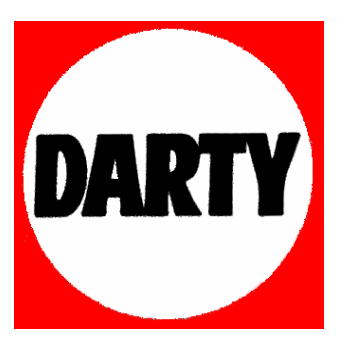

# **MARQUE: SAMSUNG**

# **REFERENCE: DVD-VR355**

# **CODIC: 2478498**

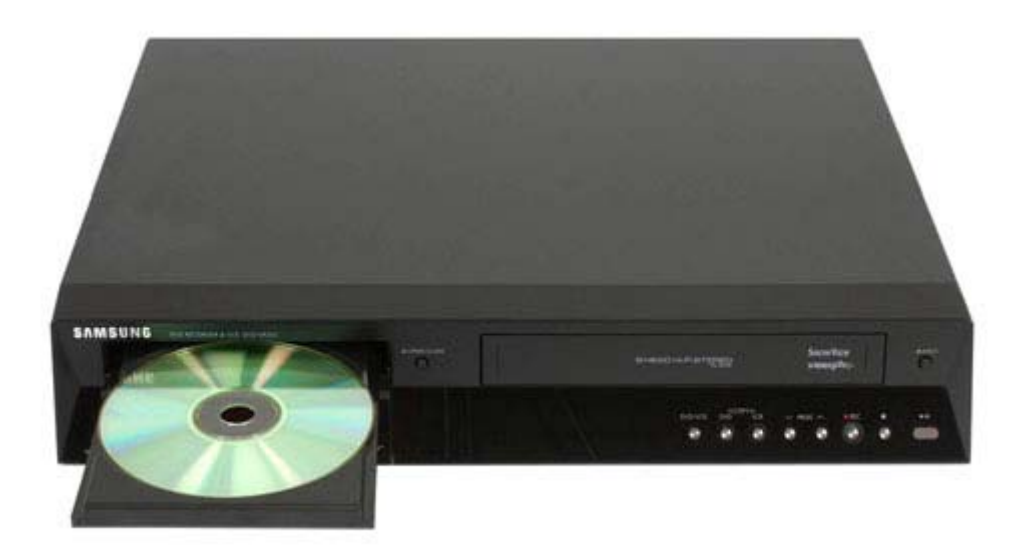

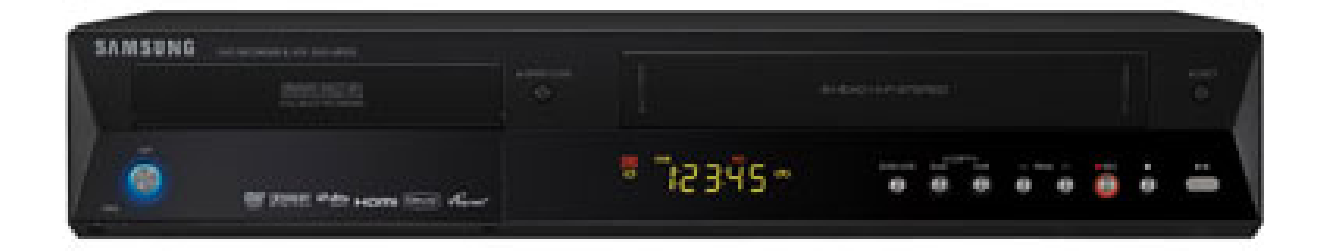

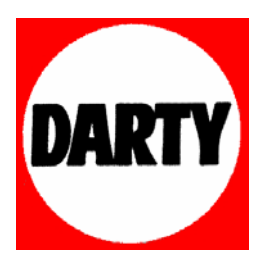

# **LA CONNECTIQUE**

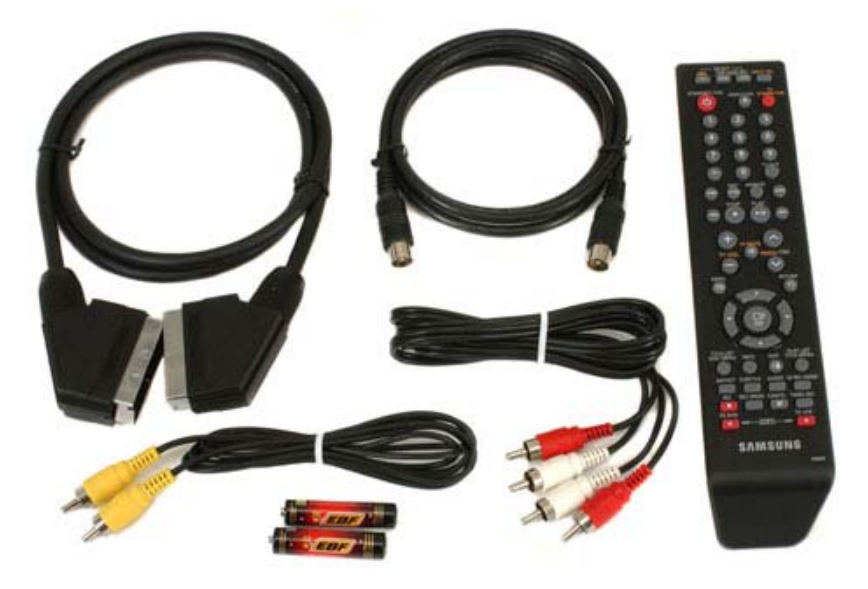

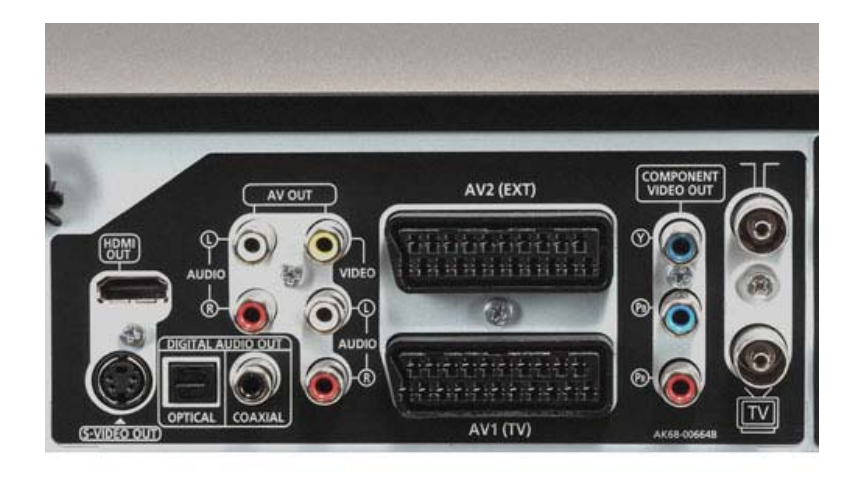

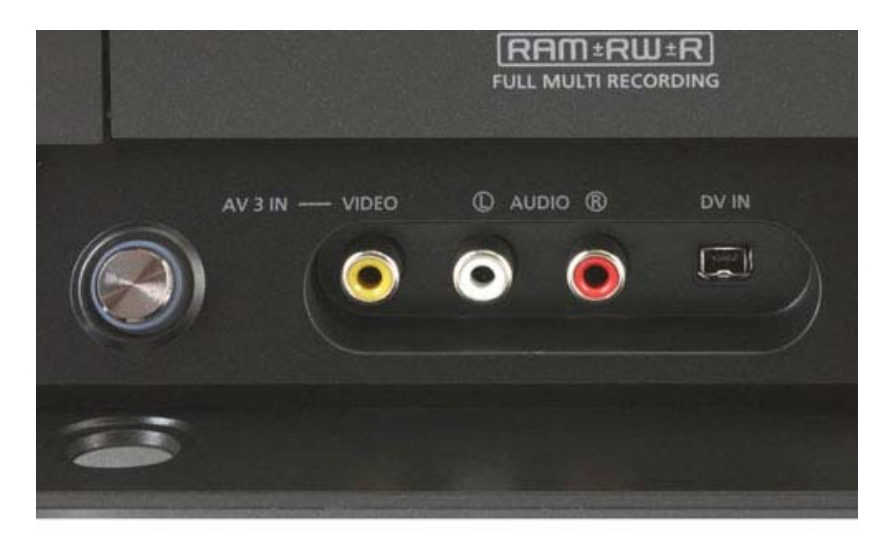

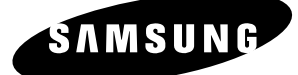

# *Manuel d'instructions*

# **DVD-VR350 DVD-VR355**

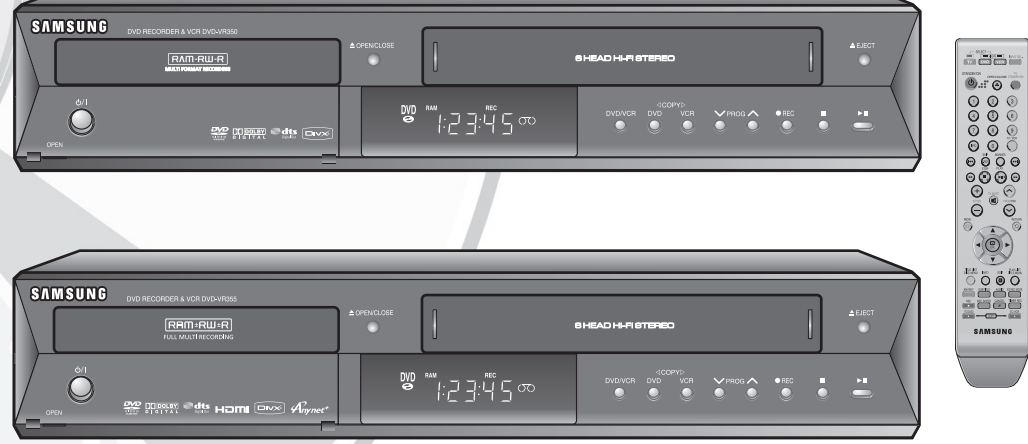

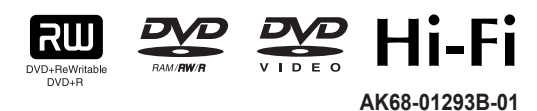

# **Table des matières**

### **Mise en route**

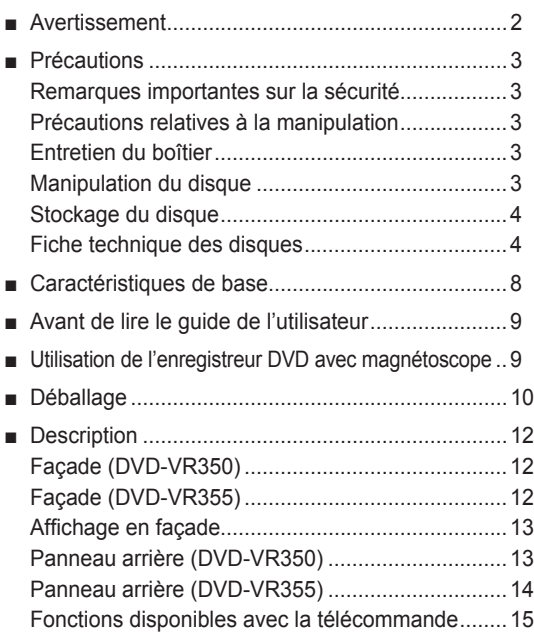

### **Raccordement et configuration**

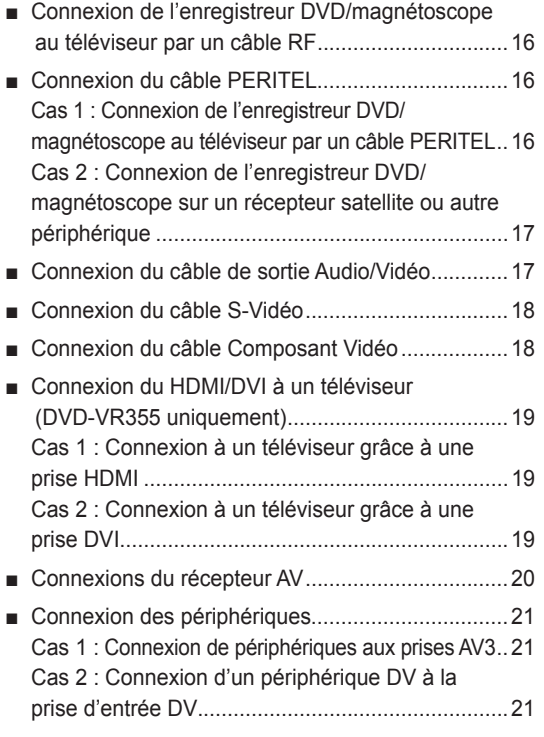

### **Confi guration du système**

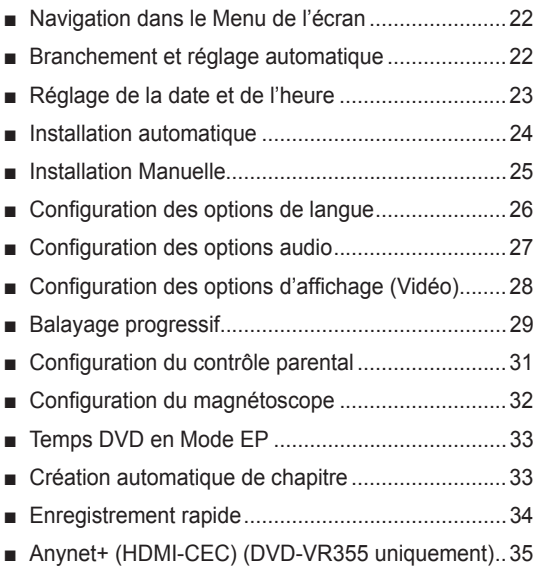

### **Lecture**

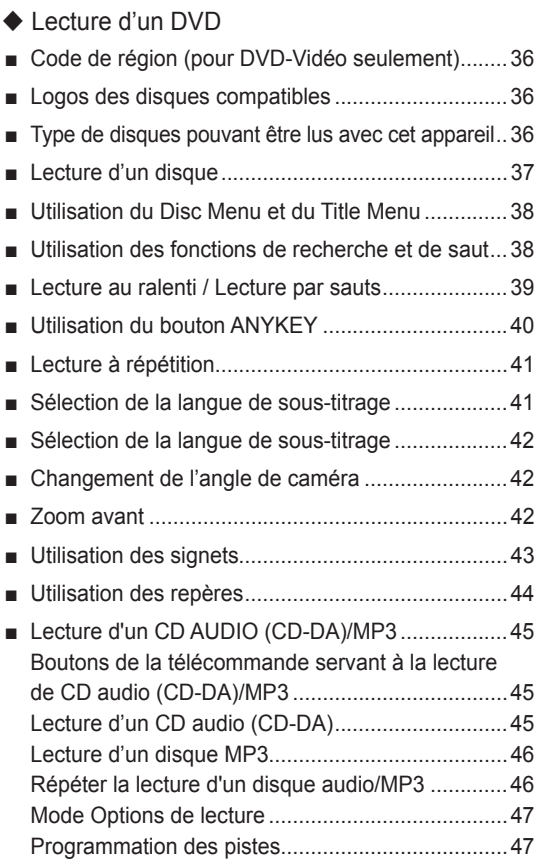

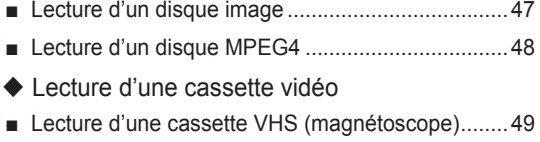

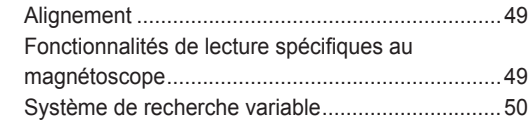

### **Enregistrement**

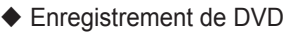

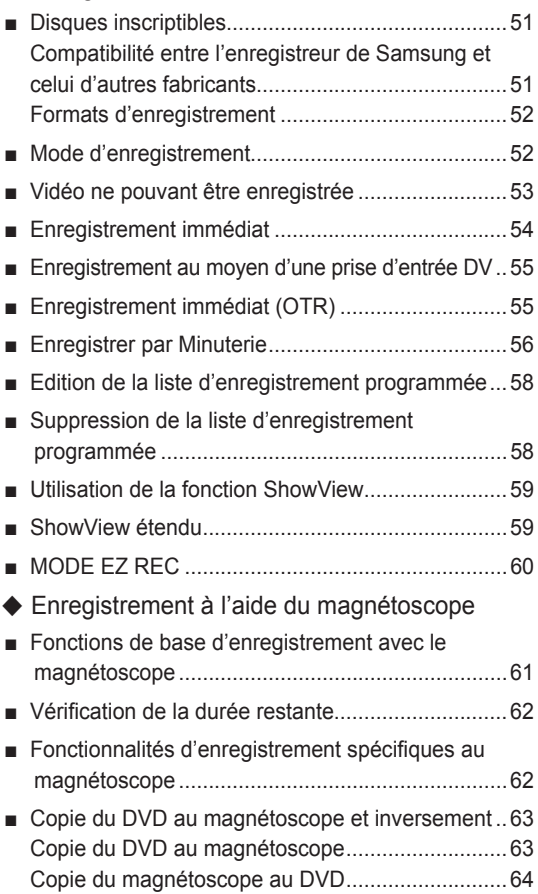

### **Modifi cations**

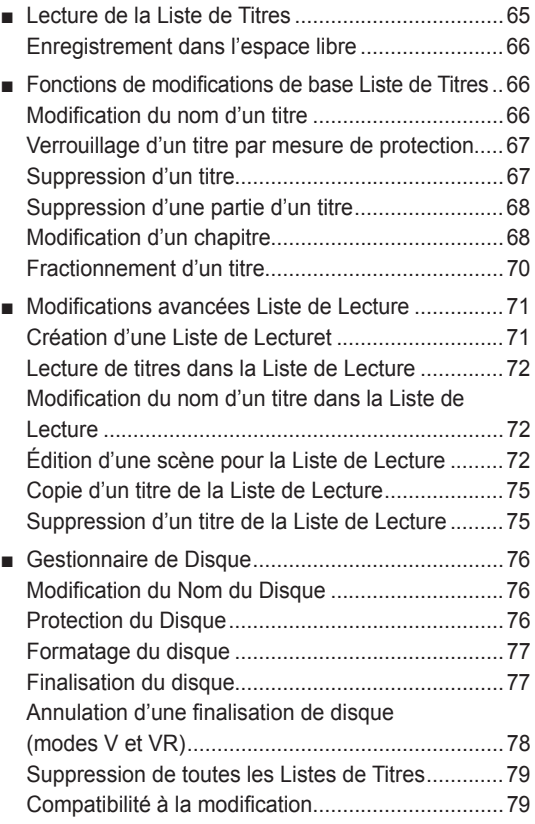

# **Outils de référence**

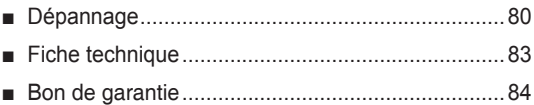

# **Caractéristiques de base**

#### $\bullet$  DVD-VR350

Cet appareil vous permet d'enregistrer et de lire des images numériques de haute qualité sur des DVD-RAM/DVD-RW/DVD-R. Il vous offre également la possibilité d'enregistrer et de modifier des vidéos numériques sur DVD-RAM/DVD-RW/DVD-R comme s'il s'agissait de cassettes VHS. (les disques DVD+RW/ DVD+R peuvent être lus mais ne peuvent pas être enregistrés).

● DVD-VR355

Cet appareil vous permet d'enregistrer et de lire des vidéos numériques de haute qualité sur des DVD-RAM/ DVD±RW/DVD±R. Il vous offre également la possibilité d'enregistrer et de modifier vos vidéos numériques sur des DVD-RAM/DVD±RW/DVD±R comme s'il s'agissait de cassettes VHS.

#### **Enregistrement et lecture audio et vidéo en format numérique de qualité supérieure**

Vous pouvez effectuer un enregistrement vidéo d'environ 16 heures maxi. sur un DVD-RAM double face de 9,4 Go, de 15 heures sur un DVD±R double couche de 8,5 Go et de 8 heures sur un DVD-RAM/DVD±RW/DVD±R de 4,7 Go en fonction du mode d'enregistrement utilisé.

#### **Création d'un DVD vidéo sur un disque DVD±RW/ DVD±R**

Le DVD-VR350,VR355 vous permet de créer votre propre DVDvidéo sur un disque DVD±RW/DVD±R de 4,7 Go.

### **Une panoplie d'options d'enregistrement**

Choisissez le mode d'enregistrement qui répond le mieux à vos besoins : XP, SP, LP ou EP. Consultez la page 52 pour plus d'information.

- mode XP qualité supérieure, capacité d'environ une heure d'enregistrement.
- mode SP qualité standard, capacité d'environ deux heures d'enregistrement.
- mode LP qualité inférieure, capacité d'environ quatre heures d'enregistrement.
- mode EP qualité inférieure, capacité de six à huit heures d'enregistrement.
- La capacité des DVD±R à double couche est environ deux fois plus importante que celle des DVD±R à simple couche (reportez-vous à la page 36).

### **Copie de données numériques depuis un caméscope à l'aide d'une prise d'entrée DV**

Enregistrez les données d'un périphérique DV sur des disques DVD-RAM/DVD±RW/DVD±R ou des bandes vidéo à l'aide d'une prise d'entrée DV (IEEE 1394 - 4 broches). (reportez-vous à la page 55)

### **Balayage progressif de qualité supérieure**

Le balayage progressif produit une image vidéo à haute définition et sans scintillement. La technologie est basée sur un processeur de conversion numérique analogique à 10 bits, 54 MHz qui gère des circuits de séparation 2D Y/C et un correcteur de base de temps afin de produire une lecture et un enregistrement d'im-ages de la plus haute qualité possible.

(Consultez la page 19 pour plus d'information.)

#### **Une interface simple qui comporte une panoplie de fonctions**

Réalisez vos opérations facilement grâce à des outils pratiques tels que le système de menus intégrés et la fonctionnalité de messagerie. Sur un disque DVD-RAM/DVD-RW(mode VR) vous pouvez éditer des images enregistrées, créer une liste de diffusion, et éditer des images dans une séquence spécifi que selon vos préférences.

#### Lecture de fichiers MPEG4

Cet enregistreur DVD/magnétoscope peut lire des fichiers MPEG4 au format avi.

### **Certifi cation DivX**

DivX, DivX Certified et les logos qui leur sont associés sont des marques déposées de DivXNetworks Inc et font l'objet d'une licence.

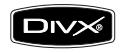

#### **HDMI (High Definition Multimedia Interface- Interface multimédia haute défi nition)**

La technologie HDMI réduit le bruit d'image en permettant à un signal audio / vidéo numérique pur de passer de l'enregistreur DVD/magnétoscope à votre téléviseur. (DVD-VR355 uniquement)

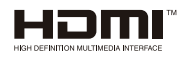

### **MODE EZ REC**

Cette fonction vous permet d'initialiser et de finaliser automatiquement un disque. (reportez-vous à la page 60)

# **Avant de lire le guide de l'utilisateur Utilisation de l'enregistreur DVD**

*Familiarisez-vous avec les termes ci-dessous avant de lire le guide de l'utilisateur.*

### **Icônes utilisées dans ce manuel**

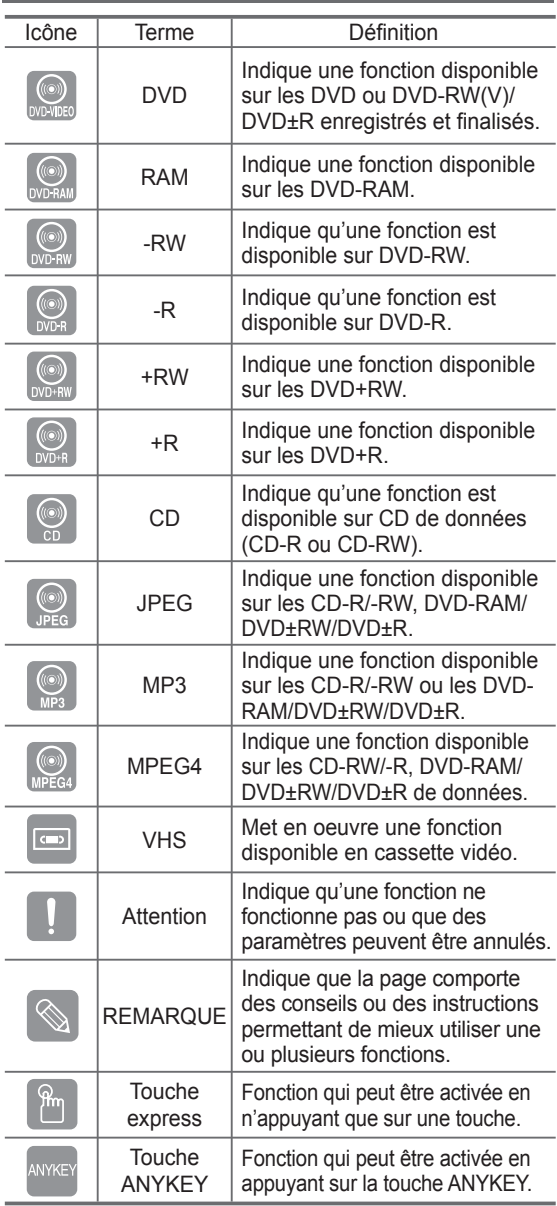

#### **Comment utiliser ce guide**

- 1) Assurez-vous de bien connaître les consignes de sécurité (que vous trouverez aux pages 2 à 5) avant d'utiliser ce produit.
- 2) En cas de problème, consultez la section Dépannage aux pages 80 à 82.

#### **Droits d'auteur**

©2007 Samsung Electronics Co.

Tous droits réservés; Toute reproduction du présent guide, partiellement ou dans sa totalité, est interdite sans le consentement écrit de Samsung Electronics Co.

# **avec magnétoscope**

### **▌Étape 1 : Sélectionnez le type de disque**

Veuillez vérifier le type de disque disponible avant de démarrer l'enregistrement.

● DVD-VR350

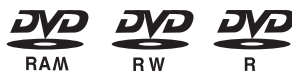

(les disques DVD+RW/DVD+R peuvent être lus mais ne peuvent pas être enregistrés).

 $\bullet$  DVD-VR355

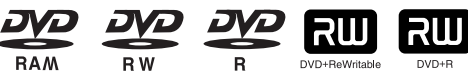

Si vous souhaitez effectuer des enregistrements de manière répétée sur le même disque ou si vous souhaitez modifier le disque après enregistrement, choisissez un DVD±RW ή DVD-RAM de type réinscriptible. Si vous souhaitez conserver votre enregistrement en l'état, choisissez un DVD±R non réinscriptible.

#### **Étape 2 : Formatez le disque pour commencer l'enregistrement ▌**

À la différence d'un magnétoscope, le graveur commence automatiquement le formatage lorsqu'un disque neuf est inséré. Cette opération est nécessaire à la préparation d'un disque en vue de l'enregistrement.

#### **Utilisation d'un DVD-RAM**

Ce type de disque peut être formaté au format DVD enregistrement vidéo - mode VR. Vous pouvez modifier les images enregistrées et créer une liste de lecture dans un ordre spécifique en fonction de vos besoins.

#### **Utilisation d'un DVD±RW/+R**

- Lorsqu'un DVD±RW/+R vierge est inséré pour la première fois dans le lecteur, le message "Disque non initialisé. Souhaitez-vous initialiser ce disque ?" s'affiche. Si vous sélectionnez Oui, l'initialisation est lancée. Les disques DVD-RW peuvent être formatés au format DVD vidéo – mode Vidéo ou DVD enregistrement vidéo mode VR.
- Les disques DVD+RW ne font aucune différence entre le format DVD-Video (mode Vidéo) et le format DVD enregistrement vidéo – mode VR.

#### **Utilisation d'un DVD-R**

Il n'est pas nécessaire de formater un disque et seul l'enregistrement en mode V est pris en charge. Vous pouvez lire ce type de disques sur divers composants DVD s'ils sont finalisés.

- Vous pouvez utiliser soit le mode VR soit le mode V sur un DVD-RW mais pas les deux modes simultanément.
	- Vous pouvez formater un DVD-RW en mode V ou VR via le gestionnaire de disques Disc Manager. Vous devez noter que les données du disque peuvent être perdues lors des changements de format.

### **▌Étape 3 : Enregistrement**

Il existe deux méthodes d'enregistrement : l'enregistrement direct, et le Timer Recording (l'enre istrement par minuterie). Le Timer recording (l'enregistrement par minuterie) est organisé par date : Once (une fois), Daily (quotidien) ou Weekly (hebdomadaire); et par mode d'en- registrement : XP (quaité supérieure), SP (qualité standard), LP (enregistrementprolongé) et EP (mode longue durée).

### **▌Étape 4 : Lecture**

Sélectionnez le Title (titre) souhaité à partir du On-Screen Menu (Menu de l'écran) et commencez la lecture immédiatement. Un DVD est composé de sections qu'on nomme des Titles (titres) et de Subsections (sous-titres) qu'on nomme des chapitres.

Lors de l'enregistrement, un titre est créé entre deux points où l'enregistrement commence et s'arrête.

Les chapitres sont créés automatiquement lorsque vous finalisez l'enregistrement sur des disques DVD-RW/-R en mode V.

Vous pouvez créer et modifier vos propres chapitres sur les disques DVD+RW à l'aide du menu Chapter Edit (Modification de chapitres).

La longueur du chapitre (intervalle entre deux chapitres) varie selon le mode d'enregistrement.

# **▌Étape 5 : Edition d'un disque enregistré**

Il est plus facile d'éditer sur des disques que sur des cassettes vidéo classiques. L'enregistreur prend en charge plusieurs fonctions d'édition différentes, possibles uniquement avec des DVD.

Avec un menu d'édition simple et aisé, vous pouvez mettre en oeuvre plusieurs fonctions d'édition, notamment supprimer, copier, renommer, verrouiller, etc. sur un titre enregistré.

#### **Création d'une liste de lecture (DVD-RAM/-RW en mode VR)**

Avec cet enregistreur, vous pouvez créer une nouvelle liste de lecture sur le même disque et l'éditer sans modifier l'enregistrement original.

#### **Étape 6 : Finalisation & lecture sur d'autres composants DVD ▌**

Pour lire votre DVD sur d'autres composants DVD, la finalisation peut s'avérer nécessaire. Terminez tout d' abord toutes les opérations d'édition et d'enregistrement, puis finalisez le disque.

#### **Utilisation d'un disque DVD-RW en mode VR**

Même si la finalisation n'est généralement pas nécessaire pour la lecture du disque sur un composant compatible en mode VR, un disque finalisé doit être utilisé pour la lecture.

#### **Utilisation d'un disque DVD-RW en mode V**

Ce disque doit tout d'abord être finalisé pour permettre la lecture sur un appareil autre que cet enregistreur. Aucune autre édition ni aucun autre enregistrement ne peuvent être effectués sur le disque une fois que celui-ci a été finalisé.

### **Utilisation d'un disque DVD±R**

Vous devez finaliser le disque pour le lire sur un composant autre que cet enregistreur. Vous ne pouvez pas éditer ni enregistrer sur le disque une fois qu'il a été finalisé.

■ Vous pouvez finaliser des disques automatiquement à l'aide du mode EZ REC (reportez-vous à la page 60).

# **Déballage**

### **▌Accessoires**

- Câble audio/vidéo
- Câble RF pour la commande du téléviseur
- Télécommande.
- Piles pour la télécommande (type AAA)
- Guide de l'utilisateur
- Guide sommaire

### **▌Préparation de la télécommande**

#### **Insérez les piles dans la télécommande**

- Ouvrez le couvercle du compartiment réservé aux piles situé à l'arrière de la télécommande.
- Placez-y deux piles AAA. Assurez-vous que les polarités (+ et -) sont bien alignées.
- Replacez le couvercle du compartiment réservé aux piles.

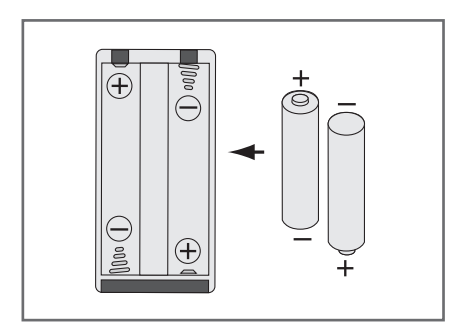

#### **En cas de dysfonctionnement de la télécommande:**

- Vérifiez la polarité +/- des piles (pile sèche)
- Vérifiez que les piles ne sont pas déchargées.
- Vérifiez que des obstacles n'entravent pas la course du faisceau provenant du capteur de la télécommande.
- Vérifiez qu'aucun éclairage fluorescent ne se trouve àproximité.

Jetez les piles en respectant la réglementation locale en vigueur sur l'environnement. Ne les jetez pas avec les ordures ménagères.

### **Pour déterminer si votre téléviseur est compatible, suivez les instructions ci-dessous.**

- 1. Allumez votre téléviseur.
- 2. Pointez la télécommande en direction du téléviseur.

3. Appuyez longuement sur le bouton **TV** puis, à l'aide des touches numériques, saisissez le code à deux chiffres correspondant à la marque de votre téléviseur.

### **Controllable TV Codes**

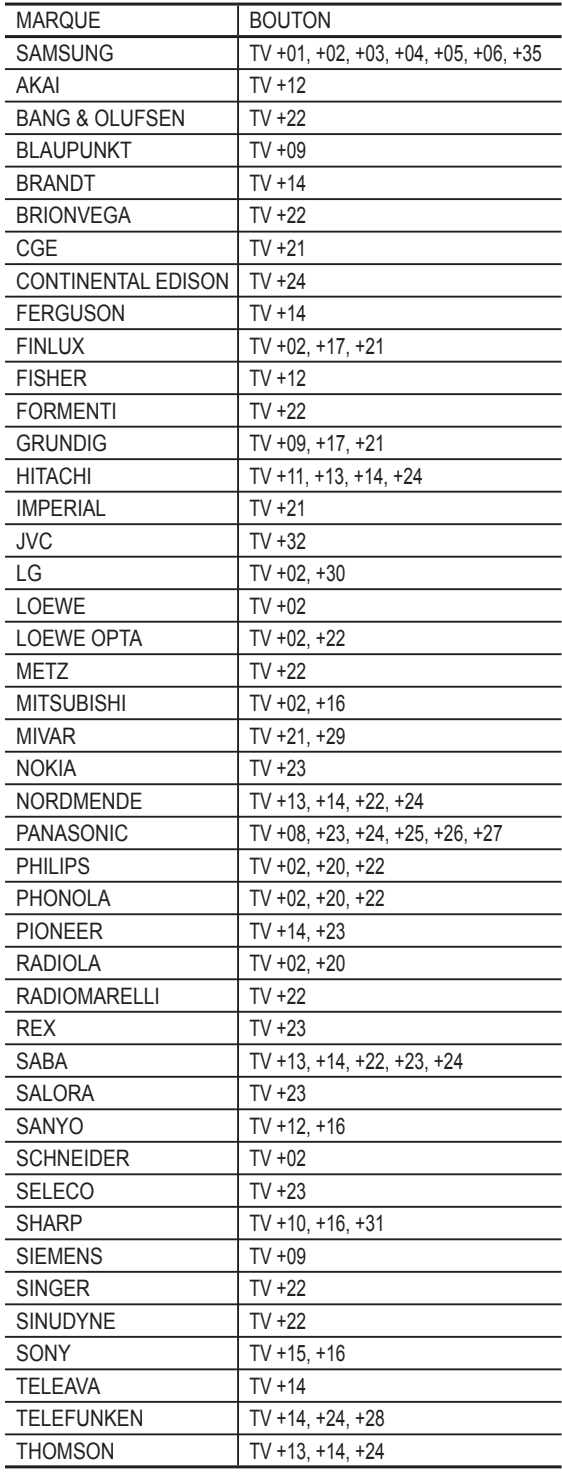

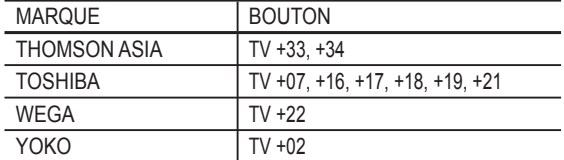

Résultat: Si votre téléviseur est compatible avec la télécommande, il s'éteindra. Il est maintenant programmé pour fonctionner avec la télécommande.

- Si plusieurs codes sont spécifiés pour la marque de votre téléviseur, essayez chacun d'eux tour à tour jusqu'à ce que vous trouviez celui qui fonctionne.
	- Si vous changez les piles de la télécommande, réglez à nouveau le code de la marque.

### **Vous pouvez alors commander le téléviseur à l'aide des boutons suivants.**

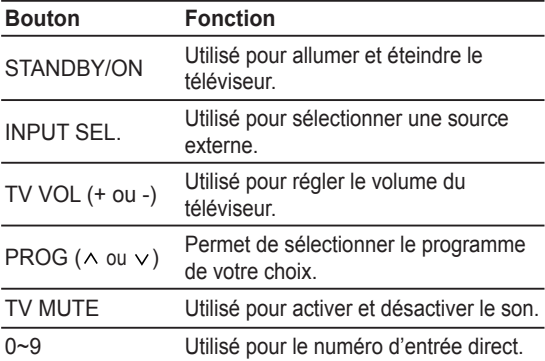

# **Description**

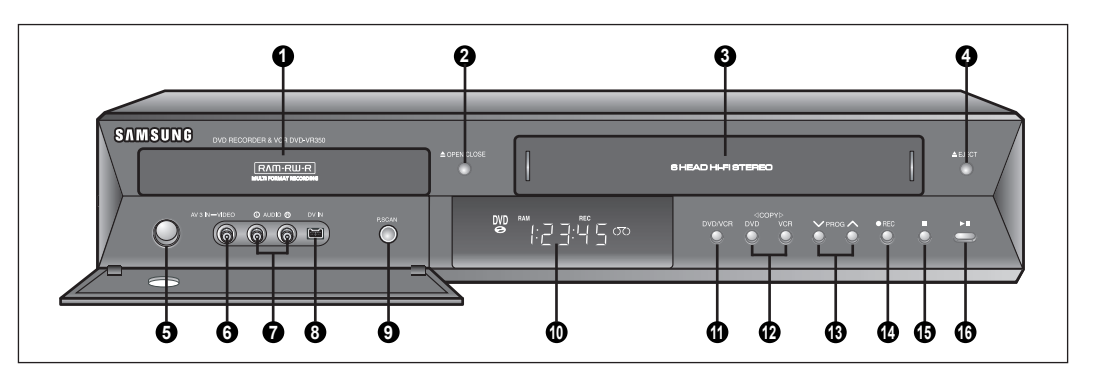

- . Plateau de disques DVD
- . OUVERTURE ETFERMETURE DU PLATEAU DE DISQUES DVD
- . COMPARTIMENTÀ CASSETTE VIDÉO DU MAGNÉTOSCOPE
- . TOUCHE D'ÉJECTION SUR LE MAGNÉTOSCOPE
- . BOUTON STANDBY/ON

**▌Façade (DVD-VR355)**

- . PRISE D'ENTREE VIDEO (AV3 IN)
- . PRISES D'ENTREE AUDIO (AV3 IN)
- . PRISE D'ENTREE DV
- . BOUTON P.SCAN
- . AFFICHAGE EN FAÇADE
- . BOUTON DE SELECTION LECTEUR DVD / MAGNETOSCOPE
- . BOUTONS DE COPIE
- 13. BOUTONS PROG A/V
- . BOUTON D'ENREGISTREMENT
- . BOUTON D'ARRÊT
- . BOUTON DE LECTURE / PAUSE

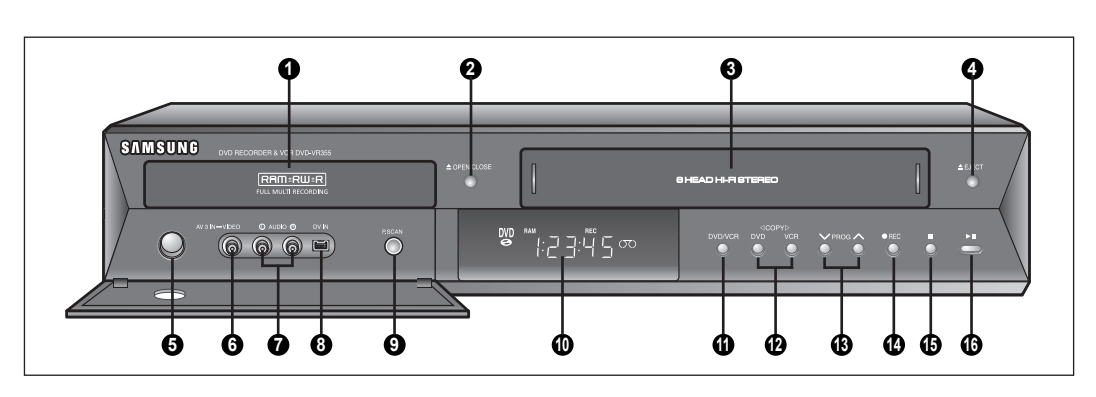

- . Plateau de disques DVD
- . OUVERTURE ETFERMETURE DU PLATEAU DE DISQUES DVD
- . COMPARTIMENTÀ CASSETTE VIDÉO DU MAGNÉTOSCOPE
- . TOUCHE D'ÉJECTION SUR LE MAGNÉTOSCOPE
- . BOUTON STANDBY/ON
- . PRISE D'ENTREE VIDEO (AV3 IN)
- . PRISES D'ENTREE AUDIO (AV3 IN)
- . PRISE D'ENTREE DV
- . BOUTON P.SCAN
- . AFFICHAGE EN FAÇADE
- . BOUTON DE SELECTION LECTEUR DVD / MAGNETOSCOPE
- . BOUTONS DE COPIE
- 13. BOUTONS PROG A/V
- . BOUTON D'ENREGISTREMENT
- . BOUTON D'ARRÊT
- . BOUTON DE LECTURE / PAUSE

## **▌Affi chage en façade**

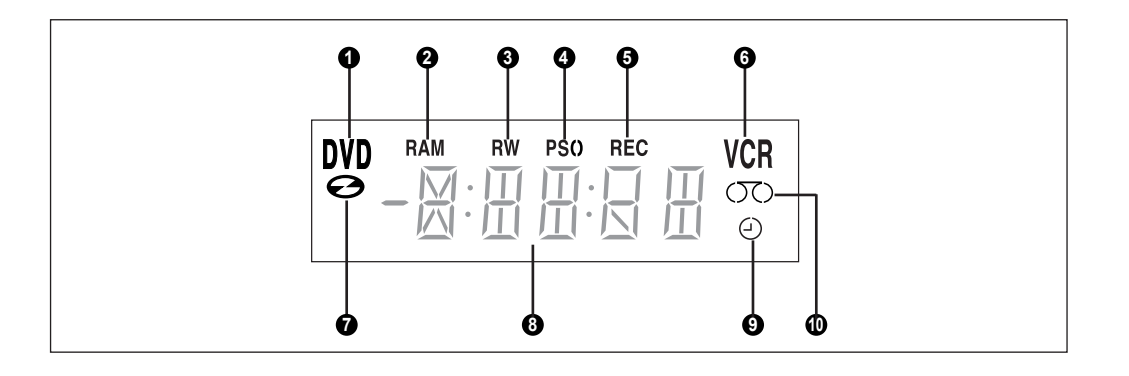

- **1**. Le DVD est activé.
- **2.** Le DVD-RAM est activé.<br>**3.** DVD(±)R ou DVD(±)RW
- **3**. DVD(±)R ou DVD(±)RW est activé.<br>**4**. Balayage progressif est activé.
- **4**. Balayage progressif est activé.<br>**5**. Fonction d'enregistrement est a
- **5.** Fonction d'enregistrement est activée.<br>**6.** Magnétoscope est activé.
- **6**. Magnétoscope est activé.<br>**7**. Un DVD ou un CD est cha
- Un DVD ou un CD est chargé.
- **8**. L'horloge, le chiffre du compteur ou l'état actuel du plateau de disques est affiché.
- **9**. Lorsque vous réglez un enregistrement programmé, le voyant est allumé.
- **10**. Une cassette vidéo est chargée dans le magnétoscope.

### **▌Panneau arrière (DVD-VR350)**

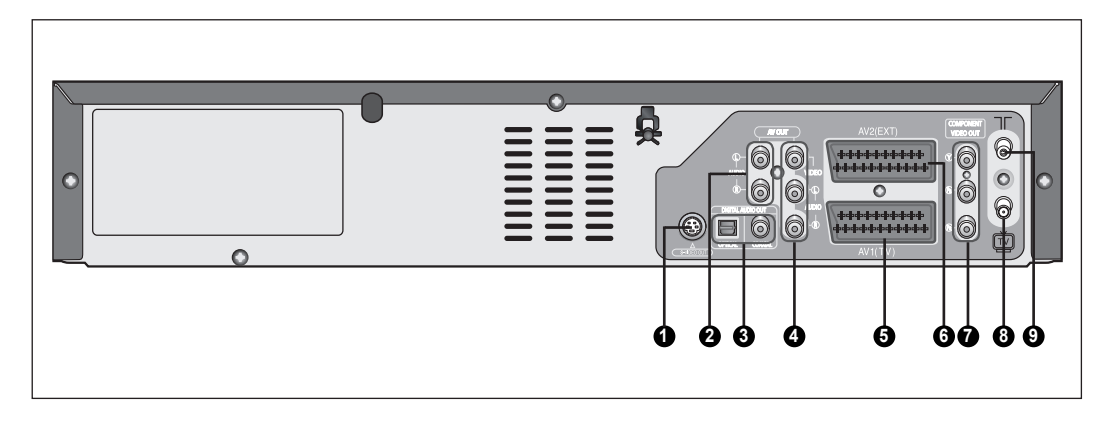

- **1**. PRISE DE SORTIE S-VIDEO
- **2**. PRISES DE SORTIE AUDIO D/G
- **3**. PRISE DE SORTIE AUDIO NUMERIQUE (OPTIQUE/COAXIAL)
- **4**. PRISE AUDIO/VIDEO (SORTIE AV)
- **5**. PERITELENTREE/SORTIE AV1(TV)
- **6**. PERITELAV2 (EXT)
- **7**. PRISES DE SORTIE COMPOSANT VIDEO OUT
- **8**. VERS CONNECTEUR TV
- **9**. PRISE D'ANTENNE INTEGREE

### **▌Panneau arrière (DVD-VR355)**

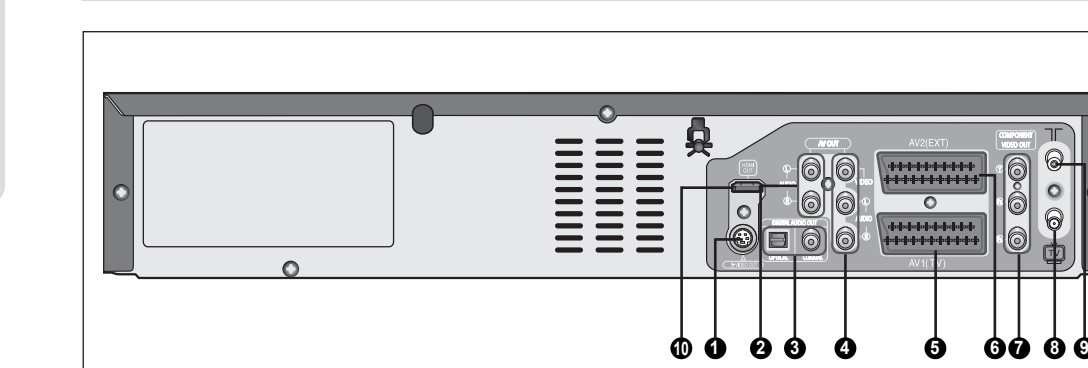

- **1**. PRISE DE SORTIE S-VIDEO
- **2**. PRISES DE SORTIE AUDIO D/G
- **3**. PRISE DE SORTIE AUDIO NUMERIQUE (OPTIQUE/COAXIAL)
- **4. PRISE AUDIO/VIDEO (SORTIE AV)<br><b>5.** PERITELENTREE/SORTIE AV1(TV)
- **5**. PERITELENTREE/SORTIE AV1(TV)
- **6**. PERITELAV2 (EXT)
- **7**. PRISES DE SORTIE COMPOSANT VIDEO OUT

T

6 000

 $\frac{1}{9}$ 

đЪ

0

- **8**. VERS CONNECTEUR TV
- **9**. PRISE D'ANTENNE INTEGREE
- **10**. SORTIE HDMI (DVD-VR355 uniquement)

*La télécommande de votre enregistreur DVD et de votre magnétoscope fonctionne avec les téléviseurs Samsung et les marques compatibles.*

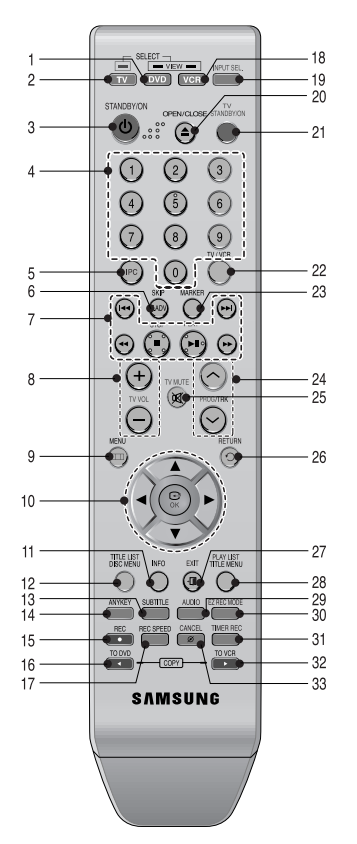

- **1. Touche DVD** Pour commander l'enregistreur DVD.
- **2. Touche TV** Pour commander le téléviseur.
- **3. Touche STANDBY/ON**
- **4. Touche NUMBER**
- **5. Touche IPC**
- **6. Touche F.ADV/SKIP**
- **7. Touches de lecture** Avance / Retour, Recherche, Saut, Arrêt, Lecture / Pause, REC PAUSE (PAUSE ENR.)
- **8. Touches TV VOL (Volume)** Pour régler le volume du téléviseur.
- **9. Touches MENU** Permet d'afficher le menu de réglage de l'enregistreur DVD et du magnétoscope.
- **10. Touche OK et touches de déplacement (touches** ▲**/**▼**/**◄**/**►**)**
- **11. Touche INFO** Pour afficher les paramètres activés ou l'état du disque.
- **12. Touche TITLE LIST/DISC MENU (LISTE DE TITRES/MENU DU DISQUE)** Permet d'accéder à la liste de titres / au menu du Disque. (Liste de Titres/Menu du Disque).
- **13. Touche SUBTITLE** Pour modifier la langue des sous-titres du DVD.
- **14. Touche ANYKEY** Pour consulter l'état du disque en cours de lecture.
- **15. Touche REC** Utilisé pour réaliser un enregistrement sur des disques DVD-RAM/DVD±RW/±R et sur une cassette vidéo VHS.
- **16. Touche de copie TO DVD** Permet de faire une copie du magnétoscope vers le DVD.
- **17. Touche REC SPEED** Pour régler le temps d'enregistrement et la qualité de l'image.
- **18. Touche VCR** Pour commander l'enregistreur VCR.
- **19. Touche INPUT SEL.** Permet de sélectionner le signal d'entrée en mode External input (Entrée externe). (syntoniseur, AV1, AV2, AV3 ou entrée DV).
- **20. Touche OPEN/CLOSE** Permet d'ouvrir et de fermer le tiroir disque.
- **21. Touche TV STANDBY/ON**
- **22. Touche TV/VCR**
- **23. Touche MARKER** Utilisée pour repérer ou marquer une position lors de la lecture d'un disque.
- **24. Touche PROG/TRK** Permet de sélectionner une chaîne TV/Permet de supprimer la ligne blanche.
- **25. Touches TV MUTE** Elle sert à couper le son. (Mode TV)
- **26. Touches RETURN** Permet de revenir au menu précédent.
- **27. Touche EXIT**
- **28. Touche PLAYLIST/TITLE MENU (LISTE DE LEC-TURE/MENU DE TITRES)** Actionnez-la pour entrer dans le menu Editplaylist/Title (Éditer liste de lecture/Titres).
- **29. Touche AUDIO** Permet d'accéder aux différentes fonctions audio d'un disque (mode DVD).
- **30. Touche EZ REC MODE**
- **31. Touche TIMER REC** Permet d'utiliser la fonction Enregistrement programmé.
- **32. Touche de copie TO VCR** Permet de faire une copie du DVD vers le magnétoscope.
- **33. Touche CANCEL**

# **Raccordement et configuration**

# **DVD/magnétoscope au téléviseur par un câble RF**

- Assurez-vous que le téléviseur et l'enregistreur DVD-magnétoscope sont tous deux éteints avant de procéder au branchement ■
- **1**. Débranchez le câble d'entrée du réseau ou de l'antenne du téléviseur.
- **2**. Reliez ce câble à la prise d'antenne 75Ω marquée située à l'arrière de votre enregistreur DVDmagnétoscope.
- **3**. Branchez le câble RF fourni sur la prise de votre enregistreur DVD-magnétoscope.
- **4**. Raccordez l'autre extrémité du câble RF au connecteur utilisé précédemment pour l'antenne sur le téléviseur.
	- Le câble RF de cet appareil ne transmet que des signaux TV. Vous devez connecter le câble PERITEL ou les câbles audio/vidéo pour visionner un DVD ou une cassette vidéo à partir de votre enregistreur DVD/magnétoscope.

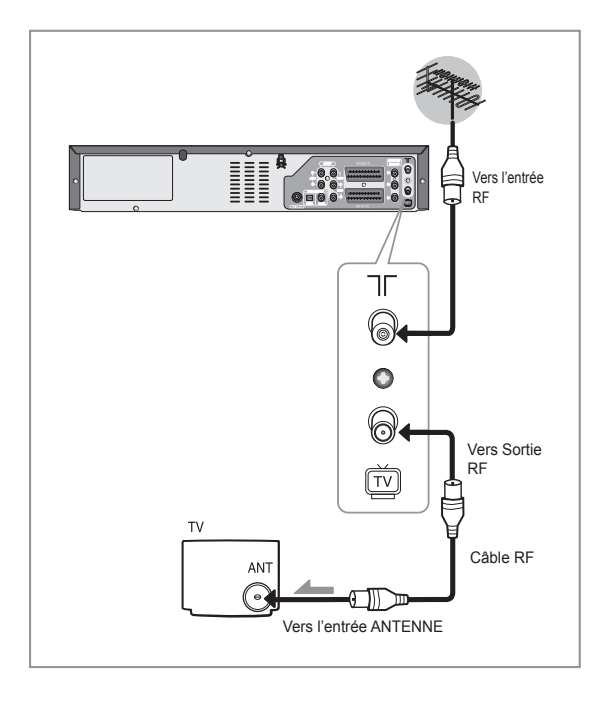

## **Connexion de l'enregistreur Connexion du câble PERITEL**

#### **Cas 1 : Connexion de l'enregistreur DVD/ magnétoscope au téléviseur par un câble PERITEL ▌**

*Vous pouvez connecter votre enregistreur DVDmagnétoscope au téléviseur au moyen du câble PERITE Lsi l'entrée appropriée est disponible sur le téléviseur. Ainsi:*

- vous bénéficiez d'une meilleure qualité d'image et de son
- vous simplifiez la procédure de réglage de votre enregistreur DVD-magnétoscope.
	- Quel que soit le type de connexion choisi, veillez à toujours brancher le câble RF. Si tel n'est pas le cas, aucune image n'apparaît à l'écran lorsque l'enregistreur DVD-magnétoscope est éteint.
		- Assurez-vous que le téléviseur et l'enregistreur DVD-magnétoscope sont tous deux éteints avant de procéder au branchement des câbles.
- **1**. Connectez le câble de l'antenne.
- **2**. Connectez une extrémité du câble PERITE Là laprise AV1 (TV) située à l'arrière de l'enregistreur DVDmagnétoscope.
- 3. Branchez l'autre extrémité sur la fiche correspondante du téléviseur.

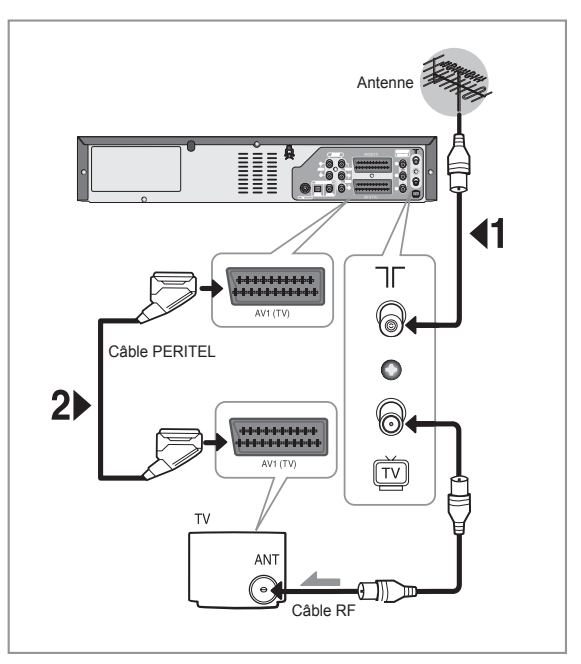

### **Cas 2 : Connexion de l'enregistreur DVD/magnétoscope sur un récepteur satellite ou autre périphérique**

**▌**

*Vous pouvez connecter votre enregistreur DVD/ magnétoscope à un récepteur satellite ou à un autre enregistreur DVD/magnétoscope au moyen du câble PERITELsi les sorties appropriées sont disponibles sur le périphérique choisi.*

#### **1. ENTREE AV2 (EXT) : Au moyen d'un câble Péritel à 21 broches**

Reliez le câble PERITEL connecté au récepteur satellite ou à un autre périphérique à la prise AV2 (EXT) située à l'arrière de l'enregistreur DVD-magnétoscope. Une fois le branchement effectué, sélectionnez la source en appuyant sur le bouton **INPUT SEL.** pour les sources d'entrée **AV2**.

#### **2. AV1 (TV) : Au moyen d'un câble Péritel à 21 broches**

Connectez l'extrémité du câble PERITE Là laprise AV1 (TV) située à l'arrière de l'enregistreur DVDmagnétoscope.

Branchez l'autre extrémité sur la fiche correspondante du téléviseur.

# **Connexion du câble de sortie Audio/Vidéo**

*Vous pouvez connecter votre enregistreur DVDmagnétoscope au téléviseur au moyen du câble audio/vidéo si l'entrée appropriée est disponible sur le téléviseur.*

- **1**. Connectez une extrémité du câble vidéo à la prise de sortie **VIDEO** située à l'arrière de l'enregistreur DVDmagnétoscope.
- 2. Connectez l'autre extrémité du câble vidéo à la fiche d'entrée correspondante de votre téléviseur.
- **3**. Connectez une extrémité du câble audio fourni aux prises de sortie **AUDIO** situées à l'arrière del' enregistreur DVD-magnétoscope.
	- Veillez à respecter le codage couleur des canaux suivants et précédents.
- **4**. Connectez l'autre extrémité des câbles audio aux fiches d'entrée correspondantes de votre téléviseur.

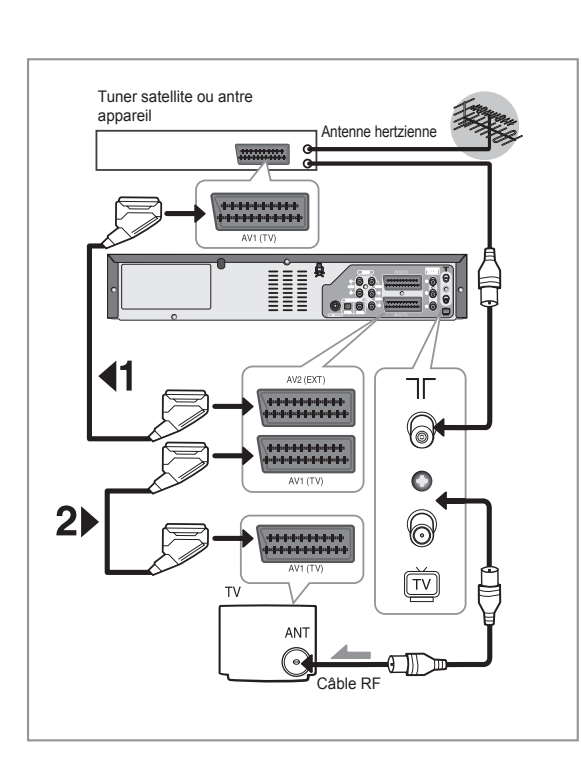

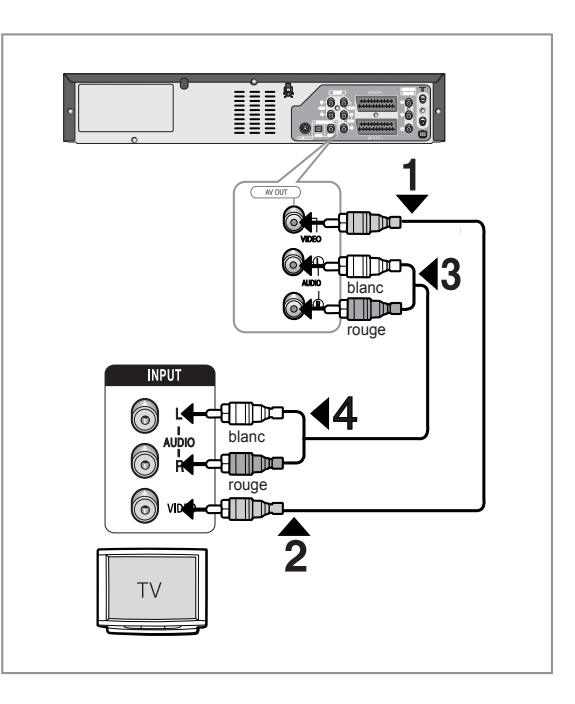

## **Connexion du câble S-Vidéo**

*Profi tez d'images de haute qualité. Le procédé* **Vidéo** *S-vidéo sépare les composantes de l'image en*  signaux noirs et blancs (Y) et couleur (C) afin d'offrir *une plus grande netteté d'images que le mode de sortie vidéo composite.*

- **1**. Connectez une extrémité du câble S-vidéo à la prise de sortie **S-VIDEO** située à l'arrière de l'enregistreur DVD-magnétoscope.
- 2. Connectez l'autre extrémité du câble S-vidéo à la fiche d'entrée correspondante de votre téléviseur.
- **3**. Connectez une extrémité du câble audio fourni aux prises de sortie **AUDIO** situées à l'arrière de l'enregistreur DVD-magnétoscope.
	- Veillez à respecter le codage couleur des canaux suivants et précédents.
- **4**. Connectez l'autre extrémité des câbles audio aux fiches d'entrée correspondantes de votre téléviseur.

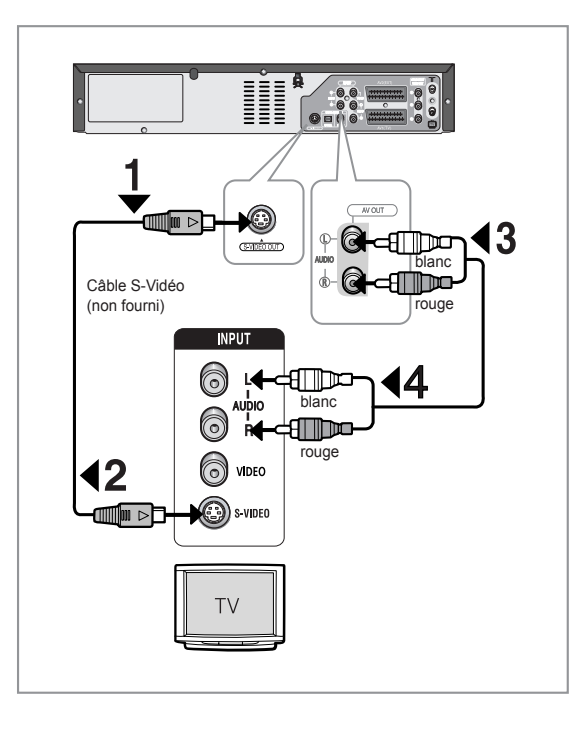

# **Connexion du câble Composant**

*Profi tez d'images de haute qualité dotées d'un rendu des couleurs parfait. Le procédé vidéo composant sépare les composantes de l'image en signaux noirs*  et blancs (Y), bleus (P<sub>B</sub>) et rouges (P<sub>R</sub>) afin d'offrir des *images nettes et propres.*

- **1**. Connectez les câbles vidéo composant entre les prises **COMPONENT VIDEO OUT** situées à l'arrière de l'enregistreur DVD-magnétoscope et lesrises **COMPONENT VIDEO IN** situées à l'arrière du téléviseur.
- **2**. Connectez les câbles audio entre les prises de sortie audio situées à l'arrière de l'enregistreur DVDmagnétoscope et les prises **ENTREE AUDIO** situées à l'arrière du téléviseur.
	- Veillez à respecter le codage couleur des canaux suivants et précédents.
	- Appuyez sur le sélecteur d'entrée de la télécommande de votre téléviseur jusqu'à ce que le signal Composant de l'enregistreur DVD / magnétoscope s'affiche sur l'écran de votre téléviseur.

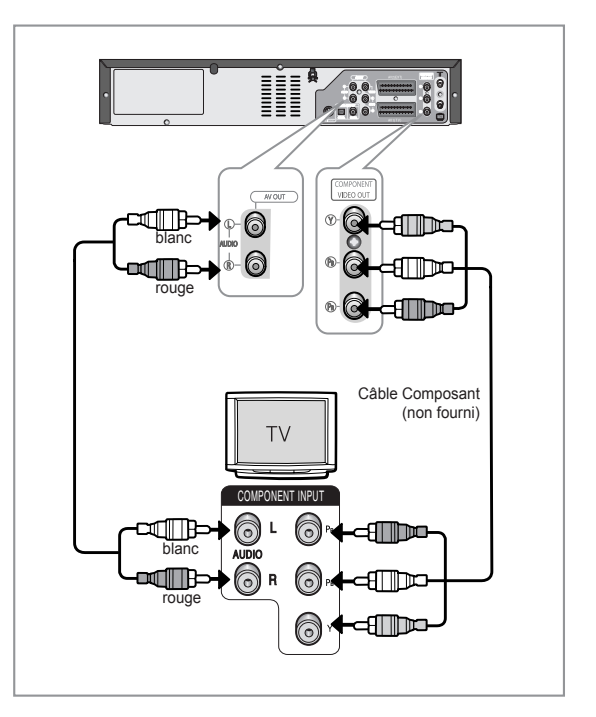

# **▌Balayage progressif**

*Votre téléviseur doit prendre en charge la fonction d'entrée de balayage progressif pour permettre la visualisation de la sortie vidéo du composant de balayage progressif. (voir pages 28 à 29)*

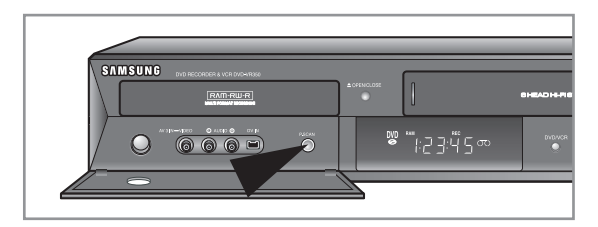

- Pour plus d'informations sur le réglage progressif, reportez-vous aux page 29.
- Assurez-vous que les connexions codées couleur correspondent. Si oui, les prises de sortie composant Y, PB et PR de votre enregistreur DVD-magnétoscope doivent être connectées aux prises d'entrée composant correspondantes de votre téléviseur. Sans quoi, des images rouges ou bleues s'afficheront sur l'écran TV.
- Notez que tous les téléviseurs haute définition ne sont pas entièrement compatibles avec cet appareil et que des parasites peuvent apparaître à l'écran lors de la lecture. En cas de problèmes d'images lors du balayage progressif, il est conseillé de raccorder l'appareil à la sortie de définition standard. Si des questions subsistent quant à la compatibilité de votre téléviseur Samsung avec cet enregistreur DVD-magnétoscope, veuillez contacter notre service technique.
	- Reportez-vous au manuel d'utilisation de votre téléviseur pour vérifier si votre téléviseur prend en charge le balayage progressif. Si le mode Balayage progressif est pris en charge, suivez les instructions du manuel d'utilisation du téléviseur relatives aux réglages du balayage progressif dans le système de menu du téléviseur.
	- En fonction de votre téléviseur, la métho de deconnexion peut différer de l'illustration cidessus.
	- Qu'est-ce que le "balayage progressif"? Le balayage progressif se caractérise par deux fois plus de lignes de balayage que le mode de sortie entrelacée. Le mode de balayage progressif offre une meilleure qualitéd' image.
	- Vous devez connecter l'enregistreur DVDmagnétoscope au(x) composant(s) avant d'utiliser la fonction de balayage progressif.
	- Les prises composant ne transmettent pas de résolutions vidéo supérieures à 576 p. Pour les résolutions de 720 p et 1 080 i, connectez l'enregistreur DVD/magnétoscope à votre téléviseur à l'aide du câble HDMI. Une fois le HDMI connecté, appuyez sur le bouton P.SCAN pour passer d'une résolution disponible à une autre. (reportez-vous à la page 29)
		- (DVD-VR355 uniquement)

### **Connexion du HDMI/DVI à un téléviseur (DVD-VR355 uniquement)**

*Si votre téléviseur dispose d'une entrée HDMI/DVI,*  connectez-y le câble HDMI/DVI. Vous bénéficierez de *la meilleure qualité en matière d'image et de son.*

#### **Cas 1 : Connexion à un téléviseur grâce à une prise HDMI ▌**

- A l'aide du câble HDMI, connectez la prise **HDMI OUT** qui se trouve à l'arrière de l'enregistreur DVD/magnétoscope à la prise **HDMI IN** de votre téléviseur.
- Appuyez sur le sélecteur d'entrée de la télécommande de votre téléviseur jusqu'à ce que le signal HDMI de l'enregistreur DVD/magnétoscope s'affiche sur l'écran de votre téléviseur.

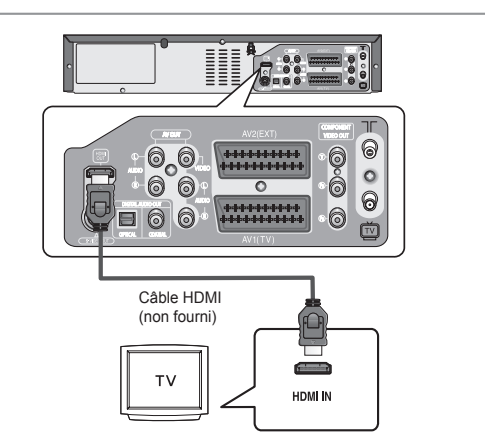

#### **Cas 2 : Connexion à un téléviseur grâce à une prise DVI ▌**

- A l'aide du câble adaptateur DVI, connectez la prise **HDMI OUT** qui se trouve à l'arrière de l'enregistreur DVD/magnétoscope à la prise **DVI IN** de votre téléviseur.
- A l'aide des câbles audio, connectez les prises **AUDIO OUT (rouge et blanche)** qui se trouvent à l'arrière de l'enregistreur DVD/magnétoscope aux prises **AUDIO IN (rouge et blanche)** de votre téléviseur. Allumez l'enregistreur DVD/magnétoscope et le téléviseur.
- Appuyez sur le sélecteur d'entrée de la télécommande de votre téléviseur jusqu'à ce que le signal DVI de l'enregistreur DVD/magnétoscope s'affiche sur l'écran de votre téléviseur.
	- Pour visionner à l'aide d'une sortie HDMI, réglez la sortie audio numérique sur PCM. (reportez-vous à la page 27) ■
		- En fonction du périphérique HDMI (téléviseur / récepteur HDMI) que vous utilisez, il est possible que le son ne soit pas pris en charge. Si votre téléviseur ne prend pas en charge le son Dolby digital/DTS, la sortie audio n'est pas disponible lorsque vous réglez la sortie numérique sur Bitstream ou DTS activé dans le menu Audio setup (Configuration audio). cDans ce cas, réglez la sortie audio numérique sur PCM ou DTS désactivé.
		- Si vous reliez le téléviseur Samsung à l'enregistreur DVD/magnétoscope via le câble HDMI, l'enregistreur DVD/magnétoscope peut être commandé facilement à l'aide de la télécommande du téléviseur. (possible uniquement avec les téléviseurs Samsung prenant en charge la fonction Anynet+(HDMI-CEC).) (reportez-vous aux page 35).

■ Veuillez vérifier que le logo *Anynet*<sup>+</sup> est bien ■ présent (si le logo Anynet<sup>+</sup> figure sur votre téléviseur, celui-ci prend en charge la fonction Anynet+).

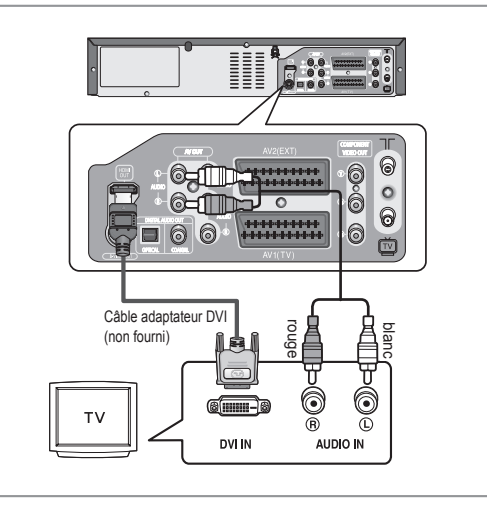

- Pour modifier la résolution de la sortie HDMI, reportezvous à la page 30.
- HDMI (High Definition Multimedia Interface- Interface **multimédia haute défi nition)**

Le HDMI est une interface qui permet la transmission par voie numérique de données audio et vidéo à l'aide d'un simple connecteur. Le HDMI étant basé sur le DVI, ces deux technologies sont entièrement compatibles. La seule différence entre le HDMI et le DVI tient au fait que le HDMI prend en charge le son pour plusieurs chaînes. Lorsque vous utilisez le HDMI, l'enregistreur DVD/ magnétoscope transmet un signal audio et vidéo et affiche une image claire sur un téléviseur disposant d' une prise d'entrée HDMI.

■ Description de la connexion HDMI

Connecteur HDMI - Données vidéos et données audio numériques non compressées (données LPCM ou Bitstream).

- Bien que l'enregistreur DVD/magnétoscope utilise un câble HDMI, il n'envoie qu'un signal numérique pur au téléviseur.
- Si le téléviseur ne prend pas en charge le HDCP (Highbandwidth Digital Content Protection - Protection du contenu numérique sur large bande passante), de la neige s'affiche à l'écran.

#### ■ Pourquoi Samsung utilise-t-il le HDMI? Les téléviseurs analogiques requièrent un signal vidéo / audio analogique. Toutefois, lorsque vous lisez un DVD, les données transmises au téléviseur sont numériques. Vous avez donc besoin d'un convertisseur numériqueanalogique (sur l'enregistreur DVD/magnétoscope) ou d'un convertisseur analogiquenumérique (sur le téléviseur). Lors de la conversion, la qualité de l'image se détériore du fait du bruit et de la perte de signal. La technologie HDMI est supérieure car elle ne nécessite aucune conversion numériqueanalogique et car elle est constituée d'un signal numérique pur entre l'enregistreur DVD/magnétoscope et votre téléviseur.

- **Qu'est-ce que le HDCP?**
	- Le HDCP (High-bandwidth Digital Content Protection - Protection du contenu numérique sur large bande passante) est un système visant à empêcher les données DVD émises par le biais de la technologie HDMI d'être copiées. Il offre un lien numérique sûr entre une source vidéo (ordinateur, DVD, etc.) et un écran (téléviseur, projecteur, etc.). Les données sont codées au niveau de la source afin d'empêcher les copies non autorisées.

# **Connexions du récepteur AV**

Pour profiter pleinement de l'impression qu'offre *le DVD d'être au cinéma, vous pouvez choisir de connecter votre enregistreur DVD/magnétoscope à un système complet de son surround avec un récepteur A/V et six enceintes pour son surround. Si votre récepteur A/V est équipé d'un décodeur numérique Dolby, vous avez la possibilité de contourner le décodeur numérique Dolby intégré de votre enregistreur DVD-magnétoscope. Utilisez la connexion de sortie audio numérique présentée ci-dessous. Pour profi ter du son Dolby digital ou DTS, vous devez procéder aux réglages audio (voir page 27).*

Fabriqué sous licence par les laboratoires Dolby. Dolby et le symbole représentant deux D sont des marques déposées de Dolby Laboratories.

"DTS" et "DTS Digital Out" sont des marques déposées de DTS, Inc.

**1**. Connectez un câble optique audio numérique/câble coaxial entre les prises de sortie audio numériques situées à l'arrière de l'enregistreur DVD-magnétoscope et leurs prises d'entrée audio numériques correspondantes se trouvant sur votre récepteur A/V.

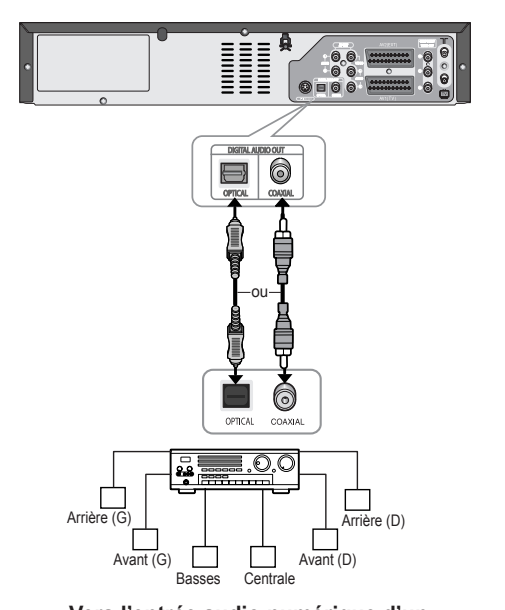

**Vers l'entrée audio numérique d'un récepteur A/V équipé d'un décodeur numérique Dolby, MPEG2 ou DTS.**

# **Connexion des périphériques**

**▌**

### **Cas 1 : Connexion de périphériques aux prises AV3**

*Vous pouvez connecter un autre périphérique audio/ vidéo à votre enregistreur DVD-magnétoscope au moyen de câbles audio/vidéo si les sorties appropriées sont disponibles sur le périphérique choisi.*

- **1**. Connectez une extrémité du câble vidéo à la prise d'entrée **VIDEO** située en façade de l'enregistreur DVDmagnétoscope.
- 2. Connectez l'autre extrémité du câble vidéo à la fiche de sortie appropriée de l'autre système (magnétoscope ou caméscope, etc.).
- **3**. Connectez une extrémité du câble audio fourni aux prises d'entrée AUDIO situées en façade de l'enregistreur DVD-magnétoscope.
	- Veillez à respecter le codage couleur des canaux gauches et droits.
- 4. Connectez l'autre extrémité du câble audio aux fiches de sortie appropriées de l'autre système (magnétoscope ou caméscope, etc.).

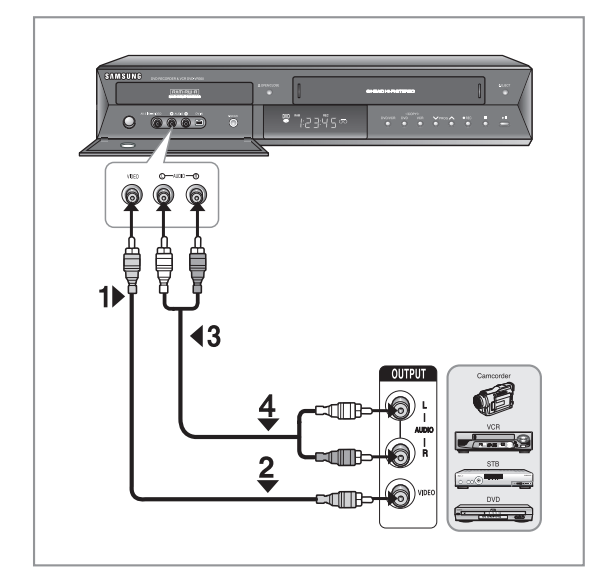

#### **Cas 2 : Connexion d'un périphérique DV à la prise d'entrée DV ▌**

#### *Si votre appareil DV possède une prise de sortie DV, connectez-la à la prise d'entrée DV de votre enregistreur DVD-magnétoscope.*

• Si votre caméscope possède une prise de sortie DV, reportez-vous à la page 55 pour plus d'informations.

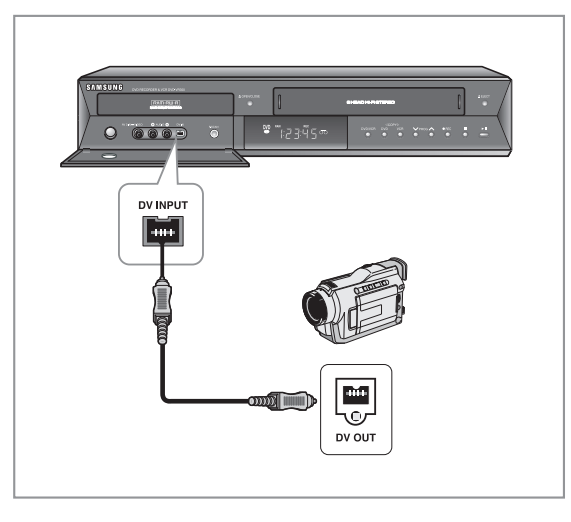

■ Si l'entrée n'est pas sélectionnée automatiquement, utilisez le bouton **INPUT SEL.**  pour sélectionner l'entrée appropriée.

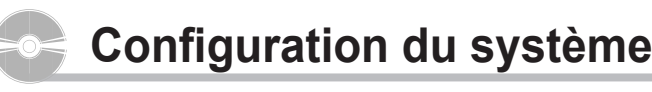

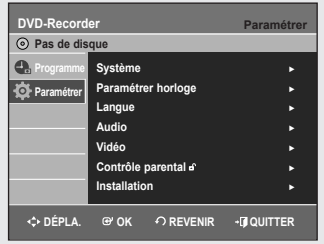

# **Navigation dans le Menu de l'écran**

*Le Menu de l'écran permet d'activer et de désactiver certaines fonctions de l'enregistreur DVD avec mag-nétoscope. Appuyez sur le bouton MENU (MENU) pour ouvrir le menu à l'écran, puis utilisez les boutons suivants pour naviguer dans les menus à l'écran.*

#### **1. Boutons** ▲▼**,** ◄►

Appuyez sur l'un de ces boutons pour déplacer la barre de sélection ▲▼, ◀▶ afin de parcourir les options du menu.

**2. Bouton OK**

Appuyez sur ce bouton de votre télécommande pour confirmer de nouveaux paramètres.

**3. Boutons RETURN**

Appuyez sur ce bouton de la télécommande pour revenir à l'écran de menu précédent ou pour quitter le menu à l'écran.

**4. Bouton EXIT** 

Appuyez sur ce bouton pour quitter le **MENU** à l'écran.

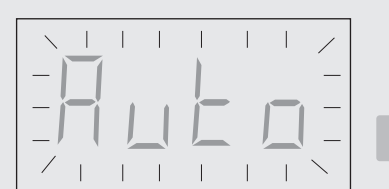

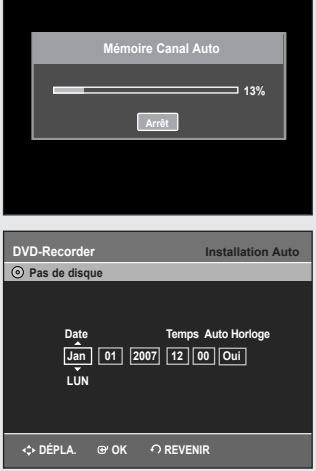

### **Branchement et réglage automatique**

*Lorsque vous mettez votre enregistreur DVD-magnétoscope sous tension pour la première fois, celuici se règle automatiquement. Les chaînes de télévision sont enregistrées dans la mémoire. Cette opération prend quelques minutes. L'enregistreur DVDmagnétoscope est alors prêt à fonctionner.*

- **1**. Connectez le câble RF comme indiqué en page 16.
	- Connexion de votre enregistreur DVD/magnétoscope au téléviseur à l'aide du câble RF et du câble péritel (ou du câble audio / vidéo).
- **2**. Branchez l'enregistreur DVD-magnétoscope à la prise murale. • "Auto" clignote sur l'affichage en façade.
- **3**. Lancez le paramétrage automatique.
- **4**. Lancez la recherche automatique des chaînes.
- **5**. Attendez que l'heure et la date exactes s'affichent automatiquement.
- **6**. Vérifiez la date et l'heure.
	- Si elles sont : correctes, appuyez sur le bouton **OK** et la date et l'heure seront alors sauvegardées.
	- si ces données sont : incorrectes Référez-vous à la section "Réglage de la date et de l'heure", (voir page 23) où il vous sera expliqué comment vous pouvez modifier la date et l'heure.

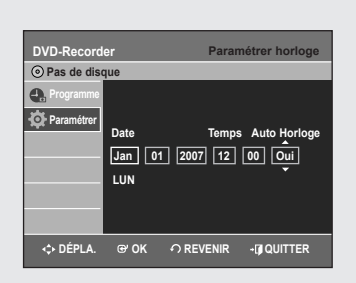

# **Réglage de la date et de l'heure**

#### *Votre enregistreur DVD-magnétoscope contient une horloge de 24 heures et un calendrier utiles pour:*

- Arrêter automatiquement l'enregistrement d'un programme
- Paramétrer votre enregistreur DVD-magnétoscope pour une programmation. Vous devez régler la date et l'heure quand
- Vous achetez votre enregistreur DVD-magnétoscope
- Pensez à réinitialiser l'heure lorsque vous passez à l'heure d'hiver ou à l'heure d'été.
- **1**. Appuyez sur le bouton **MENU**, appareil en mode Arrêt/Pas de disque.
- **2**. Appuyez sur les boutons ▲▼ pour sélectionne **Paramétrer**, puis appuyez sur le bouton **OK** ou ►.
- **3**. Appuyez sur les boutons ▲▼ pour sélectionner **Paramétrer horloge**, puis appuyez sur le bouton **OK** ou ►.
- **4**. Appuyez sur ◄ ► pour sélectionner l'heure /minute / jour / mois / année. • L'élément sélectionné apparaît en surbrillance.
- **5**. Appuyez sur la touche ▲▼ pour augmenter oudiminuer la valeur.
	- Le jour de la semaine s'affiche automatiquement.
	- Vous pouvez maintenir les touches ▲ ▼ enfoncées pour faire défiler les valeurs plus rapidement.

#### **Réglage automatique de l'horloge**

- **1**. Appuyez sur les boutons ◄ ► pour sélectionner **Auto Horloge**. Appuyez sur les boutons ▲▼ pour sélectionner **Oui**.
- **2**. Appuyez sur le bouton **OK**, la date et l'heure sont alors sauvegardées. Si vous n'appuyez pas sur le bouton **OK**, elles ne seront pas sauvegardées.
- **3**. Appuyez sur le bouton **EXIT** pour quitter le menu.
	- Vous devez avoir l'antenne connectée pour avoir l'horloge automatique. Voir RF Cable page 16.
		- Si vous réglez "Auto Horloge" sur "Oui", la fonction de réglage Auto Horloge est activée lorsque l'enregistreur DVD-magnétoscope est éteint. L'heure est réglée automatiquement en se référant au signal de l'heure émis par la station.

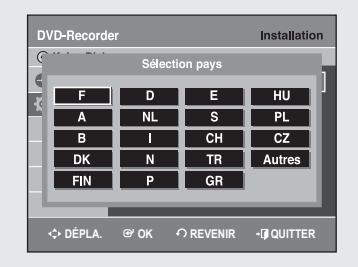

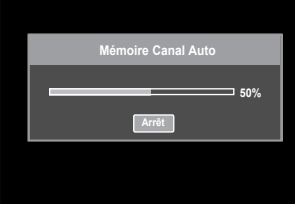

# **Installation automatique**

*Vous n'avez pas besoin de pré-régler les chaînes si vous les avez déjà réglées automatiquement (voir page 22). Votre enregistreur DVD-magnétoscope a un tuner intégré pour recvoir les émissions de télévision.*

*Vous devez pré-régler les chaînes reçues par le tuner.*

#### *Vous pouvez le faire:*

- Par réglage automatique après branchement (voir page 22)
- Automatiquement
- Manuellement (voir page 25)
- **1**. Appuyez sur le bouton **MENU**, appareil en mode Arrêt/Pas de disque.
- **2**. Appuyez sur les boutons ▲▼ pour sélectionne **Paramétrer**, puis appuyez sur le bouton **OK** ou ►.
- **3**. Appuyez sur les boutons ▲▼ pour sélectionner **Installation**, puis appuyez sur le bouton **OK** ou ►.
- **4**. Appuyez sur les boutons ▲▼ pour sélectionner **Installation Auto**, puis appuyez sur le bouton **OK** ou ►.

### **Reportez-vous au tableau suivant lors de la sélection de votre pays.**

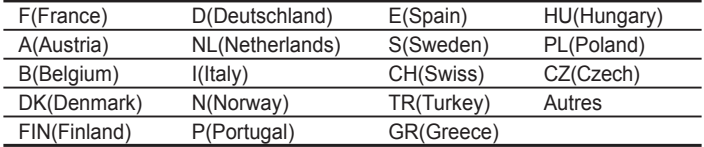

**5**. Appuyez sur les boutons ▲▼ ◄ ► pour sélectionner votre **Pays**, puis appuyez sur le bouton **OK**.

Le message "Vos données seront perdues.

- Appuyez sur [OK] pour poursuivre, [MENU] pour quitter." s'affiche.
- **6**. Appuyez sur **OK** pour commencer la recherche automatique des chaînes.
	- Le balayage de la première fréquence est effectué et la première station trouvée est affichée et enregistrée. Puis, le combiné enregistreur DVD-magnétoscope se met à rechercher la deuxième chaîne, et ainsi de suite.
	- Lorsque la procédure de recherche automatique des chaînes est terminée, le combiné enregistreur DVD-magnétoscope passe automatiquement au programme 1.
	- Le nombre de chaînes mémorisées automatiquement par le combiné enregistreur DVD-magnétoscope dépend du nombre de chaînes trouvées.
- **7**. Si vous souhaitez annuler la recherche automatique des chaînes avant la fin, appuyez sur la touche OK afin de quitter le menu.
- L'heure et la date sont réglées automatiquement à partir du signal d' émission. Il est possible que cela ne fonctionne pas si le signal est faible ou que des images fantômes apparaissent.
- Une fois la procédure de recherche automatique des chaînes terminée, il est possible que certaines chaînes aient été mémorisées plusieurs fois; sélectionnez les chaînes présentant la meilleure qualité de réception et supprimez les chaînes désormais inutiles.

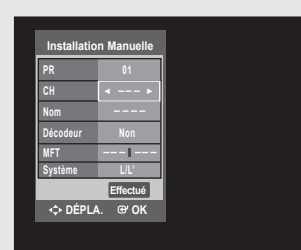

# **Installation Manuelle**

#### *Si vous avez déjà réglé les stations automatiquement, il n'est pas nécessaire de les prérégler manuellement.*

- **1**. Appuyez sur le bouton **MENU**, appareil en mode Arrêt/Pas de disque.
- **2**. Appuyez sur les boutons ▲▼ pour sélectionner-**Paramétrer**, puis appuyez sur le bouton **OK** ou ►.
- **3**. Appuyez sur les boutons ▲▼ pour sélectionner **Installation**, puis appuyez sur le bouton **OK** ou ►.
- **4**. Appuyez sur les boutons ▲▼ pour sélectionner **Installation Manuelle**, puis appuyez sur le bouton **OK** ou ►.
- **5**. Appuyez sur les boutons ▲▼ pour sélectionner un **PR** (programme) que vous souhaitez modifier, supprimer ou changer, puis appuyez sur le bouton **OK** ou ►. Sélectionnez **Éditer**, **Supprimer** ou **Swap** à l'aide des touches ▲▼, puis appuyez sur le bouton **OK** ou ►.
	- **Éditer** : Une fois les informations du PR modifiées (CH, Nom, Décodeur, MFT, Système), sélectionnez **Effectué** puis appuyez sur le bouton **OK**.
		- **CH** : permet de syntoniser le canal à l'aide des boutons ◄►.
		- Nom : permet d'afficher le nom de la chaîne détecté automatiquement dans le signal d'émission. S'il n'est pas détecté, vous pouvez modifier le nom à l'aide des boutons ▲▼◄►.
	- **Décodeur** : lorsqu'il est réglé, vous pouvez enregistrer les canaux brouillés à l'aide d'un décodeur externe.

Avant de procéder au réglage, reportez-vous au chapitre concernant la connexion du décodeur externe en page 16.

- **MFT** : Vous pouvez procéder à une meilleure syntonisation de la fréquence du canal à l'aide des boutons ◄►.
- **Système** : Vous pouvez sélectionner le système de diffusion du canal reçu (B/G ou L/L').
- **Supprimer** : les informations concernant le canal du PR (programme) sélectionné sont supprimées.
- **Swap** : Vous pouvez alterner entre les informations de canaux de deux PR (programmes).

Par exemple, si vous souhaitez alterner entre les programmes PR2 et PR5, sélectionnez Swap (Alterner) dans le PR2 puis appuyez sur le bouton **OK** dans le PR5.

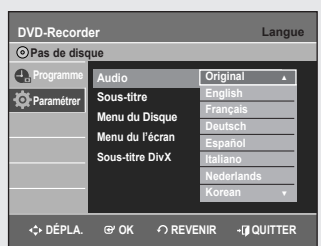

# **Confi guration des options de langue**

*Si vous réglez à l'avance le son, les sous-titres, le menu du disque, le menu de l'écran et la langue de soustitrage du DivX, ils s'activeront*  automatiquement chaque fois que vous visionnerez un film.

- **1**. Appuyez sur le bouton **MENU**, appareil en mode Arrêt/Pas de disque.
- **2**. Appuyez sur les boutons ▲▼ pour sélectionner **Paramétrer**, puis appuyez sur le bouton **OK** ou ►.
- **3**. Appuyez sur les boutons ▲▼ pour sélectionner **Langue**, puis appuyez sur le bouton **OK** ou ►.

Le menu Configuration de la langue s'affiche.

- **4**. Appuyez sur les boutons ▲▼ pour sélectionner l'option de la langue souhaitée, puis appuyez surle bouton **OK** ou ►.
	- **Audio** : Pour le son du haut-parleur.
	- **Sous-Titre** : Pour les sous-titres du disque.
	- **Menu du Disque** : Pour le menu disque contenu sur le disque
	- Menu du l'écran : Pour le menu d'affichage à l'écran de votre enregistreur DVD-magnétoscope.
	- **Sous-titre DivX** : Sélection d'une langue de sous-titrage prise en charge par le DivX en fonction de la région.

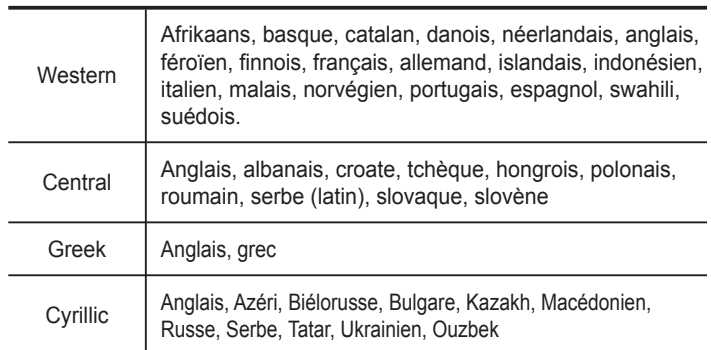

**5**. Appuyez sur les boutons ▲▼ pour sélectionner lalangue souhaitée, puis appuyez sur le bouton **OK** ou ►.

- Si la langue sélectionnée n'est pas enregistrée sur le disque, la langue originale pré-enregistrée est sélectionnée.
	- La langue sélectionnée n'apparaîtra que si elle est prise en charge par le disque.
	- Si la langue de sous-titrage s'affiche avec des caractères non reconnus, modifiez le sous-titrage du DivX et sélectionnez la langue appropriée. Si cela ne fonctionne toujours pas, le format n'est pas pris en charge.

### **Confi guration des options audio**

#### Cette option vous permet de configurer le dispositif audio et les *paramètres de son en fonction du système audio en cours d'utilisation. Vous pouvez également régler le mode NICAM.*

- **1**. Appuyez sur le bouton **MENU**, appareil en mode Arrêt/Pas de disque.
- **2**. Appuyez sur les boutons ▲▼ pour sélectionner **Paramétrer**, puis appuyez sur le bouton **OK** ou ►.
- **3**. Appuyez sur les boutons ▲▼ pour sélectionner **Audio**, puis appuyez sur le bouton **OK** ou ►.
	- Le menu de réglage audio s'affiche.
- **4**. Appuyez sur les boutons ▲▼ pour sélectionner l'option audio souhaitée, puis appuyez sur le bouton **OK** ou ►.
- **5**. Appuyez sur les boutons ▲▼ pour sélectionner l'élément souhaité, puis appuyez sur le bouton **OK** ou ►.

### **▌Sortie Numérique**

- **PCM** : Convertit en audio PCM (2CH) 48kHz. Sélectionnez PCM lorsque vous utilisez les sorties audio analogiques.
- **Bitstream** : Convertit en Dolby Digital Bitstream. Sélectionnez Bitstream lorsquevous utilisez les sorties audio numériques.
	- Assurez-vous de sélectionner la sortie numérique correcte ou aucun son ne sera émis.

### **▌DTS**

- **Non** : aucun signal numérique n'est généré.
- **Oui** : un DTS Bitstream est généré via la sortie numérique uniquement. Sélectionnez DTS lorsque vous êtes connecté à un décodeur DTS.
	- Lorsque vous lisez une plage audio DTS, vous devez basculer sur la sortie analogique.

### **▌Compression dynamique**

#### *Cette fonction est active uniquement lorsqu'un signal Dolby Digital est détecté.*

- Oui : Lorsque les bandes son d'un film sont lues à faible volume ou à partir d'enceintes plus petites, le système peut appliquer une compression appropriée afin de rendre les contenus faibles plus audibles et éviter que les passages dramatiques soient trop bruyants.
- **Non** : Vous profitez du film avec la plage dynamique standard.

# **▌NICAM**

### *Les programmes NICAM sont divisés en 3 types :*

*Stéréo NICAM, Mono NICAM et Bilingue (transmission dans une autre langue). Les programmes NICAM sont toujours accompagnés d'une diffusion sonore mono standard et vous pouvez sélectionner le son de votre choix.*

- **Oui** : Mode NICAM
- **Non** : Ne sélectionnez cette option que pour enregistrer le son mono standard pendant un programme NICAM que si le son stéréo est déformé en raison de mauvaises conditions de réception.

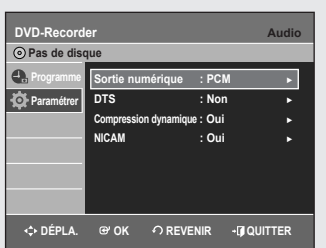

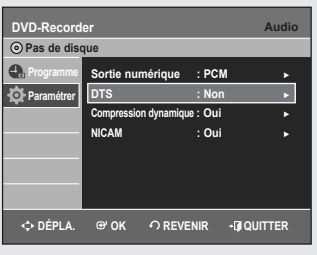

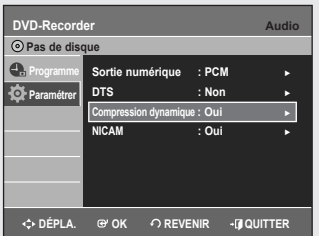

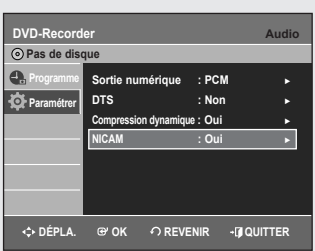

## **Confi guration des options d'affi chage (Vidéo)**

#### Cette fonction vous permet de configurer les paramètres de l'écran *du téléviseur.*

- **1**. Appuyez sur le bouton **MENU**, appareil en mode Arrêt/Pas de disque.
- **2**. Appuyez sur les boutons ▲▼ pour sélectionner **Paramétrer**, puis appuyez sur le bouton **OK** ou ►.
- **3**. Appuyez sur les boutons ▲▼ pour sélectionner **Vidéo**, puis appuyez sur le bouton **OK** ou ►. Le menu des options Vidéo s'affiche.
- **4**. Appuyez sur les boutons ▲▼ pour sélectionner l'option vidéo souhaitée, puis appuyez sur le bouton **OK** ou ►.
- **5**. Appuyez sur les boutons ▲▼ pour sélectionner l'élément souhaité, puis appuyez sur le bouton **OK** ou ►.
	- Appuyez sur le bouton **RETURN** ou < pour revenir au menu précédent. Appuyez sur le bouton **EXIT** pour quitter le menu.

### **▌Format écran**

*Selon le type de téléviseur, il est possible que vous soyez obligé d' ajuster le réglage de l'écran. (format de l'image)*

- **4:3 BaL** : Sélectionnez ceci lorsque vous souhaitez visionner un DVD en 16/9 alors que votre téléviseur dispose d'un écran 4/3.
- **4:3 Rec. au.** : Sélectionnez cette option pour le téléviseur de taille classique lorsque vous souhaitez voir la partie centrale de l'image au format 16/9 (les côtés gauche et droit de l'image sont coupés).
- **16:9 Panoramique** : Vous pouvez voir la totalité de l'image 16/9 sur votre téléviseur écran large.

#### **Réduction bruit 3D (réductiondu bruit adaptée au mouvement) ▌**

- **Non** : Normal.
- **Oui** : Offre une image nette grâce à la réduction du bruit (pour l'enregistrement).
	- Cette fonction dépend du type de disque. Il est possible qu'elle ne fonctionne pas pour certains types de disques.

### **▌Sortie Vidéo**

#### *Vous pouvez profi ter d'une image de haute qualité grâce aux connexions RVB ou Vidéo composant.*

- **Component** : Sélectionnez cette option lorsque l'enregistreur est connecté à votre téléviseur par une prise Composant.
- **RVB** : Sélectionnez cette option lorsque l'enregistreur est connecté à votre téléviseur par un câble péritel.

En mode Component, vous pouvez régler la sortie vidéo sur Progressif (P.SCAN) ou Entrelacé. Reportezvous à la page 29.

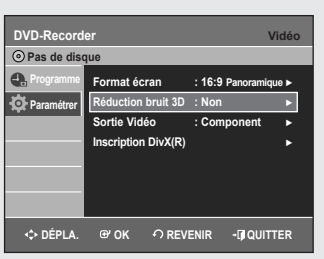

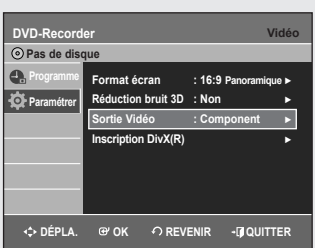

Les prises de sortie vidéo disponibles sont les suivantes.

# **Prises de sortie vidéo disponibles**

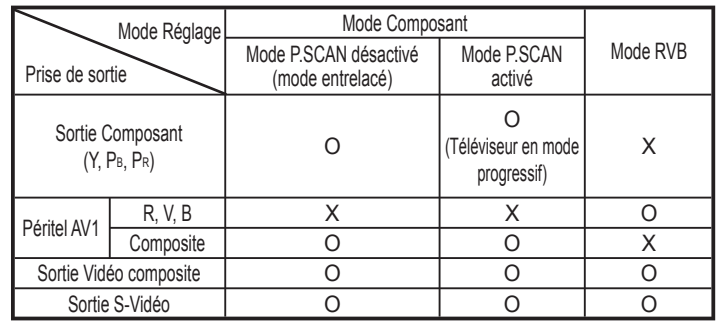

### **Balayage progressif**

*Si votre téléviseur prend en charge le balayage pro-gressif, appuyez sur le bouton P.SCAN situé en façade de l'enregistreur DVD/ magnétoscope pour utiliser cette fonction.*

- **Confi guration du balayage progressif**
- **1**. Lorsque l'appareil est en mode Arrêt, appuyez sur le bouton P.SCAN situé en façade de votre enregistreur DVD/magnétoscope. Le message "Veuillez appuyer sur [Oui] pour confirmer le mode de balayage progressif. Sinon appuyez sur [Non]." apparaît.
- **2**. Appuyez sur les boutons ◄ ► pour sélectionner **Oui** puis appuyez sur le bouton **OK**.
- **3**. Réglez votre téléviseur sur Progressive input (Entrée Progressive) (à l'aide de la télécommande).

■ Le réglage progressif n'est disponible que lorsque l'enregistreur DVD/magnétoscope est en mode Arrêt.

### **Annulation du balayage progressif**

- **1**. Lorsque l'appareil est en mode Arrêt, appuyez sur le bouton P.SCAN situé en façade de votre enregistreur DVD/magnétoscope. Le message "Veuillez appuyer sur [Oui] pour confirmer le mode de balayage entrelacé. Sinon appuyez sur [Non]." apparaît.
- **2**. Sélectionnez **Oui** à l'aide des boutons ◄ ►, puis appuyez sur le bouton **OK**.
- **3**. Réglez votre téléviseur sur Interface input (Entrée Entrelacée) (à l'aide de la télécommande).

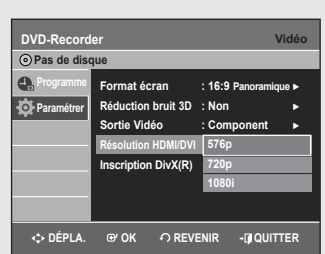

### **▌Résolution HDMI/DVI (DVD-VR355 uniquement)**

*Ce paramètre est utilisé lorsque l'appareil est connecté à un écran (téléviseur, projecteur, etc.) via HDMI ou DVI.*

- **576p** : 720 x 576
- **720p** : 1280 x 720
- **1080i** : 1920 x 1080

### **Sélection de la sortie (DVD-VR355 uniquement)**

- Connectez l'enregistreur DVD/magnétoscope à votre téléviseur via HDMI ou DVI. Réglez l'entrée de votre téléviseur sur HDMI ou DVI.
- Appuyez sur le bouton **P.SCAN** lorsque l'appareil est en mode Stop (Arrêt) pour sélectionner la résolution de la sortie.
- Si un câble HDMI ou DVI est branché sur votre téléviseur; le mode de résolution de la sortie change dans l'ordre suivant chaque fois que vous appuyez sur le bouton **P.SCAN**:

 $\rightarrow$  576p  $\rightarrow$  720p  $\rightarrow$  1080i

- Si votre téléviseur est connecté via le câble AV ou le câble composant (sans câble HDMI/ DVI), la résolution du mode de sortie passe alternativement de 576p à 576i.
- La résolution 576 i n'est pas prise en charge par le câble HDMI/DVI. Les vidéos dont la résolution est de 576 i ne peuvent être visionnées que par le biais des sorties analogiques (Composite / S-Vidéo / Composant).
	- Même si le câble HDMI est connecté à votre téléviseur, seuls les signaux 576i sont émis via la sortie AV et seuls les signaux 576p sont émis via la sortie composant, sans tenir compte de l'affichage à l'écran.
		- Le balayage progressif s'active automatiquement lorsque le HDMI est connecté. (Veuillez vous assurer que PSC) est indiqué sur la façade de l'enregistreur DVD/magnétoscope.)
		- Aucun signal HDMI audio ou vidéo ne sera émis avant que le balayage progressif ne soit activé.
		- Reportez-vous au manuel d'utilisation de votre téléviseur pour vérifier si celui-ci prend en charge le balayage progressif. Si c'est le cas, suivez les instructions du manuel d'utilisation se rapportant aux réglages du balayage progressif dans le menu du téléviseur.
		- Si la sortie vidéo n'est pas réglée correctement, il est possible que l'écran se bloque.
		- Les résolutions disponibles pour la sortie HDMI / DVI sont fonction du téléviseur ou du projecteur connecté. Pour plus de détails, reportez-vous au manuel d'utilisation de votre téléviseur ou de votre projecteur.
		- Quelques secondes peuvent s'avérer nécessaires pour qu'une image normale apparaisse après que la résolution a été modifiée. ■
		- La qualité de l'image est meilleure si vous réglez la résolution de la sortie HDMI sur 720 p ou 1080 i.

### **▌Inscription DivX(R)**

*Veuillez enregistrer votre enregistreur DVD avec le format Vidéo à la demande DivX(R) à l'aide de votre code d'enregistrement. Pour davantage d'informations, rendez-vous sur www.divx.com/vod*

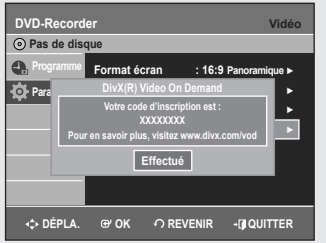

### **Confi guration du contrôle parental**

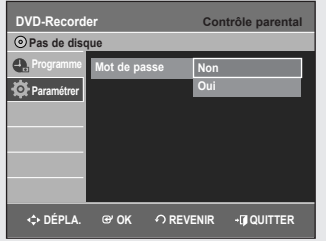

*La fonction Contrôle parental peut être utilisée avec des DVD ayant reçu un niveau de censure, ce qui permet de contrôler le type de DVD qui peuvent être regardés en famille. Un disque comporte 8 niveaux d'évaluation.*

- **1**. Appuyez sur le bouton **MENU**, appareil en mode Arrêt/Pas de disque.
- **2**. Appuyez sur les boutons ▲▼ pour sélectionner **Paramétrer**, puis appuyez sur le bouton **OK** ou ►.
- **3**. Appuyez sur les boutons ▲▼ pour sélectionner **Contrôle parental**, puis appuyez sur le bouton **OK** ou ►.
	- Le message "Créer le mot de passe" s'affiche.
- **4**. Saisissez le code secret composé de 4 chiffres à l'aide des boutons numérotés de 0 à 9 de la télécommande. • Le message "Confirmer le mot de passe" s'affiche.
- **5**. L'écran Confirmer mot de passe vous invite à confirmer votre mot de passe. Saisissez à nouveau votre mot de passe puis appuyez sur le bouton **OK** ou ►.
- **6**. Appuyez sur les boutons ▲▼ pour sélectionner **Oui**, puis appuyez sur le bouton **OK** ou ►.

L'écran Contrôle Parental s'affiche.

■ Reportez-vous au Dépannage si vous avez oublié votre mot de passe. (voir page 80)

### **▌A propos du niveau d'évaluation**

- **1**. Appuyez sur les boutons ▲▼ pour sélectionner **Niveau de Contrôle**, puis appuyez sur le bouton **OK** ou ►.
- **2**. Appuyez sur les boutons ▲▼ pour sélectionner leniveau d'évaluation souhaité, puis appuyez sur le bouton **OK** ou ►.

Si vous sélectionnez les niveaux 1 à 6 par exemple, les disques comportant un niveau 7, 8 ne seront pas lus. Un niveau supérieur indique que le programme est destiné uniquement aux adultes.

# **▌A propos de la fonction Changer le mot de passe**

- **1**. Appuyez sur les boutons ▲▼ pour sélectionner **Modif. Mot de passe**, puis appuyez sur le bouton **OK** ou ►.
	- Le message 'Saisir mot de passe' s'affiche. Veuillez ressaisir votre code secret.
- **2**. Saisissez le code à 4 chiffres à l'aide des touches numériques de la télécommande.
	- Le message 'Confirmer le mot de passe' s'affiche. Veuillez ressaisir votre code secret.
- **3**. Saisissez de nouveau votre mot de passe à l'aide des touches numériques de la télécommande.
	- Appuyez sur le bouton **RETURN** ou < pour revenir au menu précédent. Appuyez sur le bouton **EXIT** pour quitter le menu.

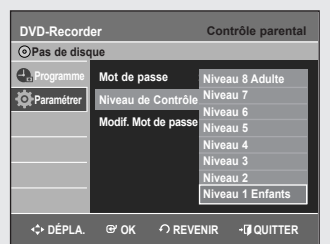

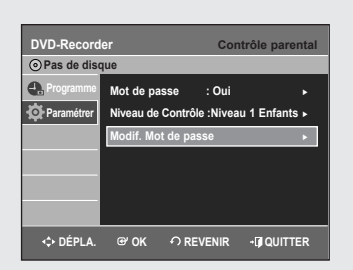

# **Confi guration du magnétoscope**

#### Cette fonction vous permet de configurer le magnétoscope.

- **1**. Appuyez sur le bouton **MENU**, appareil en mode Arrêt/Pas de disque.
- **2**. Appuyez sur les boutons ▲▼ pour sélectionner **Paramétrer**, puis appuyez sur le bouton **OK** ou ►.
- **3**. Appuyez sur les boutons ▲▼ pour sélectionner **Système**, puis appuyez sur le bouton **OK** ou ►.
- **4**. Appuyez sur les boutons ▲▼ pour sélectionner **VCR**, puis appuyez sur le bouton **OK** ou ►.
- **5**. Appuyez sur les boutons ▲▼ pour sélectionner l'option du magnétoscope souhaitée, puis appuyez sur le bouton **OK** ou ►.
- **6**. Appuyez sur les boutons ▲▼ pour sélectionner l'élément souhaité, puis appuyez sur le bouton **OK** ou ►.

### **▌Dureé de la cassette**

*Cette information est généralement indiquée sur la boîte de la cassette. Le menu propose : E180, E240 ou E280, E300. Une fois le type de cassette déterminé, le magnétoscope peut affi cher la quantité de temps disponible sur la cassette lorsque vous appuyez sur la touche INFO.*

### **▌Lecture automatique**

*Si vous souhaitez que vos cassettes vidéo soient lues automatiquement lorsque vous les insérez, activez Auto Play (Lecture auto).*

- **Oui** Le magnétoscope lance automatiquement la lecture de la cassette vidéo dès son insertion, tant que la languette de sécurité est enlevée.
- **Non** La Lecture auto est désactivée.

### **▌Répétition automatique**

*Le magnétoscope est alors programmé pour lire la cassette en boucle à moins qu'une commande soit activée (Stop, Avance rapide ou Rembobinage).*

### **▌IPC (Contrôle Intelligent de l'Image)**

*La fonction Contrôle intelligent de l'image vous permet de régler*  la définition de l'image automatiquement, en fonction de vos *préférences.*

- **Oui** la netteté de l'image est réglée automatiquement.
- **Non** Pour régler manuellement la netteté

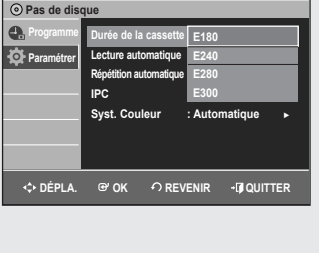

**DVD-Record** 

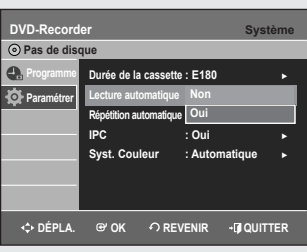

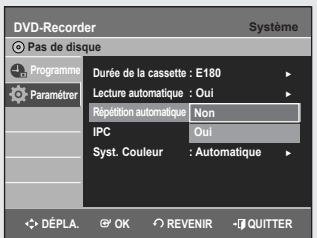

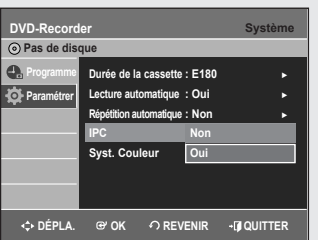

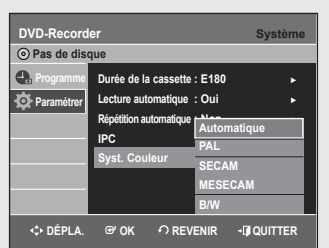

**VCR** ► Mode DVD EP : 6 Heures **in the State Créateur de chapitre : Non Breures Enregistrement rapide : Non** ►

**DÉPLA. OK REVENIR QUITTER**

**6 Heures 8 Heures**

**DVD-Recorde Pas de disque Programme 卷Pa** 

### **▌Syst. Couleur**

#### *Avant d'enregistrer ou de lire une bande, vous pouvez sélectionner la norme système désirée.*

- **Automatique** : Lorsque vous lisez une bande, la norme est automatiquement sélection-née par le combiné enregistreur DVD-magnétoscope.
- **PAL** : Système vidéo PAL
- **SECAM**
- **MESECAM**
- **B/W : Noir et Blanc.**

# **Temps DVD en Mode EP**

#### Vous pouvez définir le réglage de la durée du mode EP (lecture *longue) sur 6 ou 8 heures.*

- **1**. Appuyez sur le bouton **MENU**, appareil en mode Arrêt/Pas de disque.
- **2**. Appuyez sur les boutons ▲▼ pour sélectionner **Paramétrer**, puis appuyez sur le bouton **OK** ou ►.
- **3**. Appuyez sur les boutons ▲▼ pour sélectionner **Système**, puis appuyez sur le bouton **OK** ou ►.
- **4**. Appuyez sur les boutons ▲▼ pour sélectionner **Mode DVD EP**, puis appuyez sur le bouton **OK** ou ►.
- **5**. Appuyez sur les boutons ▲▼ pour sélectionner **6 Heures** ou **8 Heures**, puis appuyez sur le bouton **OK** ou ►.

# **Création automatique de chapitre**

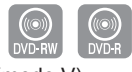

(mode V)

#### *Cette fonction n'est valable que pour les disques DVD-RW (mode V) et DVD-R.*

*Lorsque vous enregistrez un programme, un titre est alors créé. Si vous utilisez cette fonction, le titre se divise enchapitres.*

- **1**. Appuyez sur le bouton **MENU**, lorsque l'appareil est en mode Arrêt et qu'un disque est inséré.
- **2**. Appuyez sur les boutons ▲▼ pour sélectionner **Paramétrer**, puis appuyez sur le bouton **OK** ou ►.
- **3**. Appuyez sur les boutons ▲▼ pour sélectionner **Système**, puis appuyez sur le bouton **OK** ou ►.
- **4**. Appuyez sur les boutons ▲▼ pour sélectionner **Créateur de chapitre**, puis appuyez sur le bouton **OK** ou ►.
- **5**. Appuyez sur les boutons ▲▼ pour sélectionner **Oui**, puis appuyez sur le bouton **OK** ou ►.

Appuyez sur le bouton **EXIT** pour quitter le menu.

- **6**. Réglez la vitesse d'enregistrement à l'aide du bouton **REC SPEED** de la télécommande (reportez-vous à la page 52 pour obtenir davantage d'informations sur les vitesses d'enregistrement).
- **7**. Appuyez sur le bouton **REC** pour démarrer l'enregistrement. Le message "Souhaitez-vous créer le menu du chapitre après cet enr.?" s'affiche.

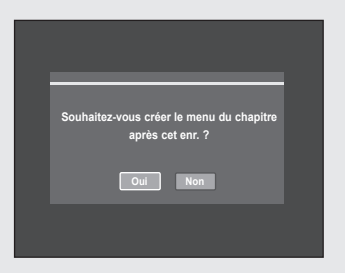

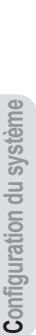

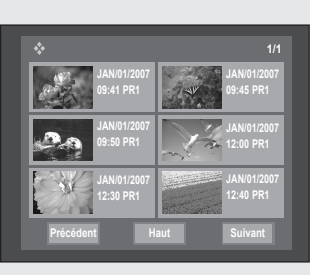

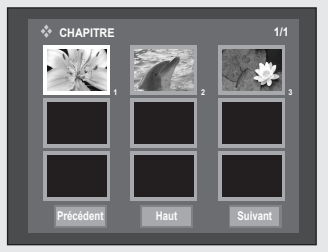

- **8**. Appuyez sur les boutons ◄ ► pour sélectionner **Oui** puis appuyez sur le bouton **OK** pour lancer l'enregistrement. En modes XP et SP, vous devez enregistrer au moins 5 minutes pour créer un chapitre. En modes LP et EP, 15 minutes.
- **9**. Appuyez sur le bouton **STOP** (ARRET) pour mettre fin à l'enregistrement.
- **10**. Pour afficher les titres créés, finalisez le disque (reportez-vous à la page 77), puis appuyez sur le bouton **TITLE MENU**.
- 11. Pour afficher les chapitres créés, finalisez le disque puis appuyez sur le bouton **DISC MENU**. Le menu des chapitres s'affiche.
	- Avec les DVD-RW, vous avez la possibilité d'ajouter des chapitres et des titres supplémentaires sur un disque dont la session n'a pas encore été close en effectuant un nouvel enregistrement. Par contre, il est impossible d'ajouter de nouveaux titres ou chapitres si la session est déjà close.
	- La fonction Créateur automatique de chapitres ne fonctionne pas durant l'enregistrement programmé ou lorsque vous mettez l'appareil hors tension.
		- Le disque DVD-R ne peut pas être non-finalisé.

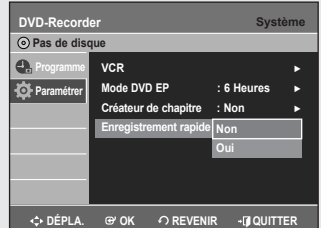

# **Enregistrement rapide**

*Si cette fonction est activée, l'enregistreur DVD/magnétoscope s' allume rapidement, ce qui vous permet d'enregistrer immédiatement la chaîne de votre choix.*

- **1**. Appuyez sur le bouton **MENU** lorsque l'appareil est en mode Arrêt ou Pas de disque.
- **2**. Appuyez sur les boutons ▲▼ pour sélectionner **Paramétrer**, puis sur le bouton **OK** ou ►.
- **3**. Appuyez sur les boutons ▲▼ pour sélectionner **Système**, puis sur le bouton **OK** ou ►.
- **4**. Appuyez sur les boutons ▲▼ bpour sélectionner **Enregistrement rapide**, puis sur le bouton **OK** ou ►.
- **5**. Appuyez sur les boutons ▲▼ pour sélectionner **Oui**, puis sur le bouton **OK** ou ►.
	- Par défaut, l'enregistrement rapide est désactivé.
		- Si cette fonction est activée, la consommation d'énergie est accrue lorsque l'appareil est en veille.

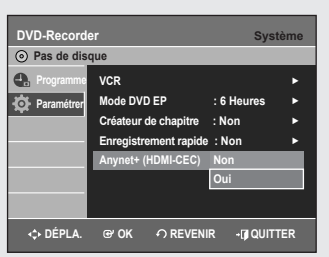

# **Anynet+ (HDMI-CEC) (DVD-VR355 uniquement)**

*Anynet+ est une fonction qui permet de faire fonctionner l'enregistreur à l'aide d'une télécommande pour téléviseur Samsung en reliant l'enregistreur DVD/magnétoscope à un téléviseur Samsung à l'aide d'un câble HDMI (voir pages 19~20) (uniquement disponible avec les téléviseurs Samsung prenant en charge Anynet+).*

- **1**. Appuyez sur le bouton **MENU** de la télécommande lorsque l'appareil est en mode Arrêt/Aucun disque.
- **2**. Appuyez sur les boutons ▲▼ pour sélectionner **Paramétrer**, puis sur le bouton **OK** ou ►.
- **3**. Appuyez sur les boutons ▲▼ pour sélectionner **Système**, puis sur le bouton **OK** ou ►.
	- Le menu du système s'affiche.
- **4**. Appuyez sur les boutons ▲▼ pour sélectionner **Anynet+(HDMI-CEC)**, puis sur le bouton **OK** ou ►. Les éléments Anynet+(HDMI-CEC) s'affichent.
- **5**. Appuyez sur les boutons ▲▼ pour sélectionner **Oui**, puis sur le bouton **OK** ou ►.

### **Utilisation d'Anynet+ (HDMI-CEC)**

- **1**. Reliez l'enregistreur DVD/magnétoscope au téléviseur à l'aide du câble HDMI (voir pages 19~20).
- **2**. Sur votre enregistreur DVD/magnétoscope, réglez la fonction Anynet+ (HDMI-CEC) sur "Oui" (reportez-vous à la procédure ci-dessus).
- **3**. Réglez la fonction Anynet+ sur votre téléviseur. (pour plus d'informations, reportez-vous au mode d'emploi du téléviseur).
- Vous pouvez faire fonctionner l'enregistreur DVD/magnétoscope à l'aide de la télécommande du téléviseur. (Boutons du téléviseur permettant de contrôler l'enregistreur DVD/magnétoscope : boutons  $\Theta$ ,  $\Theta$ ,  $\Theta$ ,  $\Theta$ ,  $\Longleftrightarrow$ ,  $\Longleftrightarrow$

boutons  $\left(\cdot\right)$ ,  $\left(\cdot\right)$  et boutons  $\odot$  à  $\odot$ )

- Lorsque vous appuyez sur le bouton **Anynet+** situé sur la télécommande du téléviseur, les éléments d'affichage à gauche de l'écran apparaissent.
- **Sélection appareil** : option permettant de choisir un périphérique.
- **Enregistrer** : option permettant de démarrer ou de mettre fin à un enregistrement.
- **Menu du Périphérique** : même bouton que le bouton **MENU** ( $\ddot{\odot}$ ) de la télécommande de l'enregistreur DVD/magnétoscope.
- **Fonctionnement périph.** : même bouton que le bouton **ANYKEY** ( $\equiv$ ) de la télécommande de l'enregistreur DVD/magnétoscope.
	- Si vous appuyez sur le bouton **PLAY** de l'enregistreur pendant que vous regardez la télévision, l'écran de lecture s'affiche sur le téléviseur.
		- Si vous lisez un DVD alors que le téléviseur est hors tension, ce dernier se met sous tension.
		- Si vous mettez le téléviseur hors tension, l'enregistreur DVD/ magnétoscope s'éteint automatiquement (l'enregistreur DVD/ magnétoscope ne s'éteint pas lorsque l'enregistrement est en cours).
		- Si vous passez du HDMI à une autre source (composite, composant, RF, etc.) sur le téléviseur lors de la lecture du DVD, la lecture de l'enregistreur DVD/magnétoscope s'arrête. Il est possible que l'enregistreur DVD/magnétoscope continue de lire certains disques en fonction de leur contenu.

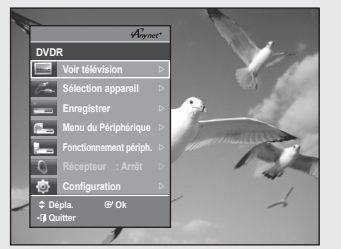

**Menu du téléviseur**

**Configuration du système**

Configuration du système

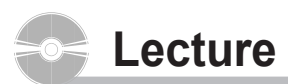

*Cette section décrit les fonctions de lecture de base selon le type de disque utilisé.*

*Lisez attentivement les instructions ci-dessous avant d'amorcer la lecture d'un disque.*

### **Code de région (pour DVD-Vidéo seulement)**

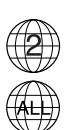

Les disques comportent tous un code de région; il en va de même pour cet enregistreur DVD avec magnétoscope.

Le code de région du disque et celui de l'appareil doivent correspondre pour que le disque puisse être lu. Si les codes ne correspondent pas, le disque ne sera pas lu. Le code de région de cet enregistreur DVD avec magnétoscope est indiqué sur son panneau arrière.

### **Logos des disques compatibles**

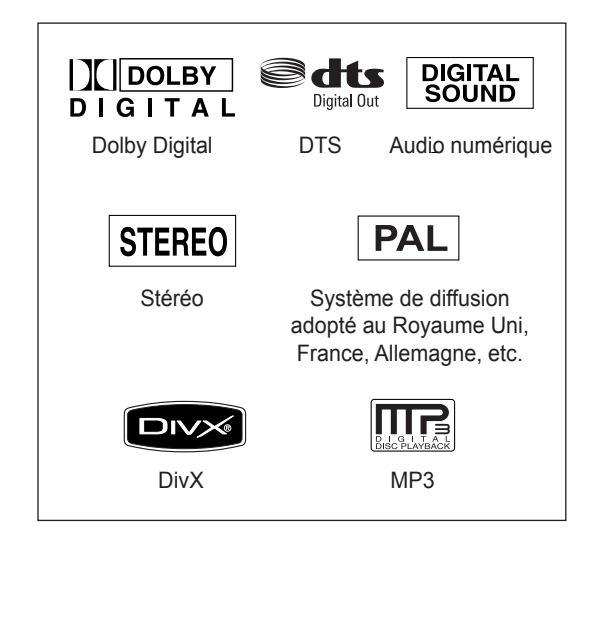

#### Nombre de Durée de lecture Type de lype de  $\begin{bmatrix} \text{Logo} \\ \text{Logo} \end{bmatrix}$  Nature du faces gravées maximale Simple face(5po) 240 min. Double face(5po) 480 min. VIDÉO DVD-DVD VIDÉO AUDIO Simple face $(3,5p0)$  80 min. VIDEO Double face(3,5po) 160 min.  $CD \text{ audio} \left| \begin{array}{cc} \frac{6}{1000} & \frac{1}{1000} \\ \frac{6}{10000} & \frac{1}{1000} \end{array} \right|$  AUDIO  $\frac{3 \text{imple face}(5 \text{po})}{\text{Double face}(3.5 \text{no})}$  74 min. Double face(3.5po) Simple face(5po) | JPEG | Image JPEG Double face(3,5po) -  $MP3$  Audio MP3  $\frac{\text{Simple face}(5\text{po})}{\text{Double face}(3.5\text{no})}$  -Double face(3,5po) Simple face(5po) | MPFG4 Film MPEG4 Double face(3,5po) 1 h (XP: qualité supérieure) 2 h (SP: qualité standard) Simple face de 5 po (4,7 Go) 4 h (LP:lecture prolongée) DVD-RAM **DVD** VIDÉO 6 ou 8 h (EP:longue durée) AUDIO 2 h (XP: qualité supérieure) Double face de 4 h (SP: qualité standard) 5 po (9,4 Go) 8 h (LP:lecture prolongée) 12 ou 16 h (EP:longue durée) 1 h (XP: qualité supérieure) 2 h (SP: qualité standard) DVD-RW **DVD** VIDÉO  $AUDIO$  5 po (4,7 Go) 4 h (LP:lecture prolongée) 6 ou 8 h (EP:longue durée) 1 h (XP: qualité supérieure) 2 h (SP: qualité standard) Simple couche 5 po (4,7 Go) 4 h (LP:lecture prolongée) 6 ou 8 h (EP:longue durée) DVD-R **DVD** VIDÉO AUDIO 2 h (XP: qualité supérieure) 4 h (SP: qualité standard) Double couche 5 po (8,5 Go) 8 h (LP:lecture prolongée) 11 ou 15 h (EP:longue durée) 1 h (XP: qualité supérieure) 2 h (SP: qualité standard) DVD+RW **RUD** VIDÉO  $\begin{array}{|c|c|c|} \hline \text{VIDEO} & 5 \end{array}$  (4.7GB) 4 h (LP:lecture prolongée) 6 ou 8 h (EP:longue durée) 1 h (XP: qualité supérieure) 2 h (SP: qualité standard) Simple couche 5 po (4,7 Go) 4 h (LP:lecture prolongée) 6 ou 8 h (EP:longue durée) DVD+R **RUD** VIDÉO AUDIO 2 h (XP: qualité supérieure) 4 h (SP: qualité standard) Double couche 5 po (8,5 Go) 8 h (LP:lecture prolongée) 11 ou 15 h (EP:longue durée)

# **Type de disques pouvant être lus avec cet appareil**

### **▌Disques ne pouvant être lus avec cet appareil**

- Les DVD-Vidéo dont le code de région est différent de "2" et de "ALL".
- Les disques DVD-R de 3,9 Go pour système auteur.
- Un DVD±R/DVD-RW(V) enregistré et non finalisé sur un enregistreur d'une marque différente.
- Disques vidéo DVD-ROM disques de format PD et MV, etc.
- CVD/CD-ROM/CDV/CD-G/CD-I
- Cet enregistreur DVD avec magnétoscope ne prend en charge que les disques compatibles au DVD-RAM de version 2.0.
	- Il est possible que la lecture ou l'enregistrement ne fonctionne pas avec certains types de disques, ou lorsque des opérations spécifiques sont réalisées (par exemple, un changement d'angle ou une modification du format d'affichage). L'information relative à chaque disque est présentée en détail sur son boîtier. Consultez-la au besoin.
	- Evitez de rayer ou laisser accumuler de la saleté sur les disques. Des empreintes de doigts, de la saleté, de la poussière, des rayures ou des traces de fumée de cigarette peuvent rendre impossible l'enregistrement sur un disque.
	- La lecture ou non de DVD-RAM/±RW/±R sur certains lecteurs DVD dépend du modèle de lecteur, du disque et des conditions qui prévalaient au moment de l'enregistrement.
	- Cet appareil prend en charge la lecture de disques contenant des programmes NTSC, mais non l'enregistrement.

### **Lecture d'un disque**

- **1**. Appuyez sur la touche **OPEN/CLOSE**.
- **2**. Déposez délicatement un disque sur le plateau, étiquette vers le haut.
- **3**. Appuyez sur la touche **OPEN/CLOSE** pour fermer le plateau de disque. • Votre enregistreur DVD avec magnétoscope fermera leplateau et
	- amorcera automatiquement la lecture dudisque.
	- L'enregistreur ne lit pas les disques automatiquement après sa mise en marche initiale.
	- Lorsqu'il est mis sous tension et qu'un disque y est inséré, l'appareil demeure en mode arrêt. Appuyez sur le bouton **PLAY** pour démarrer la lecture.
- **4**. Appuyez sur la touche **STOP** pour arrêter la lecture.
	- L'enregistreur DVD avec magnétoscope mémorise sa dernière position de lecture avant de s'arrêter. Lorsque vous appuierez à nouveau sur **PLAY**, il poursuivra sa lecture à partir de cette position, sauf si vous retirez le disque, si vous débranchez l'appareil ou si vous appuyez sur la touche **STOP** deux fois.
	- Ne déplacez pas l'enregistreur DVD avec magnétoscope alors qu'une lecture est en cours. Ceci pourrait endommager le disque.
		- Utilisez toujours la touche **OPEN/CLOSE** pour ouvrir et fermer le plateau du disque.
		- Ne touchez pas au plateau du disque alors qu'il est en train de s'ouvrir ou de se fermer, car ceci pour endommager l'appareil.
		- Ne déposez ni n'insérez aucun objet autre que des disques.
		- Selon le type de disque utilisé, il est possible que certaines fonctions ne réagissent pas comme prévu ou soient désactivées. Dans un tel cas, consultez les instructions sur le boîtier du disque.
		- Veillez tout particulièrement à éviter que des enfants ne se coincent les doigts entre le boîtier et le plateau du disque lorsque celui-ci se referme.
		- Après sa mise sous tension, l'enregistreur DVD avec magnétoscope prendra quelques secondes avant d'être prêt.

### **Utilisation du Disc Menu et du Title Menu**

Certains disques comportent un système de menus spécifique qui *permet d'utiliser des fonctions spéciales pour certains éléments: titres, chapitres, pistes audio, sous-titres, bandes-annonces, personnages, etc.*

### **▌Pour les DVD vidéo**

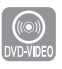

**Menu disque** : Appuyez sur le bouton **DISC MENU** pour accéder au menu du disque.

- Accédez au menu de configuration associé à la lecture.
- Vous pouvez sélectionner la langue de la bandeson et les sous-titres proposés par le disque.

**Menu titre** : Appuyez sur le bouton **TITLE MENU** pour accéder au menu Titre du disque.

• Utilisez ce bouton si le disque contient plusieurs titres. Certains disques ne prennent pas en charge le menu Titre.

### **▌Avec un disque DVD-RAM/DVD±RW/DVD±R**

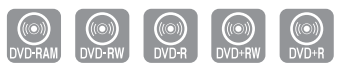

#### **Liste des titres**

Appuyez sur le bouton **TITLE LIST** pour afficher la liste de titres. L'option Title List (Liste de titres) correspond à une liste de titres figurant sur un disque. Lorsqu'un titre est supprimé, celui-ci ne peut plus être lu.

#### **Liste de lecture (DVD-RAM/-RW(VR))**

Appuyez sur le bouton **PLAY LIST** pour afficher la liste de lecture. L'option Playlist (Liste de lecture) correspond à une liste de titres personnalisée.

Lorsqu'une liste de lecture est lue, seuls les titres figurant dans cette liste sont lus, jusqu'à la fin de la liste. Même si la liste de lecture est supprimée, l'enregistrement original est conservé.

# **Utilisation des fonctions de recherche et de saut**

### **▌Recherche dans un chapitre ou une piste**

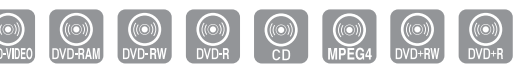

Appuyez sur la touche **SEARCH** ◄◄ ou ►► de la télécommande pendant qu'une lecture est en cours. À toutes les fois que vous appuierez sur la touche **SEARCH**, la vitesse de lecture change comme suit.

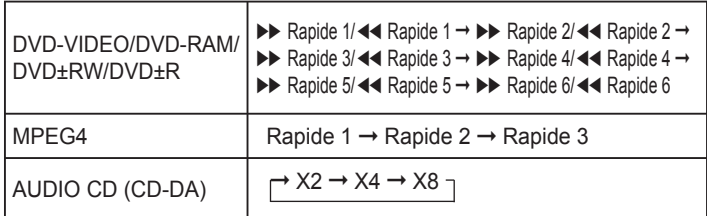

• Il est possible de balayer le programme à rebours. Appuyez sur la touche ►**ll** pour revenir à la vitesse de lecture normale.

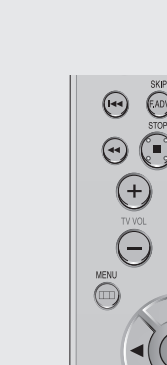

EXIT FLAY LIST ⊕
■ Le son est coupé lors d'une recherche par balayage, sauf avec un CD audio (CD-DA). (Il est possible d'entendre le son pendant une recherche rapide (Rapide 1) sur le disque.) Aucun son n'est émis lors du balayage des fichiers MPEG4 dans tous les modes. En fonction du type de disque, la qualité du volume sonore peut diminuer en mode Fast 1 (Rapide 1).

### **▌Sauts de chapitre ou de piste**

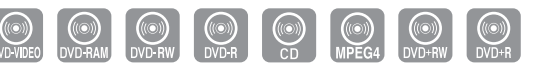

Appuyez sur la touche ◄◄ ou ►►**l** de la télécommande pendant qu'une lecture est en cours.

• **Si vous appuyez sur l◄◄**

Appuyez sur la touche l◄◄ pour revenir au début du chapitre, de la piste ou du repère (DVD-RAM/-RW (mode VR)).

Si vous appuyez à nouveau sur la même touche dans un délai de moins de trois secondes, vous revenez au début du chapitre, de la piste ou du repère précédent (DVD-RAM/-RW (mode VR)).

• **Si vous appuyez sur ►►l**

Appuyez sur la touche ►►l pour aller au chapitre, à la piste ou au repère suivant (DVD-RAM/-RW(mode VR)).

#### **▌Saut avant de 30 secondes**

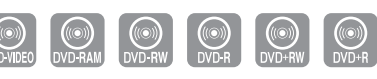

Lorsqu'une lecture est en cours, appuyez sur la touche **F.ADV/SKIP** pour faire un saut avant d'exactement 30 secondes.

### **Lecture au ralenti / Lecture par sauts**

#### **▌Lecture au ralenti**

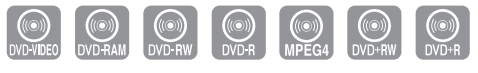

En mode Still (Pause), appuyez pendant plus d'une seconde sur le bouton **SEARCH** ◄◄ ou ►► de la télécommande.

• À chaque fois que vous appuyez sur ►►:

**l**► Ralenti 1 **l**► Ralenti 2 **l**► Ralenti 3

• À chaque fois que vous appuyez sur ◄◄: ◄**l** Ralenti 1 ◄**l** Ralenti 2 ◄**l** Ralenti 3

**Appuyez sur la touche ►ll pour revenir à la vitesse de lecture normale.**

■ Le ralenti ne fonctionne que dans le sens normal de lecture sur les disques MPEG4.

#### **▌Lecture par sauts**

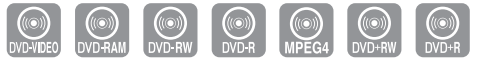

En mode Still (Pause), appuyez sur le bouton **F.ADV/SKIP** de la télécommande.

• Chaque fois que vous appuyez sur cette touche, l'affichage avance d'une image.

**Appuyez sur la touche ►ll pour revenir à la vitesse de lecture normale.**

■ Le son est coupé lors d'une lecture au ralenti ou parsauts.

### **Utilisation du bouton ANYKEY**

*La fonction ANYKEY vous permet de rechercher facilement la scène de votre choix en accédant au titre, au chapitre, à la plage ou à l'heure.*

Vous pouvez également l'utiliser pour modifier un soustitre oudes *paramètres audio, de même que pour régler certainesfonctions dont la répétition, l'angle et le niveau de zoom.*

#### **▌Accès direct à la scène souhaitée**

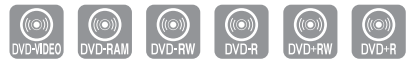

- *Utilisez cette fonction pour accéder à un titre, un chapitre ou une*  durée spécifique.
- **1**. Appuyez sur la touche **ANYKEY** durant une lecture.
- **2**. Appuyez sur les boutons ▲▼ pour sélectionner **Titre**, **Chapitre** ou **Temps**.
- **3**. Sélectionnez la scène de votre choix à l'aide des touches ◄► ou des touches numériques (de 0 à 9). (en cas de recherche de durée, saisissez dans l'ordre l'heure, les minutes et les secondes à l'aide des touches numériques) Appuyez ensuite sur **OK**.
	- Il est possible que cette fonction ne soit pas utilisable avec certains types de disque. Certains types de disque CD audio (CD-DA) ou MP3 ne permettent pas l'affichage de ce genre d' information.
		- Certains types de disque ne permettent pas la recherche temporelle.
		- Pour que l'écran disparaisse, appuyez à nouveau sur le bouton **ANYKEY** ou **RETURN**.

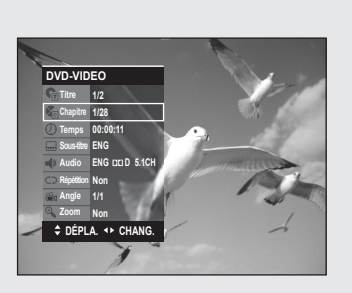

# **Lecture à répétition**

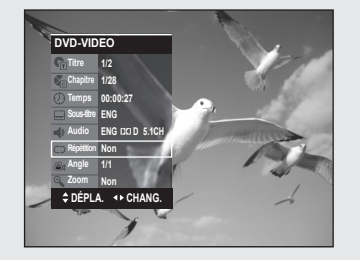

**DVD-VIDEO Titre Chapitre Temps Sous-titre Audio Répétition Angle Zoom**

**1/2 1/28 00:00:52 ENG ENG D 5.1CH Non 1/1 Non**  $\div$  DÉPLA.  $\leftrightarrow$  C

**Répétition A-B A-B**

#### **▌Lecture répétée**

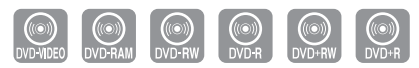

- **1**. Appuyez sur la touche **ANYKEY** durant une lecture.
- **2**. Sélectionnez **Répétition** déplaçant la barre de sélection à l'aide des touches ▲▼.
- **3**. électionnez le mode de répétition à l'aide du bouton ◄► puis appuyez sur **OK**.
	- Les DVD-RAM/-RW (mode VR), DVD-RW et DVD±R (mode V) dont l'enregistrement n'a pas été terminé ne peuvent reprendre la lecture d'un chapitre.
		- Pour que l'écran disparaisse, appuyez à nouveau sur le bouton **ANYKEY** ou **RETURN**.

#### **▌Lecture en boucle d'une partie du disque**

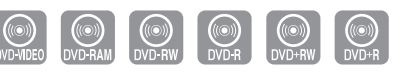

- **1**. Appuyez sur la touche **ANYKEY** durant une lecture.
- **2**. Sélectionnez **Répétition** déplaçant la barre de sélection à l'aide des touches ▲▼.
- **3**. Sélectionnez **A-B** en déplaçant la barre de sélection à l'aide des touches ◄ ►, puis appuyez sur **OK**.
- **4**. Allez au début de la section à lire en boucle (A) et appuyez sur la touche **OK**, puis allez à la fin de la section à lire en boucle (B) et appuyez à nouveau sur OK. La lecture en boucle de cette partie du disque (de A à B) débute.
- **Pour retourner en mode de lecture normale - Appuyez sur le bouton CANCEL pour revenir au mode de lecture normal.**
	- Si la durée totale de la partie identifiée est de moins de cinq secondes, l'icône  $(\oslash)$  signalant une interdiction apparaîtra.
		- Les CD Audio (CD-DA) et les disques MP3 et MPEG4 ne prennent pas en charge la fonction Répétition A-B.

### **Sélection de la langue de sous-titrage**

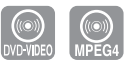

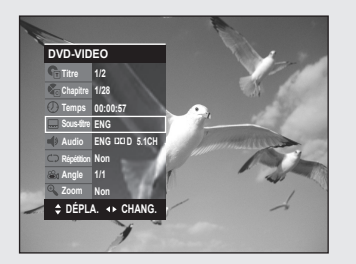

*La prise en charge d'une langue de sous-titrage dépend du type de*  disque utilisé. Vous devez lire le disque pour vérifier si une langue *de sous-titrage peut être appliquée.*

*Vous pouvez également activer cette fonction en appuyant sur le bouton SUBTITLE de la télécommande.*

- **1**. Appuyez sur la touche **ANYKEY** durant une lecture.
- **2**. Sélectionnez **Sous-titre** déplaçant la barre de sélection à l'aide des touches ▲▼◄ ► puis sélec- tionnez de la même façon la langue de sous-titrage souhaitée.
	- Le mode d'affichage des sous-titres peut varier d'un type de disque à l'autre.
		- Certains disques ne vous permettent de sélectionnez une langue de sous-titrage qu'à partir du menu du disque.
		- Pour que l'écran disparaisse, appuyez à nouveau sur le bouton **ANYKEY** ou **RETURN**.

### **Sélection de la langue de sous-titrage**

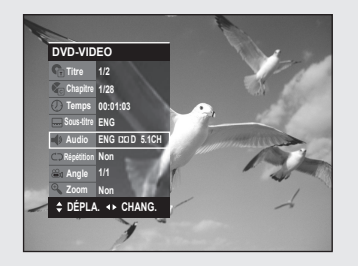

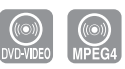

*La prise en charge d'une langue de sous-titrage dépend du type de*  disque utilisé. Vous devez lire le disque pour vérifier si une langue *de sous-titrage peut être appliquée.*

*Vous pouvez également activer cette fonction en appuyant sur le bouton AUDIO de la télécommande.*

- **1**. Appuyez sur la touche **ANYKEY** durant une lecture.
- **2**. Sélectionnez **Audio** en déplaçant la barre de sélection à l'aide des touches ▲▼◄ ► puis sélectionnez de la même façon la langue souhaitée.
	- Les langues disponibles sont spécifiques à chacun des disques.
		- Certains disques ne vous permettent de sélectionnez une langue qu'à partir du menu du disque.
		- Pour que l'écran disparaisse, appuyez à nouveau sur le bouton **ANYKEY** ou **RETURN**.

### **Changement de l'angle de caméra**

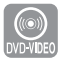

*Lorsqu'un DVD vidéo propose plusieurs angles de vue pour une scène donnée, vous pouvez utiliser la fonction Angle.* Si le disque contient plusieurs angles de vue, le mot ANGLE s'affiche *à l'écran.*

**1**. Appuyez sur la touche **ANYKEY** durant une lecture.

- **2**. Sélectionnez **Angle** en déplaçant la barre de sélection à l'aide des touches ▲▼ ◄► puis sélectionnez le numéro de l'angle souhaité en vous servant des mêmes touches ou des touches numériques.
	- Cette fonction n'est pas disponible avec tous les types de disque; il est possible qu'elle ne fonctionne pas avec certains DVD.
		- Elle ne fonctionnera pas avec un DVD qui n'a pas été enregistré à l'aide d'un système d'angles à caméras multiples.
		- Pour que l'écran disparaisse, appuyez à nouveau sur le bouton **ANYKEY** ou **RETURN**.

### **Zoom avant**

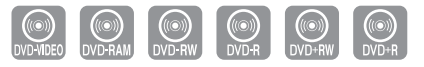

- **1**. Appuyez sur la touche **ANYKEY** durant une lecture.
- **2**. Sélectionnez **Zoom** en déplaçant la barre de sélection à l'aide des touches **▲▼** puis appuyez sur **OK**. L'icône ( ) apparaît.
- **3**. Utilisez les touches ▲▼ et ◄ ► pour déplacer la loupe dans la zone à agrandir.
- **4**. Appuyez sur **OK**.
	- Pour changer la taille de l'image, appuyez sur le bouton **OK**. L'agrandissement maximal est de quatre fois (quatre fois la taille normale). :

DVD-VIDEO/DVD-RAM/ DVD±RW/DVD±R taille normale  $\rightarrow X2 \rightarrow X4 \rightarrow X2 \rightarrow$ taille normale

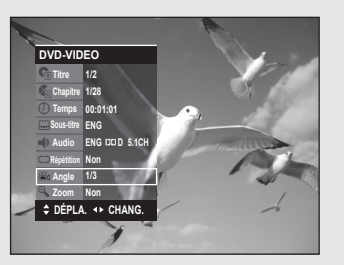

Français - 42

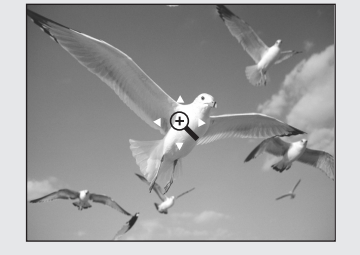

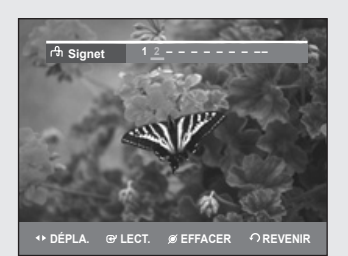

### **Utilisation des signets**

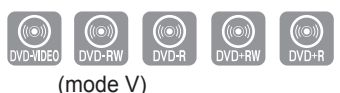

Permet de définir des repères pour retrouver rapidement des scènes *particulières et relancer la lecture à partir de ce point.*

### **▌Réglage de signets**

- **1**. Appuyez sur la touche **MARKER** durant une lecture.
- **2**. Lorsque la scène voulu apparaît, appuyez sur la touche **OK**. • Le chiffre 1 est affiché et la position de la scène est mémorisée.
- **3**. Appuyez sur les touches ◄► pour vous déplacer vers la position suivante.
- **4**. Appuyez à nouveau sur la touche **OK** lorsque la scène voulue suivante apparaît.
	- Le chiffre 2 est affiché et la position de la scène est mémorisée. Répétez les étapes ci-dessus pour créer des signets à d'autres positions. Vous pouvez créer jusqu'à 10 signets correspondant à 10 scènes.

### **▌Lecture à partir d'un signet**

- **1**. Appuyez sur la touche **MARKER**.
- **2**. Sélectionnez le signet de votre choix en déplaçant la barre de sélection à l'aide des touches ◄►.
- **3**. Appuyez sur **OK** ou sur ►**ll** pour débuter la lecture à partir de la scène correspondant au signet sélectionné.

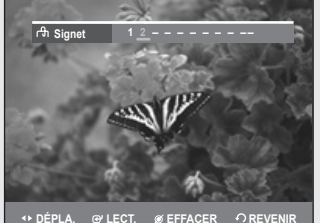

**DÉPLA. @ LECT. Ø EFFACER**  $\bigcirc$ R

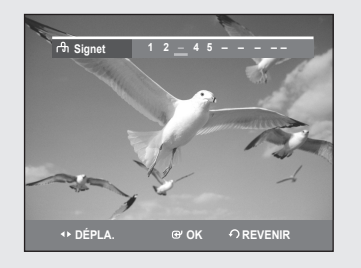

### **▌Suppression d'un signet**

- **1**. Appuyez sur la touche **MARKER**.
- **2**. Sélectionnez le signet de votre choix en déplaçant la barre de sélection à l'aide des touches ◄►.
- **3**. Appuyez sur le bouton **CANCEL** pour effacer le signet sélectionné.
	- Lorsque le tiroir disque est ouvert puis refermé, les signets disparaissent.

### **Utilisation des repères**

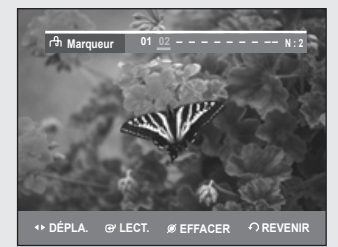

(mode VR)

### **▌Réglage de repères**

- **1**. Appuyez sur la touche **MARKER** durant une lecture.
- **2**. Lorsque la scène voulue apparaît, appuyez sur la touche **OK**. • Le chiffre 01 est affiché et la position de la scène est mémorisée.
- **3**. Appuyez sur le bouton ◄► pour passer à la position suivante.
- **4**. Appuyez à nouveau sur **OK** lorsque la scène voulue suivante apparaît.
	- Le chiffre 02 est affiché et la position de la scène est mémorisée.
	- Certains disques DVD-RAM ou DVD-RW (mode VR) permettent la création de repères mais non de signets. Vous pouvez créer un maximum de 99 repères représentant autant de scènes. La numérotation de ces repères est requise étant donné que l'affichage de la liste des repères peut nécessiter plusieurs pages d'écran. Si un disque en cours d'utilisation est protégé, aucun repère ne peut être réglé ni supprimé. Seule sa lecture est possible.

# **Marqueur <sup>01</sup> <sup>02</sup> - - - - - - - -- N : 2 DÉPLA. LECT. EFFACER REVENIR**

### **▌Lecture à partir d'un repère**

- **1**. Appuyez sur la touche **MARKER** durant une lecture.
- **2**. Sélectionnez le repère de votre choix en déplaçant la barre de sélection à l'aide des touches ◄►.
- **3**. Appuyez sur **OK** ou sur ►**ll** pour débuter la lecture à partir de la scène correspondant au repère sélectionné.
	- Si vous appuyez sur la touche **NEXT SKIP** (►►**l**) ou sur **PREVIOUS SKIP** (**l**◄◄) en mode de repères alors que le repère actuel est actif depuis moins de trois secondes, la lecture passe au début du repère suivant ou précédent, selon le cas.

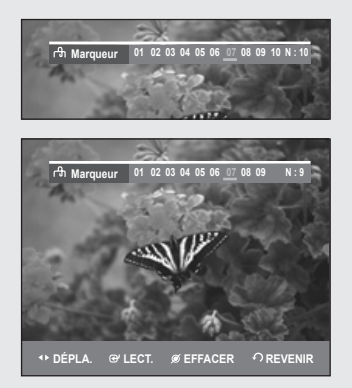

### **▌Suppression d'un repère**

- **1**. Appuyez sur la touche **MARKER** durant une lecture.
- **2**. Sélectionnez le repère de votre choix en déplaçant la barre de sélection à l'aide des touches ◄ ►.
- Appuyez sur la touche **CANCEL** pour supprimer le repère sélectionné.
- Lorsque vous supprimez un repère sur un DVD-RAM/DVD-RW (mode VR) en cours de lecture, les autres repères seront renumérotés en conséquence. Par exemple, si vous supprimez le repère no 7 sur un total de 10 repères existants, le repère no 8 deviendra le no 7, et ainsi de suite.

Français - 44

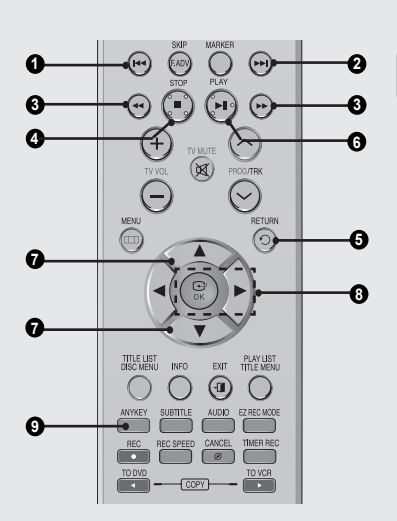

#### **CD Liste de musique TRACK 1 No. Titre Longueur TRACK 1 01/15 CDDA TRACK 1 0:03:50 002 TRACK 2 0:04:00 005 TRACK 5 0:04:29 006 TRACK 6 0:03:44** 007 TRACK 7 0:03:44 ▼ **PLACE ON OREVENIR ·**

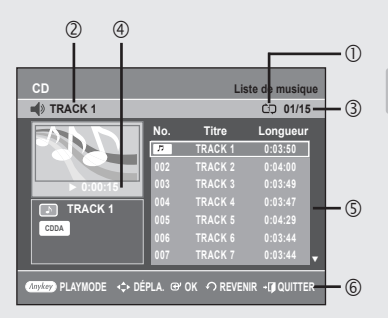

# **Lecture d'un CD AUDIO (CD-DA)/MP3**

#### **Boutons de la télécommande servant à la lecture de CD audio (CD-DA)/MP3 ▌**

- **1. Touche I◀◀** : Retour au début d'une piste si elle est en cours de lecture. En appuyant une seconde fois sur cette touche, l'enregistreur DVD avec magnétoscope passe à la piste précédente et amorce sa lecture. En appuyant sur cette touche alors que la piste en cours de lecture est active depuis moins de trois en cours de lecture est active depuis moins de trois secondes, la lecture reprendra au début de la piste précédente. Si la piste en cours de lecture est active depuis plus de trois secondes, la lecture reprendra depuis plus de trois secondes, la lecture reprendra au début de cette même piste.
- **2. Touche ►►l** : Lecture de la piste suivante.
- **3. Appuyez sur le boutons (◄◄ /►►)** : Lecture rapide (X2, X4, X8). (CD audio uniquement)
- **4. Touche** : Arrêt de lecture d'une piste (pièce musicale).
- **5. Touche RETURN** : Pour aller directement au dossier auquel appartient la pièce musicale en cours de lecture.
- **6. Touche ►ll** : Permet de lire la plage (chanson) ou de suspendre la lecture.
- **7. Touche ▲▼** : Sélection d'une piste (pièce musicale).
- **8. Touche ►, OK** : Permet de lire la plage (chanson) sélectionnée.
- 9. Touche ANYKEY : Pour afficher la fenêtre du mode de lecture. (Option Répétition ou Lecture).

### **▌Lecture d'un CD audio (CD-DA)**

- **1**. Déposez un CD audio (CD-DA) sur le plateau de disque.
	- Le menu du CD audio sera affiché et la lecture des pistes (des pièces musicales) débutera automatiquement.
- **2**. Sélectionnez la piste (pièce musicale) en déplaçant la barre de sélection à l'aide des touches ▲▼ puis appuyez sur **OK**.

#### ◆ Audio CD (CD-DA) Screen Elements

- **1. Icône du mode Lecture.**
- **2. Plage en cours (chanson)** : Affiche le numéro de la plage en cours de lecture.
- **3**. Affiche la liste de lecture actuelle et le nombre total de plages.
- 4. Permet d'afficher l'état de fonctionnement d'un disque et le temps de lecture correspondant à la partie en cours de lecture.
- **5**. Permet d'afficher la liste des plages (liste des chansons) et la durée de lecture pour chaque plage.
- **6**. Affichage des boutons

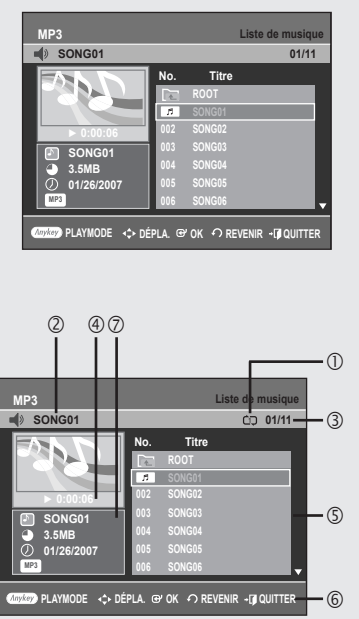

### **▌Lecture d'un disque MP3**

- **1**. Insérez un disque MP3 dans le tiroir disque.
- **2**. Appuyez sur les boutons ▲▼ pour sélectionner **Navigation par Disque**, puis appuyez sur le bouton **OK** ou ►.
- **3**. Appuyez sur les boutons ▲▼ pour sélectionner **Musique**, puis sur le bouton **OK** ou ►.
- **4**. Sélectionnez la piste (pièce musicale) que vous souhaitez écouter en déplaçant la barre de sélection à l'aide des touches ▲▼ puis appuyez sur **OK**.
- **Éléments du menu MP3**
- **1**. **Icône du mode Lecture.**
- **2. Plage en cours (chanson)** : Permet d'afficher le nom de la plage en cours de lecture.
- **3**. Permet d'afficher la liste de lecture actuelle et le nombre total de fichiers.
- 4. Permet d'afficher l'état de fonctionnement d'un disque et le temps de lecture correspondant à la partie en cours de lecture.
- **5**. Permet d'afficher la liste des fichiers MP3 et des dossiers (liste des chansons).
- **6**. Affichage des boutons.
- **7.** Informations sur les fichiers MP3.

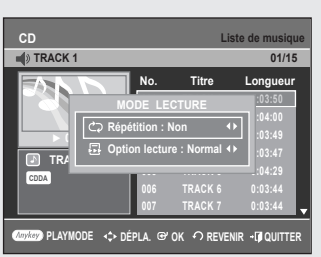

### **▌Répéter la lecture d'un disque audio/MP3**

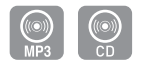

- **1**. Pendant la lecture, appuyez sur le bouton **ANYKEY**. Le mode Répétition est mis en surbrillance.
- **2**. Appuyez sur les boutons ◄ ► pour sélectionner l'option de répétition souhaitée, puis appuyez sur le bouton **OK**.
	- CD Répéter la Piste (CD (CD-DA)/MP3)
	- **CD** Répéter le dossier (MP3)
	- *AD* Répéter le disque (CD (CD-DA)/MP3)
- **Pour retourner en mode de lecture normale -** Appuyez sur le bouton **CANCEL** pour revenir au mode de lecture normal.

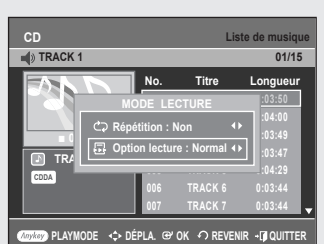

### **▌Mode Options de lecture**

- **1**. En mode Still (Pause), appuyez sur le bouton **ANYKEY**. L'option Lecture apparaît en surbrillance.
- **2**. Appuyez sur les boutons ◄ ► pour sélectionner l'option lecture souhaitée, puis appuyez sur le bouton **OK**.
	- **Normal** : Lecture des pistes du disque dans l'ordre de leur enregistrement.
	- **Liste de lect.** : L'option de lecture de la liste de lecture vous permet de sélectionner l'ordre dans lequel vous souhaitez lire les plages.
	- **Intro[ I ]** : Les 10 premières secondes de chaque plage sont lues. Si vous souhaitez écouter la musique que vous avez sélectionnée, appuyez sur le bouton **OK** ou sur le bouton ►**ll**. L'option Lecture est remplacée par l'option Normal Play (Lecture normale). A la fin de la lecture de l'intro, la lecture normale est activée.
	- **Aléatoire[ R ]** : L'option Aléatoire permet de lire les plages d'un disque dans un ordre aléatoire. Une fois qu'une liste aléatoire est créée et lue entièrement, une nouvelle liste aléatoire est créée et lue. La lecture en mode aléatoire est répétée jusqu'à ce que l'option lecture soit modifiée.

#### **CD Liste de musique TRACK** ■ **0:00:01 001 TRACK 1 0:03:50 002 TRACK 2 0:04:00 003 TRACK 3 0:03:49 1004 TRACK 47** TRACK 47 **005 TRACK 5 0:04:29 006 TRACK 6 0:03:44 007 TRACK 7 0:03:44 No. Titre Longueur TRACK 1 01/15 CDDA MODE LECTURE Répétition : Non B** Option lecture : Normal **PLAYMOOK**  $\Omega$  REVENIR **+**

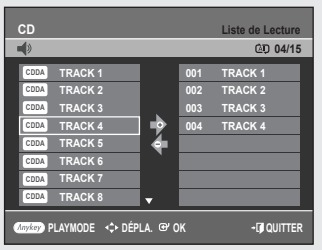

### **▌Programmation des pistes**

#### *Vous pouvez inscrire jusqu'à 30 pistes dans une liste de lecture.*

- **1**. En mode Still (Pause), appuyez sur le bouton **ANYKEY**. L'option Lecture apparaît en surbrillance.
- **2**. Appuyez sur les boutons ◄ ► pour sélectionner **Liste de lect.**, puis sur le bouton **OK**.

L'écran Liste de Lecture est affiché.

**3**. Sélectionnez chaque piste (pièce musicale) dans l'ordre d'écoute de votre choix en déplaçant la barre de sélection à l'aide des touches ▲▼ puis appuyez sur **OK**.

Si vous sélectionnez une plage par erreur dans la liste de lecture, appuyez sur le bouton ►, sélectionnez la plage incorrecte à l'aide des touches ▲▼, puis appuyez sur le bouton **CANCEL**.

**4**. Appuyez sur la touche **PLAY** pour amorcer la lecture de la liste de lecture.

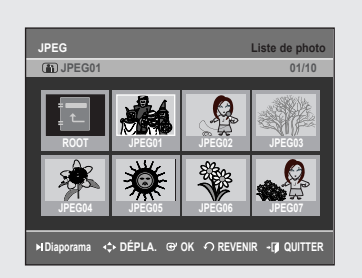

# **Lecture d'un disque image**

- 
- **1**. Insérez un disque JPEG dans le tiroir disque.
- **2**. Appuyez sur les boutons ▲▼ pour sélectionner **Navigation par Disque** puis appuyez sur le bouton **OK** ou ►.
- **3**. Appuyez sur les boutons ▲▼ pour sélectionner la **Photo**, puis sur le bouton **OK** ou ►.
- **4**. Appuyez sur les boutons ▲▼◄ ► pour sélectionner une image.
	- Pour visualiser les 8 images suivantes, appuyez sur le bouton ►►**l**.
	- Pour visualiser les 8 images précédentes, appuyez sur le bouton **l**◄◄.

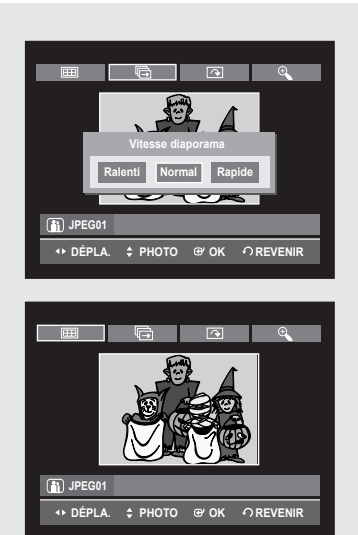

- **5-1**. Si vous appuyez sur le bouton ► Il l'écran Vitesse diaporama s'affiche. Appuyez sur les boutons ◄ ► pour régler la vitesse du diaporama, puis sur le bouton **OK**.
- **5-2**. Sélectionnez une image sur l'écran Album et appuyez sur le bouton **OK** Et sélectionnez un mode d'affichage (Album screen ( $\mathbf{H}$ ), **Slide show** ( **b**), **Rotation** ( **c**) ou **Zoom** ( **c**)) à l'aide des boutons ◄ ► puis appuyez sur le bouton **OK**.
- 222 : Permet de revenir à Album screen (Ecran Album).
- 帚 : L'appareil entre en mode Diaporama. Avant de démarrer le diaporama, l'intervalle entre les images (Vitesse diaporama) doit être défini.
- : Chaque fois que vous appuyez sur le bouton **OK** l'image effectue une rotation de 90° dans le sens des aiguilles d'une montre.
- $\mathfrak{D}$  : Pour changer la taille de l'image, appuyez sur le bouton **OK** L'agrandissement maximal est de quatre fois (quatre fois la taille normale).

 $\rightarrow$  taille normale  $\rightarrow$  2X  $\rightarrow$  4X  $\rightarrow$  2X  $-$ 

- Appuyez sur le bouton **ANYKEY** pour afficher la barre de menu.
- Appuyer sur le bouton **RETURN** pour effacer la barre de menu.

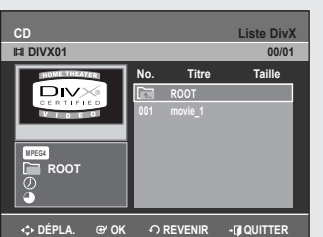

### **Lecture d'un disque MPEG4**

#### Les fichiers MPEG4 permettent de contenir des données audio et *vidéo.*

#### Les fichiers MPEG4 possédant les extensions suivantes peuvent *être lus.*

- *.avi, .divx, .AVI, .DIVX*
- **1**. Insérez un disque MPEG4 dans le tiroir disque.
- **2**. Appuyez sur les boutons ▲▼ pour sélectionner **Navigation par Disque**, puis appuyez sur le bouton **OK** ou ►.
- **3**. Appuyez sur les boutons ▲▼ pour sélectionner le **DivX**, puis sur le bouton **OK** ou ►.
- **4**. Appuyez sur les boutons ▲▼ pour sélectionner le fichier avi, puis sur le bouton **OK** ou ►.

#### **Description de la fonction MPEG4**

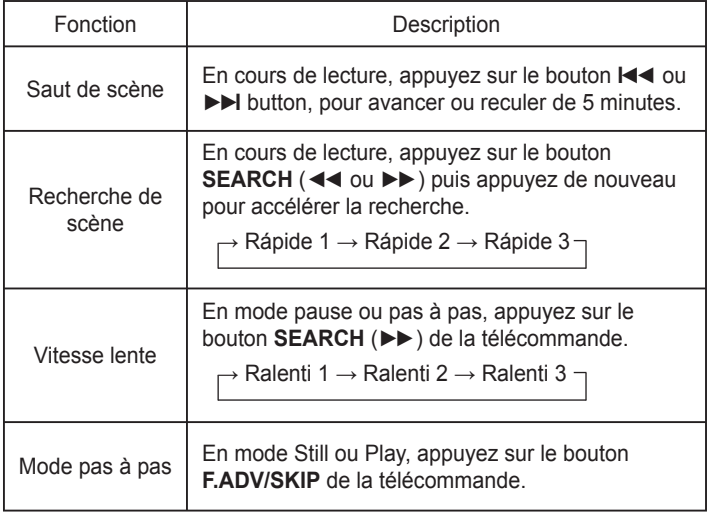

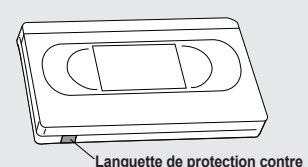

**l'enregistrement**

■ Cet appareil peut lire les formats de compression vidéo suivants. Format du codec

MPEG4 : DivX 3.11 DivX 4.x DivX 5.x DivXPro Xvid Compensation du mouvement : QPEL, GMC Format audio : "MP3", "MPEG1 Audio Layer2", "LPCM", "AC3", "DTS", "MS ADPCM"

- Certains fichiers MPEG4 créés sur un ordinateur ne peuvent être lus. C'est pour cette raison que les types de codec, les versions et les résolutions supérieures aux spécifications ne sont pas pris en charge.
- Formats des fichiers de sous-titrage pris en charge : smi, .srt, .sub, .psb, .txt, .ass (Le fichier de sous-titrage doit porter exactement le même nom que le fichier MPEG4 correspondant)

### **Lecture d'une cassette VHS (magnétoscope)**

- **1**. Insérez une cassette VHS dans le compartiment à cassette du magnétoscope.
	- Le magnétoscope s'allume alors automatiquement.
- **2**. Appuyez sur la touche ►**II** (**PLAY/STILL**) sur la télécommande ou sur le panneau avant de l'appareil. La lecture de la bande vidéo débute automatiquement si l'onglet de protection a été retiré et si la fonction Auto Play (Lecture auto) est activée.
- **3**. Appuyez sur la touche (**STOP**) sur la télécommande ou sur le panneau avant de l'appareil.

### **▌Alignement**

*Le réglage de l'alignement permet d'éliminer les rayures blanches qui apparaissent parfois à l'écran lors de la lecture.*

Appuyez sur les touches **PROG/TRK** ( $\land$ / $\lor$ ) durant une lecture pour faire disparaître les rayures blanches apparaissant à l'écran.

### **▌Fonctionnalités de lecture spécifi ques au magnétoscope**

*Lors de la lecture d'une cassette, vous avez accès à un ensemble de fonctions de lecture spéciales : pause, lecture image par image, repositionnement, lecture au ralenti, et bien d'autres.*

#### **STILL**

En mode de lecture, appuyez sur la touche ►**II** (**PLAY/STILL**) pour activer une pause sur une image.

#### **Lecture image par image**

En mode Still (Pause), appuyez sur le bouton **F.ADV/SKIP** pour passer à l'image suivante.

#### **Avance/rembobinage à vitesse variable**

En mode de lecture, appuyez sur la touche Forward (►►) ou Rewind (◄◄ ) pour faire avancer ou pour rembobiner la bande vidéo selon deux vitesses, au choix :

- Recherche d'image Recherche d'une image : actionnez et relâchez par impulsions pour faire avancer la cassette ou la rembobiner 2, 3, 5 ou 7 fois plus vite que la vitesse normale.
- Recherche rapide appuyez sur la touche et maintenezla enfoncée pour faire avancer ou pour rembobiner la bande à une vitesse sept fois supérieure à la normale.

#### **Saut**

En mode de lecture, appuyez sur la touche **F.ADV/SKIP** pour repositionner la bande exactement l'équivalent de 30 secondes vers l'avant. En appuyant à plusieurs reprises sur la touche **F.ADV/SKIP** (jusqu'à quatre fois), vous pourrez repositionner la bande l'équivalent de deux minutes vers l'avant.

#### **Lecture au ralenti**

En mode Still (Pause), appuyez sur le bouton ►► pour activer la lecture en vitesse lente. Appuyez une à trois fois sur le bouton ►► pour activer la lecture en vitesse lente 1/10, 1/7, 1/5 respectivement. Appuyez deux fois sur **PLAY** pour revenir à la vitesse normale.

### **▌Système de recherche variable**

*À chaque fois que vous enregistrez sur une bande vidéo en utilisant cet enregistreur DVD avec magnétoscope, une clé d'index est automatiquement créée au début de l'enregistrement. La fonction de recherche vous permet par la suite de positionner rapidement la bande où vous souhaitez commencer la lecture.*

*• Cet enregistreur DVD avec magnétoscope utilise un système d'indexation*  standard (VISS). Par conséquent, il peut identifier les clés d'index créées *par d'autres magnétoscopes utilisant le même système, et inversement.*

#### **Aller à [0:00:00]**

*Utilisez cette fonction pour retrouver la position 0:00:00 sur la bande vidéo.*

- **1**. Appuyez sur le bouton **CANCEL** à l'endroit de la bande auquel vous souhaitez que le compteur soit à 0:00:00.
- **2**. Si la bande vidéo est arrêtée, appuyez sur la touche **ANYKEY**.
- **3**. Appuyez sur les boutons ▲▼ pour sélectionner **Aller à [0:00:00]**, puis sur le bouton **OK**.

Le magnétoscope effectuera un rembobinage ou une avance rapide pour se rendre à la position 0:00:00 et s'y arrêtera automatiquement.

#### **Terminer recherche**

*Utilisez cette fonction pour trouver un endroit vierge sur la bande afin d'y enregistrer un programme.* 

- **1**. Si la bande vidéo est arrêtée, appuyez sur la touche **ANYKEY**.
- **2**. Sélectionnez **Terminer recherche** en déplaçant la barre de sélection à l'aide des touches ▲▼ puis appuyez sur **OK**. Le magnétoscope effectuera une avance rapide jusqu'au prochain emplacement vierge, où il s'arrêtera automatiquement. Si le magnétoscope arrive à la fin de la bande vidéo, celui-ci sera éjecté automatiquement.

#### **Balayage avant/arrière et intro**

#### *Utilisez cette fonction si vous ne connaissez pas la position exacte d'un programme sur une bande vidéo.*

- 1. Si la bande vidéo est arrêtée, appuyez sur la touche **ANYKEY**.
- 2. Actionnez les boutons ▲▼ pour sélectionner **Avance trame** ou **Retour trame**, puis appuyez sur le bouton **OK**. Lorsque l'enregistreur DVD avec magnétoscope trouve une clé d'index sur la bande, il amorce une lecture d'une durée de cinq secondes, puis

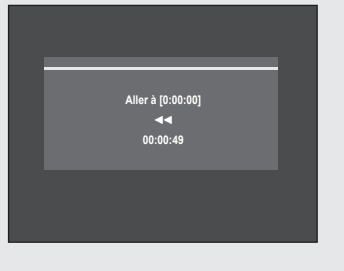

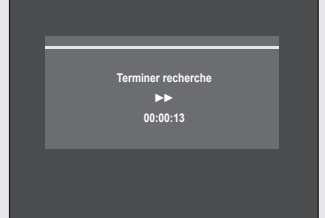

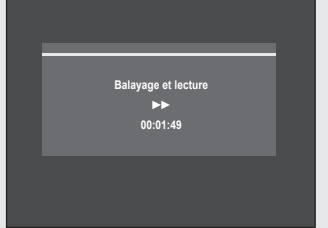

passe à la prochaine clé d'index.

**Enregistrement**

*Cette section décrit différentes méthodes d'enregistrement sur DVD.*

*Cet appareil permet d'enregistrer sur plusieurs types de disque. Avant d'enregistrer, lisez attentivement les instructions ci-dessous et choisissez le type de disque en fonction de vos préférences.*

# **Disques inscriptibles**

Cet appareil peut enregistrer sur les types de disque suivants :

 $\bullet$  DVD-VR350

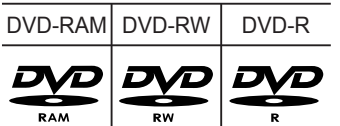

#### ● DVD-VR355

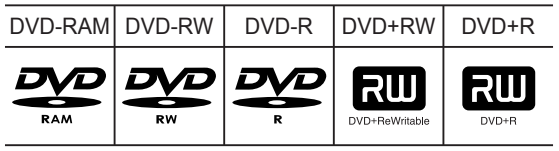

• Les DVD±RW, DVD-RAM et sont réinscriptibles.

• Les DVD±R ne sont pas réinscriptibles.

#### **Compatibilité entre l'enregistreur de Samsung et celui d'autres fabricants ▌**

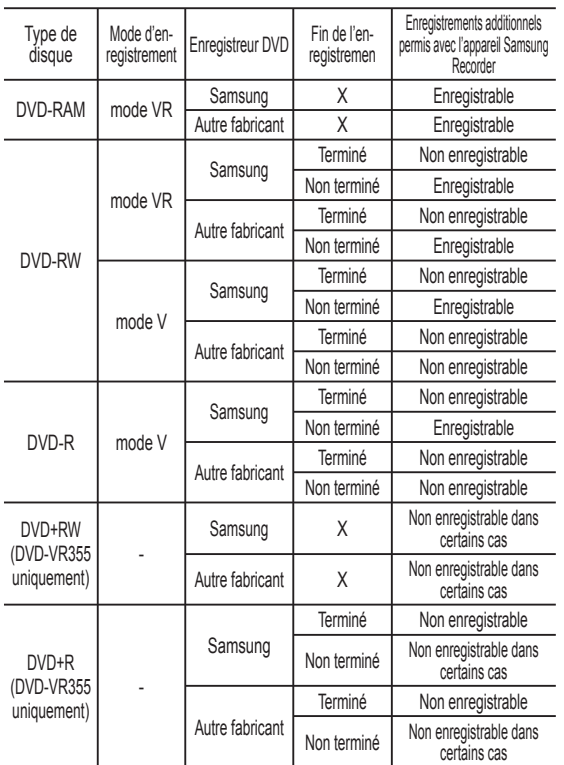

#### $\otimes$ ■ Terminé

- Le DVD-RW/±R est terminé après enregistrement. Il est donc impossible d'enregistrer par la suite.

- Non terminé
	- Le DVD-RW n'est pas terminé après enregistrement, ce qui rend possible les enregistrements additionnels avec le DVD avec magnétoscope.
	- Un disque DVD-RW déjà enregistré en DAO (Disc At Once) sur un PC ne peut pas être nonfinalisé.
	- La fin de l'enregistrement d'un disque DVD-RW enregistré en mode V sur un appareil d'un autre fabricant ne peut être défaite.
	- Il est impossible de modifier le contenu d'un disque DVD±R.

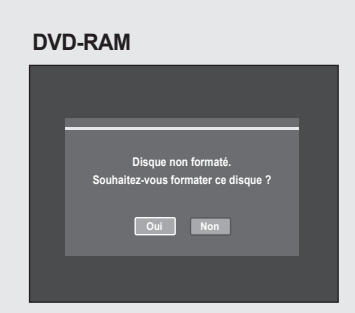

#### **DVD±RW/+R**

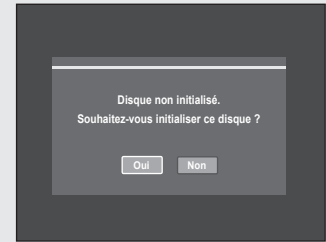

### **▌Formats d'enregistrement**

Lorsque vous insérez un disque vierge, le message cidessous apparaît. Les fonctions possibles varient d'un type de disque à l'autre. Sélectionnez le type de disque qui correspond le mieux à vos besoins.

DVD-RAM : formatez le disque avant utilisation.

DVD±RW/+R : initialisez le disque avant utilisation.

Lors de l'utilisation d'un DVD-RW, vous pouvez changer le mode. Reportez-vous au chapitre Formater un disque page 77.

DVD-R : Il n'est pas nécessaire de formater un disque et seul l'enregistrement en mode V est pris en charge.

#### **DVD-RAM/-RW(mode VR)**

- Ce mode offre plusieurs fonctions de modification telles que la suppression de titres en tout ou en partie, etc
- Plusieurs options de modification peuvent être utilisées avec une liste de lecture que vous avez créée.

#### **DVD-RW(mode V)/-R**

- Les chapitres sont créés automatiquement lorsque vous finalisez l'enregistrement sur des disques DVD-RW/-R en mode V.
- Il est possible de réaliser des modifications simples (suppression de titres et modification du nom d'un titre).

#### **DVD+RW**

- Vous pouvez créer et modifier vos propres chapitres sur les disques DVD+RW à l'aide du menu Chapter Edit (Modification de chapitres) (reportez-vous aux pages 68 à 70)
- 

■ Vous pouvez initialiser les disques automatiquement à l'aide du mode EZ REC (reportez-vous à la page 60).

### **Mode d'enregistrement**

*Sélectionnez l'un des quatre modes d'enregistrement en appuyant plusieurs fois sur la touche REC SPEED lorsque l'appareil est en mode Arrêt. Ces modes déteristrement est courte, meilleure est la qualité de l'image. En mode AUTO, le mode d'enregistrement le plus adapté est réglé automatiquement en fonction de la durée restante sur le disque et de la longueur de l'enregistrement programmé.*

*Cette fonction est sélectionnée uniquement dans le mode XP, SP, LP ou EP et vous pouvez utiliser ce mode pour l'enregistrement programmé.*

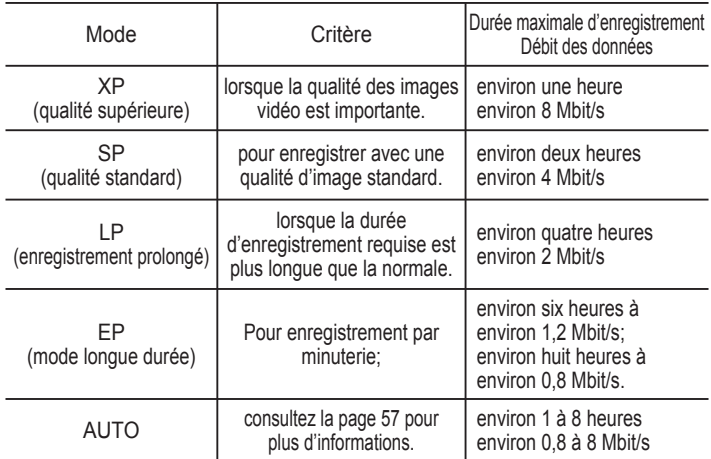

• La capacité des DVD±R à double couche est environ deux fois plus importante que celle des DVD±R à simple couche (reportez-vous à la page 36).

**Vous ne pouvez pas enregistrer de film pro-tégé contre la copie.** 

#### *Les images protégées contre la copie ne peuvent être sauvegardées sur cet enregistreur DVD avec magnétoscope. Si cet enregistreur DVD avec magnétoscope détecte un signal de protection contre la copie, il arrête automatiquement*

*l'enregistrement et affiche le message suivant:* 

#### **À propos des signaux de protection contre la copie**

**Vidéo ne pouvant être enregistrée**

Les télédiffusions accompagnées de signaux de protection contre la copie peuvent comporter l'un des trois types de signaux suivants : signal non restrictif, signal de copie unique, signal de protection totale contre la copie. Si vous souhaitez enregistrer un programme de type "Une seule copie", utilisez un DVD-RW avec CPRM en mode VR (mode EV) et un DVD-RAM.

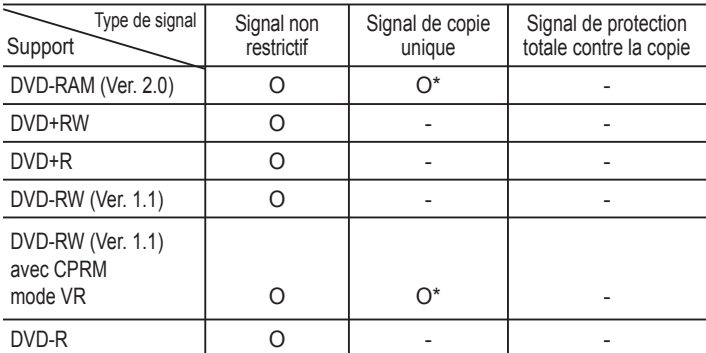

Après avoir enregistré un contenu comportant des signaux de copie unique, il ne sera plus possible d'enregistrer à nouveau sur le même disque.

\* Compatible avec CPRM.

#### **Le mécanisme de protection CPRM**

Le CPRM est un mécanisme qui permet d'associer un enregistrement au média sur lequel il est gravé. Il est pris en charge par certains enregistreurs DVD, mais par peu de lecteurs DVD. Chaque DVD inscriptible vierge comporte un identifiant unique de 64 bits gravé dans la région BCA du DVD (une section protégée proche du centre du disque). Pour protéger le contenu qu'on enregistre sur un disque, il est possible de le chiffrer (de l' "encrypter") en utilisant le codage à 56 bits C2 (Cryptomeria) à partir de cet identifiant. Au moment de la lecture, l'identifiant dans la région BCA est utilisé pour générer une clé qui permettra de déchiffrer le contenu du disque.

Le contenu du disque peut être copié sur un autre média, mais pas l'identifiant; ainsi le contenu du nouveau média ne peut pas être déchiffré.

### **Enregistrement immédiat**

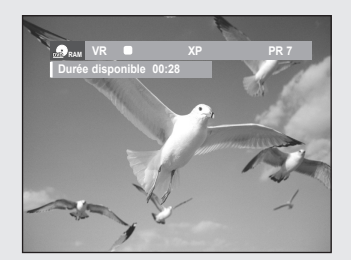

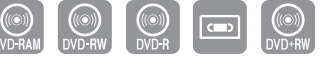

DVD-VR355 uniquement

#### **Avant de démarrer**

- **1**. Assurez-vous que le câble d'antenne est branché correctement.
- **2**. Appuyez sur le bouton **OPEN/CLOSE** et placez un disque enregistrable dans le tiroir disque.
- **3**. Vérifiez la durée d'enregistrement restante sur le disque. Les DVD-RAM/DVD±RW/+R doivent être préalablement formatés ou initialisés avant de démarrer l'enregistrement.

### **▌Enregistrement du programme en cours de visionnage**

- 1. Actionnez les boutons PROG/TRK (  $\wedge$  /  $\vee$  ) ou les touches numériques pour sélectionner la chaîne que vous souhaitez enregistrer.
- **2**. Appuyez à plusieurs reprises sur la touche **REC SPEED** pour sélectionner la vitesse d'enregistrement (et la qualité de l'image).

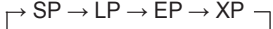

**3**. Appuyez sur la touche **REC**.

#### **▌Enregistrement à partir d'un appareil externe en cours d'utilisation**

**1**. Mettez votre enregistreur DVD avec magnétoscope sous tension et appuyez sur la touche **INPUT SEL.** de votre télécommande jusqu'à ce que le mode AV IN soit activé. L'affichage au panneau frontal change au cours de la séquence suivante en fonction du réglage de l'entrée vidéo dans le menu.

**→ PR → AV1 → AV2 → AV3 → DV**

**2**. Appuyez à plusieurs reprises sur la touche **REC SPEED** pour sélectionner la vitesse d'enregistrement (et la qualité de l'image).

**→ SP → LP → EP → XP**

- **3**. Lorsque votre enregistreur DVD/magnétoscope est en mode Arrêt, réglez le mode de fonctionnement de vos périphériques en mode lecture.
- **4**. Appuyezsur la touche **REC** de l'enregistreur DVD avec magnétoscope pour commencer l'enregistrement lorsque l'option vidéo souhaitée est affichée à partir d'une source externe.

#### **Interrompre l'enregistrement**

Appuyez sur le bouton **PLAY/PAUSE** ( $\binom{1}{1}$ ) pour interrompre l'enregistrement en cours.

- Appuyez à nouveau sur le bouton **PLAY/PAUSE** ( $\bigcirc$ ) pour reprendre l'enregistrement.
- Vous pouvez changer de canal en actionnant les boutons **PROG/TRK**  $($   $\land$  /  $\lor$  ) lors des pauses d'enregistrement.

#### **Arrêter l'enregistrement**

Appuyez sur le bouton **STOP** pour mettre fin à l'enregistrement en cours.

● Lors de l'utilisation de disques DVD-RAM/DVD±RW/DVD±R, le message "Mise à jour des informations du disque. Veuillez attendre un instant." s'affiche.

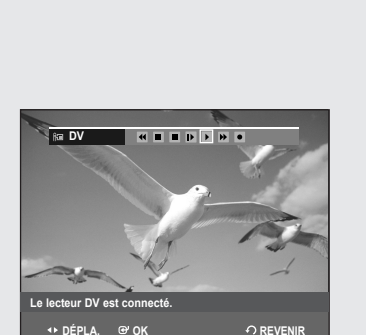

- Vous ne pouvez changer ni de mode d'enregistrement ni de programme lors d'un enregistrement.
	- L'enregistrement sera automatiquement arrêté s'il ne reste plus d'espace libre sur le disque.
	- Jusqu'à 99 titres peuvent être enregistrés sur les DVD-RAM/-RW/-R et jusqu'à 48 sur les DVD+RW/+R.
	- Si l'appareil tombe en panne durant un enregistrement (lors d'une panne d'électricité, par exemple), le titre en cours d'enregistrement ne sera pas sauvegardé sur le disque.
	- L'enregistrement sera automatiquement arrêté si l'appareil détecte un signal de protection de copie accompagnant l'image à enregistrer.
	- N'utilisez pas de disque DVD-R pour système auteur avec cet appareil.
	- Reportez-vous également au manuel d'utilisation de vos périphériques externes lors de l'enregistrement à partir d'un appareil externe via le câble audio/vidéo ou le câble Péritel.

### **Enregistrement au moyen d'une prise d'entrée DV**

*Vous pouvez commander votre caméscope en utilisant l'interface IEEE 1394 (DV). Suivez les instructions ci-dessous pour enregistrer sur disque ou sur bande vidéo le contenu d'un caméscope doté d'une prise de sortie DV.*

- **1**. Branchez la prise de sortie DV de votre caméscope à la prise d'entrée DV située à l'avant de votre enregistreur DVD avec magnétoscope.
- **2**. Mettez sous tension votre enregistreur DVD/magnétoscope et permutez en mode DV en actionnant le bouton **INPUT SEL.** de votre télécommande.
- **3**. Appuyez à plusieurs reprises sur la touche **REC SPEED** pour sélectionner la vitesse d'enregistrement (et la qualité de l'image).

 $\rightarrow$  SP  $\rightarrow$  LP  $\rightarrow$  EP  $\rightarrow$  XP -

- **4**. Si l'entrée est réglée sur DV, un menu de lecture et d'enregistrement permettant la commande du caméscope s'affiche en haut de l'écran.
- **5**. Sélectionnez l'icône de lecture dans la partie supérieure de l'écran pour amorcer la lecture du contenu du caméscope et aller à la position de départ de l'enregistrement à faire.
- **6**. Pour débuter l'enregistrement, déplacezvous à l'aide des touches ◄► jusqu'à l'icône d'enregistrement ( $\bullet$ ) dans la partie supérieure de l'écran, puis appuyez sur **OK**. Vous pouvez appuyer sur le bouton **REC** de la télécommande pour
	- lancer l'enregistrement.
- **7**. Appuyez sur la touche **STOP** de votre enregistreur DVD avec magnétoscope pour terminer l'enregistrement.
	- Certains caméscopes ne fonctionnent pas avec votre enregistreur DVD même s'ils sont dotés d'une prise de sortie DV.
		- Consultez également les instructions relatives à l'enregistrement au moyen de la prise DV que vous trouverez dans le guide d'utilisateur de votre caméscope.
		- Pour afficher à l'écran les icônes associées à la lecture, appuyez sur l'une des touches directionnelles de la télécommande.

# **Enregistrement immédiat (OTR)**

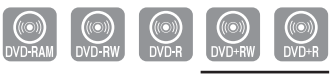

DVD-VR355 uniquement

*L'enregistrement immédiat (OTR) vous permet d'augmenter la durée d'enregistrement de 9 heures par tranches de minutes préréglées en appuyant de façon répétée sur le bouton REC.*

**1**. Actionnez les boutons **PROG/TRK** (  $\land$  /  $\lor$  ) ou les touches numériques pour sélectionner la chaîne que vous souhaitez enregistrer. Pour enregistrer un contenu provenant d'un périphérique, appuyez sur la touche **INPUT SEL.** bouton qui permet de sélectionner une entrée externe appropriée (syntoniseur, AV1, AV2, AV3 ou entrée DV).

- **2**. Appuyez sur la touche **REC** pour débuter l'enregistrement.
- **3**. En mode d'enregistrement, appuyez à nouveau sur la touche **REC** pour active la fonction d'enregistrement immédiat (OTR).
	- L'expression "Durée d'enregistrement 0:30" apparaît sur l'afficheur et l'enregistreur DVD avec magnétoscope enregistrera pendant exactement 30 minutes.
- **4**. Maintenez le bouton **REC** enfoncé pour augmenter la durée
	- d'enregistrement jusqu'à 9 heures, par tranches de minutes préréglées. • L'enregistreur DVD avec magnétoscope s'arrête automatiquement lorsqu'il a atteint la durée d'enregistrement prévue.

#### **▌Pour arrêter l'enregistrement**

Appuyez sur la touche **STOP** (■).

Le message "Appuyez sur la touche STOP une fois de plus pour décommander l'enregistrement par minuterie" s'affiche.

Appuyez à nouveau sur la touche **STOP** (■)

Le message "Mise à jour des information du disque. Veuillez attendre un moment" s'affiche.

■ Le compteur de la minuterie décroît par minute de 9:00 à 0:00, puis l'enregistreur DVD/magnétoscope cesse d'enregistrer.

#### **Enregistrer par Minuterie**

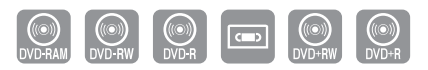

DVD-VR355 uniquement

- 1. Vérifiez que le câble d'antenne est connecté.
- 2. Vérifiez qu'il reste suffisamment d'espace disponible sur le disque.
- 3. Vérifiez que la date et l'heure sont exactes.

#### *Assurez-vous que l'horloge est réglée (Paramétrer –Paramétrer) avant d'effectuer un enregistrement programmé. (Reportez-vous à la page 23)*

- **1**. Appuyez sur la touche **OPEN/CLOSE** et placez un disque inscriptible sur le plateau de disques.
- **2**. Appuyez sur la touche **OPEN/CLOSE** pour refermer le plateau. Attendez jusqu'à ce que le texte **LOAD** disparaisse de l'afficheur sur le panneau avant.
- **3**. Appuyez sur le bouton **MENU**, appareil en mode Arrêt.
- **4**. Appuyez sur les boutons ▲▼ pour sélectionner **Programme** puis appuyez sur le bouton ► ou **OK**. Vous pouvez accéder à cette étape directement en appuyant sur le bouton **TIMER REC**.
- **5**. Appuyez sur les boutons ▲▼ pour sélectionner **Liste d'Enregistrements Programmée**, puis appuyez deux fois sur le bouton **OK** ou ►.
- **6**. Remplissez les éléments à l'aide des boutons ▲▼◄►.
	- ◄►: Déplace vers l'élément précédent/suivant,
	- ▲▼: Règle une valeur.
	- **Vers** : Sélectionne le support d'enregistrement DVD ou magnétoscope.
	- **Source** : La source d'entrée vidéo (AV1, AV2 ou AV3) ou la chaîne diffusée à partir de laquelle vous souhaitez effectuer un enregistrement programmé.
	- **Jour** : Règle le jour d'enregistrement. Quoti., MO-SA, MO-FR, W-SA, ...W-SU, 01MON, ...31WED
	- Heure Démar./Fin : Heure de début et de fin de l'enregistrement programmé.

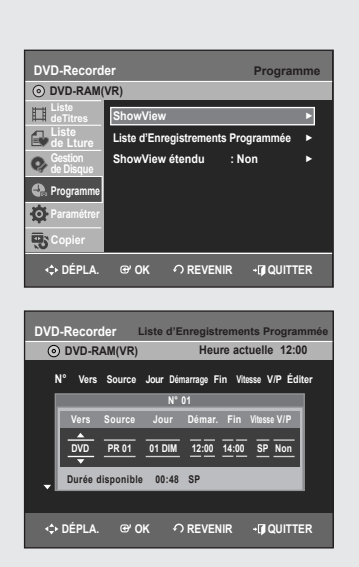

#### **Vitesse d'enregistrement (DVD)**

**AUTO** : Sélectionnez cette option lorsque vous voulez régler automatiquement la qualité vidéo. En mode AUTO, le mode d'enregistrement le plus approprié est réglé automatiquement, en fonction du temps restant sur le disque et de la durée d'enregistrement programmée. Cette fonction est sélectionnée uniquement pour un mode choisi parmi les modes XP, SP, LP et EP et vous pouvez utiliser ce mode pour l'enregistrement programmé.

**XP** (haute qualité) : Sélectionnez cette option lorsque les qualités audio et vidéo sont importantes : (env. 1 heure)

**SP** (qualité standard) : Sélectionnez cette option pour enregistrer en qualité standard. (env. 2 heures)

**LP** (faible qualité) : Sélectionnez cette option lorsque une longue durée d'enregistrement est requise (env. 4 heures).

**EP** (mode étendu) : Sélectionnez cette option lorsque une durée d'enregistrement plus longue est requise. (Environ 6 heures à 1,2 Mbps ou environ 8 heures à 0,8 Mbps).

- La capacité des DVD±R à double couche est environ deux fois plus importante que celle des DVD±R à simple couche (reportez-vous à la page 36).

#### **Vitesse d'enregistrement (magnétoscope)**

- **AUTO** : Sélectionnez cette option lorsque vous voulez régler automatiquement la qualité vidéo. Elle dépend du temps restant sur la cassette du magnétoscope.
- **SP**: Lecture standard, pour une meilleure qualité d'image.
- **LP**: Lecture longue, pour une durée d'enregistrement maximale (3 fois SP).

#### **V/P (VPS/PDC)**

- **VPS** : Système programme vidéo
- **PDC** : Commande échéance programme
- Ne sélectionnez pas V/P avant d'être certain que le programme que vous souhaitez enregistrer est émis par VPS/PDC. Si vous réglez V/P sur On (activé), vous devez alors régler l'heure de départ EXACTEMENT selon le programme TV publié. Sans quoi, l'enregistrement programmé.
- Lorsque voue enregistrez en mode EP sur un DVD-RW (mode V)/-R, il est possible que l'enregistrement ne dure pas pendant l'intégralité des 6 ou 8 heures car l'appareil utilise le système de CODAGE VBR (Variable Bit Rate - Débit variable).
- **7**. Appuyez sur le bouton **OK**.

#### **Si les réglages de la minuterie se chevauchent**

Le premier programme est prioritaire. Une fois l'enregistrement du premier programme terminé, l'enregistrement du second programme démarre.

#### **Quitter sans sauvegarder le réglage actuel** Appuyez sur le bouton **EXIT** ou **RETURN**.

#### **Retour au menu précédent**

Appuyez sur le bouton **RETURN** si vous ne souhaitez pas régler un enregistrement programmé.

- **8**. Coupez l'alimentation pour terminer l'enregistrement programmé.
	- $\cdot$   $\circ$  clignote si aucun disque ou aucune cassette n'est nséré(e).
	- $\cdot$   $\circ$  apparaît sur la façade. Cela signifie qu'un enregistrement programmé est enregistré.
	- La durée d'un enregistrement programmé peut différer du temps réglé selon l'état du disque et l'état global de l'enregistrement programmé (par exemple, le chevauchement des durées d'enregistrement ou lorsque l'enregistrement précédent se termine avec trois minutes d'avance sur l'heure de départ de l'enregistrement suivant.)

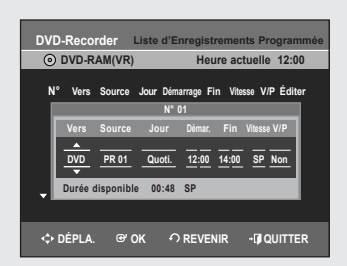

### **Edition de la liste d'enregistrement programmée**

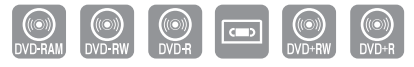

DVD-VR355 uniquement

#### Suivez les instructions ci-dessous pour modifier la liste des *enregistrements programmés.*

- **1**. Appuyez sur le bouton **MENU**, appareil en mode Arrêt.
- **2**. Appuyez sur les boutons ▲▼ pour sélectionner **Programme**, puis appuyez sur le bouton **OK** ou ►.
- **3**. Appuyez sur les boutons ▲▼ pour sélectionner **Liste d'Enregistrements Programmée**, puis appuyez sur le bouton **OK** ou ►.
- **4**. Appuyez sur le bouton ▲▼ pour sélectionner le numéro de la liste d'enregistrements programmés que vous souhaitez éditer puis appuyez sur le bouton **OK** ou ►.
	- Les fonctions Éditer et Supprimer s'affichent.
- **5**. Appuyez sur les boutons ▲▼ pour sélectionner **Éditer**, puis appuyez sur le bouton **OK** ou ►.
	- L'écran Enregistrer par Minuterie s'affiche. Modifiez les éléments selon vos besoins. Reportez-vous à la section Enregistrement programmé pour plus d'informations sur les éléments d'entrée d'enregistrement programmé. (voir pages 56~57)
- **6**. Appuyez sur la touche **OK** pour confirmer les modifications que vous venez d'apporter.
- **7**. Appuyez sur le bouton **EXIT** pour terminer l'opération. L'écran de menu disparaît.

### **Suppression de la liste d'enregistrement programmée**

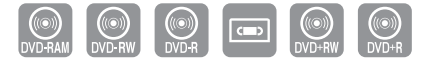

DVD-VR355 uniquement

*Suivez les instructions ci-dessous pour supprimer un titre dans la liste des enregistrements programmés.*

- **1**. Appuyez sur le bouton **MENU**, appareil en mode Arrêt.
- **2**. Appuyez sur les boutons ▲▼ pour sélectionner **Programme**, puis appuyez sur le bouton **OK** ou ►.
- **3**. Appuyez sur les boutons ▲▼ pour sélectionner **Liste d'Enregistrements Programmée**, puis appuyez sur le bouton **OK** ou ►.
- **4**. Appuyez sur le bouton ▲▼ pour sélectionner le numéro de la liste d'enregistrements programmés que vous souhaitez éditer puis appuyez sur le bouton **OK** ou ►.
	- Les fonctions Éditer et Supprimer s'affichent.
- **5**. Sélectionnez **Supprimer** en déplaçant la barre de sélection à l'aide des touches ▲▼ puis appuyez sur **OK** ou sur ►.
	- Le message à l'écran: ("Souhaitez-vous supprimer 'No. 01'?") vous demande de confirmer votre action.
- **6**. Sélectionnez **Oui** en déplaçant la barre de sélection à l'aide des touches ◄ ► puis appuyez sur **OK**.
	- Le titre sélectionné est supprimé de la liste.
- **7**. Appuyez sur le bouton **EXIT** pour terminer l'opération. L'écran de menu disparaît.
- Vous ne pouvez pas supprimer des programmes qui sont en cours d'enregistrement.

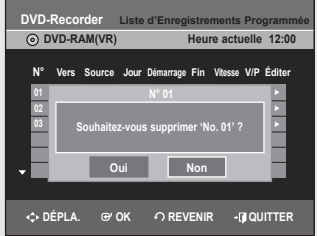

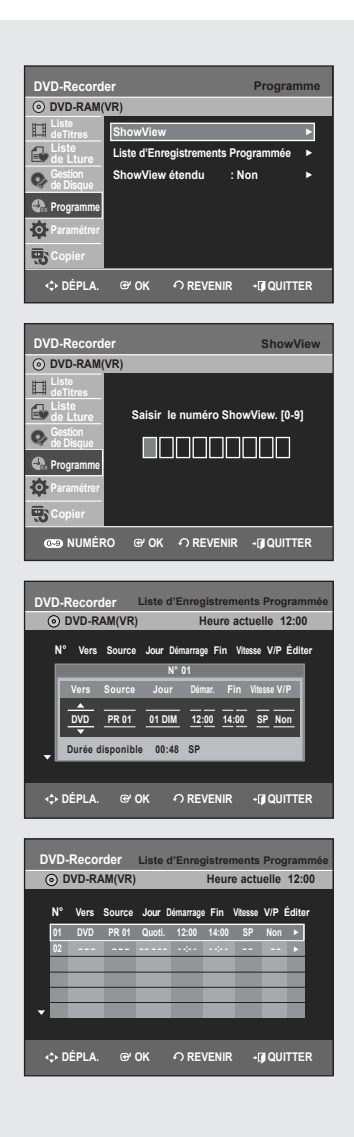

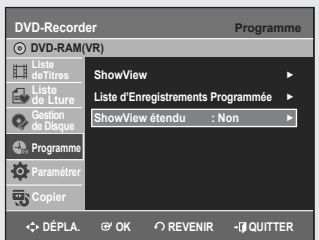

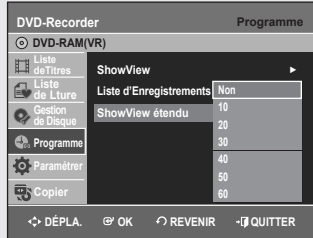

# **Utilisation de la fonction ShowView**

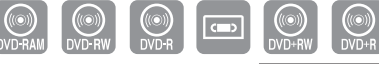

DVD-VR355 uniquement

- *Avant de programmer votre enregistreur DVD:*
- *Allumez votre téléviseur et votre enregistreur DVD. • Vérifi ez que la date et l'heure sont exactes. Un maximum de douze enregistrements peut être programmé.*
- **1.** Appuyez sur le bouton **MENU**, appareil en mode Arrêt.
- **2.** Appuyez sur le bouton ▲▼ pour sélectionner **Programme**, puis appuyez sur le bouton **OK** ou ►.
- **3.** Appuyez sur les boutons ▲▼ pour sélectionner **ShowView**, puis appuyez sur le bouton **OK** ou ►.
	- Un message s'affiche vous permettant de saisir le code ShowView.
- **4.** Appuyez sur les touches numériques pour saisir le code du programme que vous souhaitez enregistrer tel qu'il figure dans votre magazine TV.
	- Si vous souhaitez corriger le code ShowView que vous saisissez :
	- Appuyez sur le bouton ◄ jusqu'à ce que le chiffre à corriger soit effacé.
- Saisissez le chiffre correct.
- **5.** Appuyez sur le bouton **OK**.
	- Les informations concernant le programme s'affichent.
	- Lorsque vous utilisez la fonction ShowView pour la première fois avec des stations mémorisées, le numéro de programme clignote. Cette fois seulement, vous devez entrer le numéro de programme en appuyant sur les boutons ▲▼.
- **6.** Si le programme et les horaires sont corrects, appuyez sur le bouton **OK**.
- **7.** Mettez l'appareil hors tension en appuyant sur le bouton **STANDBY/ON** pour activer l'enregistrement programmé.
- **8.** Reportez-vous aux pages 56-57 si vous souhaitez
	- vérifier que l'enregistrement programmé a été réglé correctement.
	- annuler un enregistrement présélectionné.
	- Les numéros suivant chaque liste de programmes TV sont des numéros de code ShowView qui vous permettent de programmer votre enregistreur DVD instantanément à l'aide de la télécommande. Entrez le code ShowView du programme que vous souhaitez enregistrer.
		- ShowView est une marque déposée de Gemstar Development Corporation. Le système ShowView est fabriqué sous licence de Gemstar Development Corporation.

# **ShowView étendu**

Afin d'empêcher les retards ou les excédents, l'enregistreur DVD *possède une fonction appelée ShowView Allongé qui vous permet d'étendre le temps d'enregistrement jusqu'à 60 minutes.*

- *Elle est seulement utilisée si PDC n'est pas disponible ou réglé sur NON.*
- **1.** Appuyez sur le bouton **MENU**, appareil en mode Arrêt.
- **2.** Appuyez sur les boutons ▲▼ pour sélectionner **Programme**, puis appuyez sur le bouton **OK** ou ►.
- **3.** Appuyez sur les boutons ▲▼ pour sélectionner **ShowView étendu**, puis appuyez sur le bouton **OK** ou ►.
- **4.** Appuyez sur le bouton ▲▼ pour sélectionner la durée de ShowView étendu puis appuyez sur le bouton **OK** ou ►.
- **5.** Appuyez sur le bouton **EXIT** pour quitter le menu.

# **MODE EZ REC**

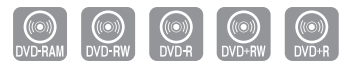

DVD-VR355 uniquement

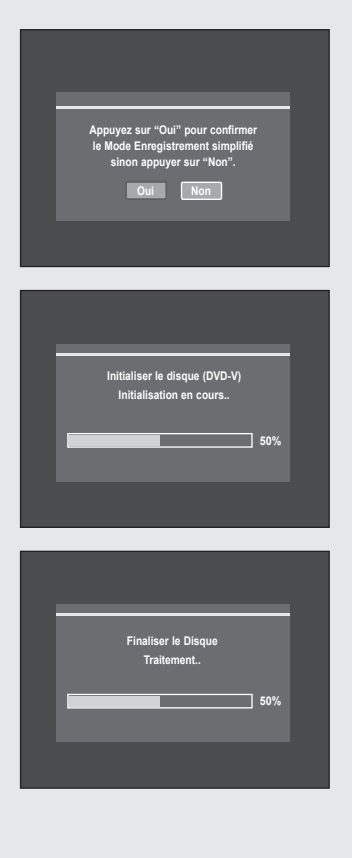

#### Cette fonction vous permet d'initialiser et de finaliser automatiquement *un disque.*

- **1.** Appuyez sur le bouton **EZ REC MODE** de la télécommande lorsque l'appareil est en mode Arrêt/Aucun disque.
- **2.** Appuyez sur les boutons ◄ ► pour sélectionner **Oui**, puis sur le bouton **OK**.
	- Le **EZ REC MODE** est configuré.
- **3.** Insérez un disque. S'il s'agit d'un nouveau disque, il sera automatiquement initialisé.
- **4.** Appuyez sur le bouton **REC**.
- **5.** Le mode EZ REC permet de finaliser automatiquement le disque dans les conditions suivantes.
- Lorsque vous appuyez sur le bouton **OPEN/CLOSE** de votre enregistreur DVD/magnétoscope alors que l'enregistrement du disque est effectué à 30 %, le tiroir disque s'ouvre une fois le disque finalisé.
- Lorsque le disque est plein, la finalisation s'effectue automatiquement et l'enregistreur DVD/magnétoscope reste en mode Stop (Arrêt).
- Lorsque vous programmez un enregistrement et que celui-ci occupe en moyenne 30 % du disque, la finalisation de ce dernier s'effectue automatiquement et l'enregistreur DVD/magnétoscope s'éteint. Veuillez noter que la finalisation automatique ne fonctionne pas lorsque l'enregistreur DVD/magnétoscope comporte plusieurs enregistrements programmés dans la liste des enregistrements programmés.
	- Si vous insérez un nouveau disque DVD-RW, il sera formaté en mode V après l'initialisation automatique.
		- Si vous sélectionnez Non, vous devez initialiser et finaliser le disque manuellement (reportez-vous à la page 52) à l'aide du gestionnaire de disques Gestion. de Disque (reportezvous à la page 77).
		- La durée de l'enregistrement diffère selon le mode d'enregistrement choisi (reportez-vous à la page 52).

### **Fonctions de base d'enregistrement avec le magnétoscope**

#### **Avant de commencer l'enregistrement**

1. Vérifiez les connexions de l'antenne et des canaux du téléviseur. 2. Vérifiez la durée d'enregistrement disponible sur la bande vidéo.

*Vous pouvez enregistrer une émission en cours simplement en insérant une cassette vidéo vierge et en appuyant sur la touche*  z *(REC). Vous pouvez également augmenter la durée des tranches préréglées jusqu'à 9 heures en appuyant de façon répétée sur le bouton ● (REC).* 

- Assurez-vous que votre cassette vidéo est munie d'un onglet de protection. Si cet onglet a été arraché, recouvrez l'ouverture ainsi créée à l'aide d'une petite pièce de ruban.
- Avertissement : Ne recouvrez cette ouverture que si vous êtes certain de vouloir réenregistrer du contenu sur cette bande vidéo.
- **1**. Insérez une cassette vidéo VHS vierge dans le compartiment à cassette du magnétoscope.
	- Assurez-vous que la bande vidéo est suffisamment longue pour enregistrer tout le programme.
- **2**. Appuyez sur les boutons **numériques** ou **PROG/TRK**  $( \wedge / \vee )$  pour sélectionner la chaîne souhaitée. Appuyez sur le bouton **INPUT SEL.** pour sélectionner AV1, AV2, AV3 (ou entrée DV) si vous enregistrez à partir d'un périphérique externe relié aux prises d'entrée de l'enregistreur.
- **3**. Appuyez sur la touche **REC SPEED** de la télécommande pour sélectionner la vitesse d'enregistrement.
	- **SP** Vitesse d'enregistrement normale, qui offre la meilleure qualité d'image.
	- **LP** Enregistrement à vitesse lente, pour une durée maximale (trois fois celle du mode SP).
	- La vitesse d'enregistrement activée apparaît à l'écran et sur l'afficheur du panneau avant.

#### **Durée maximale d'enregistrement – modes SP et SLP**

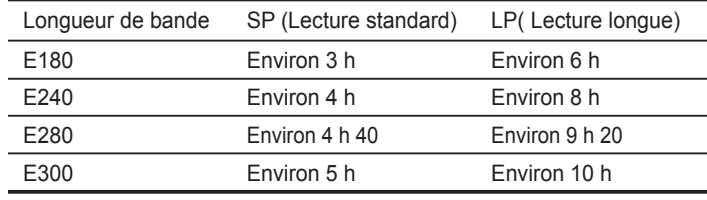

Si vous utilisez le magnétoscope pendant un enregistrement sur DVD, il est possible que certaines touches ne fonctionnent pas. Dans un tel cas, le message "Cette fonction n'est pas disponible" s'affiche à l'écran. ■

**4**. Appuyez sur la touche ● (REC) de la télécommande ou du panneau avant de l'appareil. Pour plus d'information sur les options disponibles Pendant un enregistrement, consultez la section "Fonctionnalités d'enregistrement spécifiques au magnétoscope".

#### **Interrompre l'enregistrement**

Appuyez sur le bouton **PLAY/PAUSE** (  $\odot$  ) pour interrompre l'enregistrement en cours.

- Appuyez à nouveau sur le bouton **PLAY/PAUSE** ((a)) pour reprendre l'enregistrement.
- Vous pouvez changer de canal en actionnant les boutons **PROG/TRK**   $($   $\wedge$  /  $\vee$  ) lors des pauses d'enregistrement.

#### **Arrêter l'enregistrement**

Appuyez sur le bouton **STOP** pour mettre fin à l'enregistrement en cours.

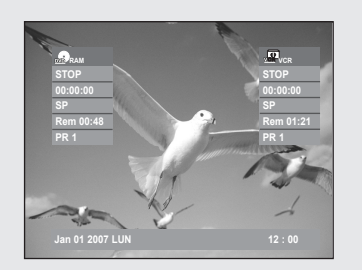

### **Vérifi cation de la durée restante**

- **1**. Appuyez sur la touche **INFO** de la télécommande.
	- L'information suivante s'affiche à l'écran: (l'état actuel du lecteur, la vitesse d'enregistrement, la durée restante, le canal source, l'heure actuelle.)

### **Fonctionnalités d'enregistrement spécifi ques au magnétoscope**

*Lorsqu'un enregistrement est en cours, vous pouvez visi-onner une autre chaîne, regarder un autre média ou augmenter la durée d'enregistrement par tranches préréglées.*

**1. Regarder un autre canal**

Pour regarder un programme via l'entrée Antenne lors de l'enregistrement, appuyez sur le bouton **TV/VCR** de votre télécommande.

Passez au programme que vous souhaitez visionner. Pour regarder un programme via l'entrée AV lors de l'enregistrement, passez l'entrée de votre téléviseur de AV à Antenne. Passez au programme que vous souhaitez visionner.

**2. Regarder le contenu d'un autre disque**

Vous pouvez regarder un DVD pendant un enregistrement sur bande vidéo, et inversement.

- Pendant un enregistrement sur bande vidéo, insérez un DVD dans l'enregistreur DVD. Le signal de sortie passe automatiquement au DVD et la lecture du disque commence.
- Pendant un enregistrement sur DVD, insérez une cassette vidéo dans le magnétoscope. Le signal de sortie passe automatiquement au magnétoscope et la lecture de la bande vidéo commence. (Mais seulement si l'onglet de protection a été retiré.)
- **3. Augmenter la durée prévue de l'enregistrement** Reportez-vous à l'Enregistrement immédiat (OTR). (voir pages 55~56)
- **4. Enregistrement simultanément sur disque DVD et sur bande vidéo**

Il est possible d'enregistrer sur un disque DVD et sur une bande vidéo simultanément. Toutefois, les deux modes doivent être programmés individuellement.

- Appuyez sur la touche **DVD/VCR** pour activer le DVD ou le magnétoscope.
- Choisissez le mode d'entrée syntoniseur, AV1, AV2, AV3 ou entrée DV. pour le lecteur DVD ou le magnétoscope.
- Sélectionnez le mode REC.
- Appuyez sur la touche **REC** du DVD ou du magnétoscope.
- Si l'enregistreur DVD avec magnétoscope est raccordé au téléviseur au moyen du câble S-vidéo ou du câble vidéo à composantes, l'écran de lecture du magnétoscope ne s'affiche pas pendant l'enregistrement d'un DVD.
	- Il est impossible d'enregistrer sur plusieurs canaux simultanément.
	- Vous ne pouvez pas amorcer l'enregistrement sur disque DVD et sur bande vidéo exactement au même moment. Amorcez d'abord un premier enregistrement, puis le second.

### **Copie du DVD au magnétoscope et inversement**

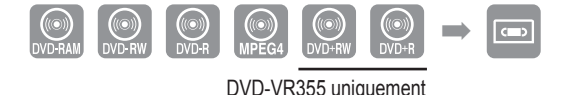

*Il est possible de copier du DVD au magnétoscope, et du magnétoscope au DVD.* Vérifiez la durée restante sur la bande vidéo.

#### **▌Copie du DVD au magnétoscope**

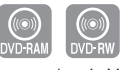

(mode VR)

- **1**. Lorsque l'appareil est en mode Arrêt, appuyez sur la touche **MENU**.
- **2**. Appuyez sur les boutons ▲▼ pour sélectionner **Copier**, puis appuyez sur le bouton **OK** ou ►.
- **3**. Appuyez sur les boutons ▲▼ pour sélectionner **DVD --> VCR**, puis appuyez sur le bouton **OK** ou ►.
- **4**. Appuyez sur les boutons ▲▼ pour sélectionner **Editer liste à copier**, puis appuyez sur le bouton **OK** ou ►.
- Pour effectuer une copie à partir de la fonction "Editer liste à copier", vous devez préalablement créer une liste de copies.
- Sélectionnez "Nouvelle liste à copier" et créez une nouvelle liste de lecture. (reportez-vous à la page 71)
- Sur les disques DVD-RW(V)/DVD+RW/±R, vous ne pouvez utiliser que la fonction Direct copy (Copie directe).
- **5**. Appuyez sur les boutons ▲▼ pour sélectionner la liste des copies souhaitées puis appuyez sur le bouton **OK** ou ►.
- **6**. Appuyez sur les boutons ▲▼ pour sélectionner **Copier**, puis appuyez sur le bouton **OK** ou ►.

#### **Copie directe du DVD au magnétoscope**

- Insérez le disque DVD que vous souhaitez copier.
- Insérez une cassette vidéo VHS.
- Appuyez sur la touche de copie VCR sur le panneau avant ou sur TO VCR sur la télécommande.
- Appuyez sur la touche **STOP** pour arrêter l'enregistrement.
- Vous pouvez également effectuer une copie du DivX vers le magnétoscope durant la lecture du DivX. Si le disque DivX contient plusieurs fichiers, seul le fichier sélectionné est lu.
	- La fonction Copy (Copie) n'est pas disponible en mode de balayage progressif.

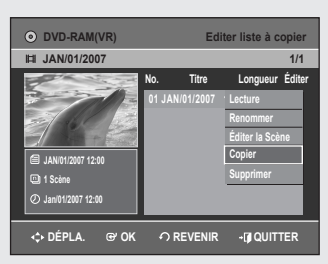

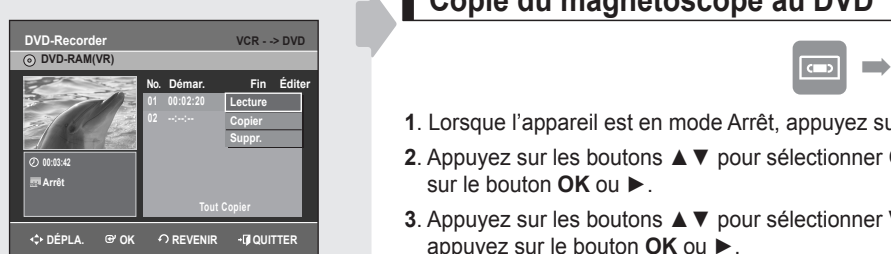

### **▌Copie du magnétoscope au DVD**

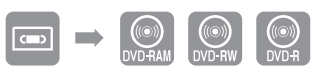

- **1**. Lorsque l'appareil est en mode Arrêt, appuyez sur la touche **MENU**.
- **2**. Appuyez sur les boutons ▲▼ pour sélectionner **Copier**, puis appuyez sur le bouton **OK** ou ►.
- **3**. Appuyez sur les boutons ▲▼ pour sélectionner **VCR --> DVD**, puis appuyez sur le bouton **OK** ou ►.
- 4. Utilisez les touches ►II,  $\blacktriangleright\blacktriangleleft\,$  ou ►►I et ←← ou ►► pour identifier le début de la section à enregistrer. Appuyez sur la touche **OK** lorsque vous l'avez trouvé.
- **5**. Utilisez les touches ►II,  $\blacktriangleright$  and ►■I et ←■ ou ►► pour identifier la fin de la section à enregistrer.

Appuyez sur la touche **OK** lorsque vous l'avez trouvée.

- Une Liste à Copier est créée automatiquement. Répétez les étapes ci-dessus pour ajouter une autre Liste à Copier.
- En mode VCR (Magnétoscope), la liste de copies ne peut pas être enregistrée.
- **6**. Appuyez sur les boutons ▲▼ pour sélectionner la liste des copies souhaitées puis appuyez sur le bouton **OK** ou ►.
- **7**. Appuyez sur les boutons ▲▼ pour sélectionner **Copier**, puis appuyez sur le bouton **OK** ou ►.
	- Le magnétoscope effectue une avance rapide jusqu'au prochain emplacement vierge, puis il commence automatiquement à copier.
	- Il est possible que les points de début et de fin ne correspondent pas exactement.
	- Si vous souhaitez copier toutes les listes de copies, sélectionnez **Copier tout**.

#### **Copie directe du magnétoscope au DVD**

- Insérez la cassette vidéo VHS que vous souhaitez copier.
- Insérez un disque DVD inscriptible.
- Appuyez sur la touche de copie DVD sur le panneau avant ou sur TO DVD sur la télécommande.
- Appuyez sur la touche **STOP** pour arrêter l'enregistrement.

**Modifi cations**

Cette section présente les fonctions élémentaires de modification de DVD, et décrit les fonctions de *modifi cation applicables à un enregistrement sur disque et celles applicables à l'ensemble du disque.*

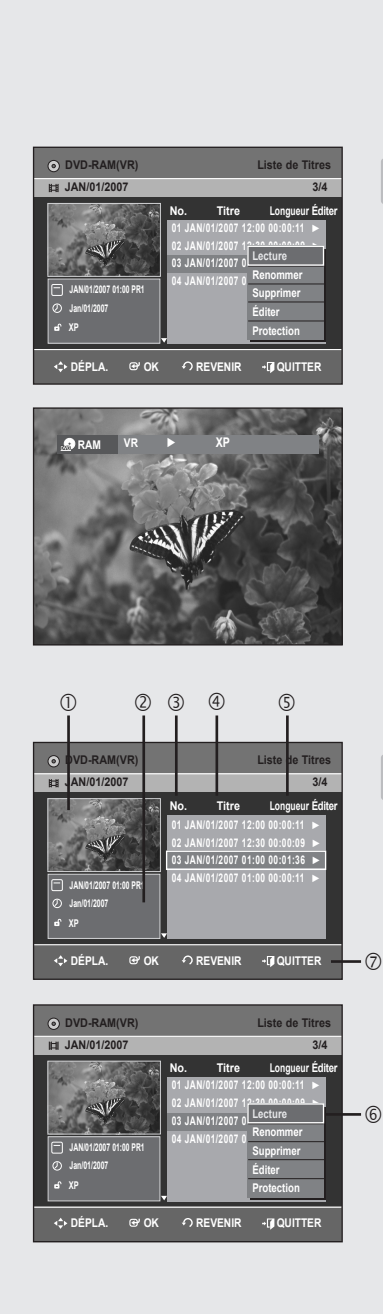

### **Lecture de la Liste de Titres**

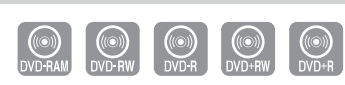

DVD-VR355 uniquement

*Suivez ces instructions pour lire un titre de la liste de titres.*

- **1**. Appuyez sur la touche **TITLE LIST**. L'écran Liste de Titres s'affiche.
- **2**. Appuyez sur les boutons ▲▼ pour sélectionner un titre à lire dans la liste de titres, puis appuyez sur le bouton **PLAY**.
- **3**. Appuyez sur la touche **STOP** pour arrêter la lecture. Pour revenir à l'écran de la Liste de Titres, appuyez sur la touche **TITLE LIST**.

### **Éléments de l'écran de la Liste de Titres**

- $\circled{1}$  Écran de lecture des titres enregistrés.
- d Information spécifi que au titre sélectionné : nom du titre, date d'enregistrement, état du verrouillage, mode d'enregistrement.
- **3** Numéro du titre enregistré.
- 4 Nom du titre enregistré.
- g Durée de l'enregistrement (durée de lecture).
- $6$  Menu de modifications. Lecture: Lecture du titre sélectionné. Renommer: Permet de modifier le nom d'un titre sélectionné. Supprimer: Suppression de la liste du titre sélectionné. Éditer: Suppression d'une partie d'un titre. Protection: Verrouillage ou déverrouillage du titre sélectionné.
- i Commandes possibles
	- Vous pouvez lire le titre de votre choix en appuyant sur le bouton **ANYKEY** (reportez-vous à la page 40).
		- La disponibilité de ces différents éléments varie d'un disque à l'autre.
		- Les fonctions de modification d'un DVD-RW(V)/DVD+RW/±R sont limitées.

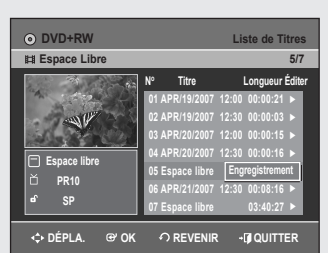

### **▌Enregistrement dans l'espace libre**

*Cette fonction n'est disponible qu'avec les disques DVD+RW. Un nouvel espace libre est créé lorsque des titres existants sont supprimés. Lorsque vous utilisez la fonction Espace libre, les images télévisées en cours de diffusion apparaissent du côté gauche de la liste de titres.*

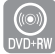

DVD-VR355 uniquement

- 1. Appuyez sur le bouton TITLE LIST. L'écran Liste de titres s'affiche.
- **2.** Appuyez sur le bouton ▲▼ pour sélectionner **Espace libre**, puis sur le bouton **OK** ou ►. Les images télévisées en cours de diffusion s'affichent du côté gauche de la liste de titres.
- **3.** Appuyez sur le bouton **OK**

### **Fonctions de modifi cations de base Liste de Titres**

#### **▌Modifi cation du nom d'un titre**

*Suivez les instructions ci-dessous pour renommer une Liste de*  Titres, c'est-à-dire pour modifier le titre d'un programme enregistré..

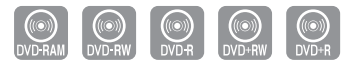

DVD-VR355 uniquement

- **1**. Appuyez sur la touche **TITLE LIST**. L'écran Liste de Titres s'affiche.
- **2**. Sélectionnez le titre que vous souhaitez renommeren déplaçant la barre de sélection à l'aide des touches ▲▼ puis appuyez sur **OK** ou sur ►.
- **3**. Sélectionnez **Renommer** en déplaçant la barre de sélection à l'aide des touches ▲▼ puis appuyez sur **OK** ou sur ► button. L'écran Renommer apparaît.
- **4**. Sélectionnez les caractères souhaités en déplaçant la case de sélection à l'aide des touches ▲▼◄ ► puis appuyez sur **OK**.
	- **Espace Libre**: Permet de supprimer le caractère qui se trouve avant le curseur.
	- **Espace**: Insère une espace et avance le curseur d'une position vers la droite.
	- **Suppr.**: Efface le caractère qui se trouve à la position actuelle du curseur.
	- **Effacer**: Efface tous les caractères qui ont été insérés.
	- **Enreg.**: Enregistre les caractères qui ont été insérés.
- **5**. Sélectionnez **Enreg.** en déplaçant la barre de sélection à l'aide des touches puis ▲▼◄ ► appuyez sur **OK**. Le nouveau nom du titre est affiché dans le champ Titre du titre sélectionné.

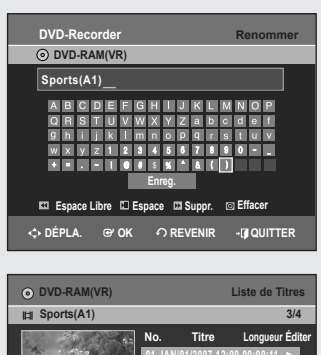

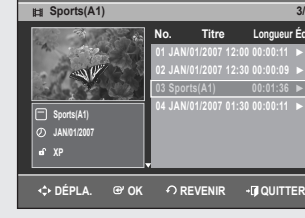

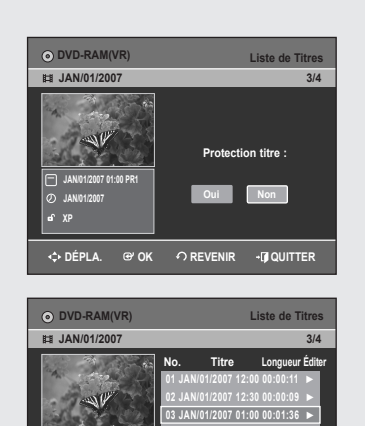

**JAN/01/2007 01:00 PR1 JAN/01/2007 XP**

**04JAN/01/2007 01:30 00:00:11** ►

**DÉPLA. OK REVENIR QUITTER**

### **▌Verrouillage d'un titre par mesure de protection**

#### Suivez les instructions ci-dessous pour verrouiller un titre afin *d'éviter qu'il ne soit supprimé par erreur.*

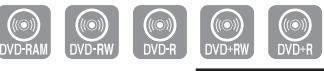

DVD-VR355 uniquement

- **1**. Appuyez sur la touche **TITLE LIST**. L'écran Liste de Titres s'affiche.
- **2**. Sélectionnez dans la Liste de Titres le titre que vous souhaitez protéger en déplaçant la barre de sélection à l'aide des touches ▲▼ puis appuyez sur **OK** ou sur ►.
- **3**. Sélectionnez **Protection** en déplaçant la barre de sélection à l'aide des touches ▲▼ puis appuyez sur **OK** ou sur ►.
- **4**. Sélectionnez **Oui** en déplaçant la barre de sélection à l'aide des touches ◄ ► puis appuyez sur **OK**. L'icône de verrouillage dans la fenêtre d'information représente alors un cadenas fermé et non ouvert pour le titre sélectionné ( $\mathbf{f} \rightarrow \mathbf{f}$ )

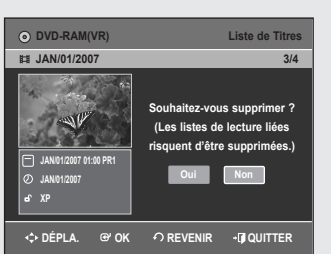

### **▌Suppression d'un titre**

*Suivez les instructions ci-dessous pour supprimer un titre dans la Liste de Titres.*

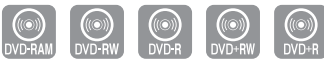

DVD-VR355 uniquement

- **1**. Appuyez sur la touche **TITLE LIST**. L'écran Liste de Titres s'affiche.
- **2**. Sélectionnez dans la Liste de Titres le titre que vous souhaitez supprimer en déplaçant la barre de sélection à l'aide des touches ▲▼ puis appuyez sur **OK** ou sur ►.
- **3**. Sélectionnez **Supprimer** en déplaçant la barre de sélection à l'aide des touches ▲▼ puis appuyez sur **OK** ou sur ►. L'un des messages suivants s'affiche.

DVD-RAM(VR)/DVD-RW(mode VR): puisqu'une Liste de Lecture est activée, le message suivant s'affiche : "Souhaitez-vous supprimer? (Les listes de lecture liées risquent d´être supprimées.)"

DVD-RW (mode Vidéo), DVD+RW, DVD±R: aucune Playlist (Liste de Lecture) n'étant activée, le message suivant s'affiche : "Souhaitez-vous supprimer?".

- Ces messages varient d'un disque à l'autre.
- **4**. Sélectionnez **Oui** en déplaçant la barre de sélection à l'aide des touches ◄ ► puis appuyez sur **OK**.
	- Vous ne pouvez pas supprimer un titre verrouillé. Pour supprimer un titre verrouillé, désactivez la protection de titres en sélectionnant **Non** dans lemenu de protection.
		- Il est impossible de récupérer un titre qui a été supprimé de la Liste de Titres.
		- Il est impossible de supprimer un titre sur un DVD±R ou un DVD-RW qui est finalisé.
		- Sur un DVD±R, les titres ne sont supprimés qu'au niveau du menu; ils restent physiquement présents sur le disque.

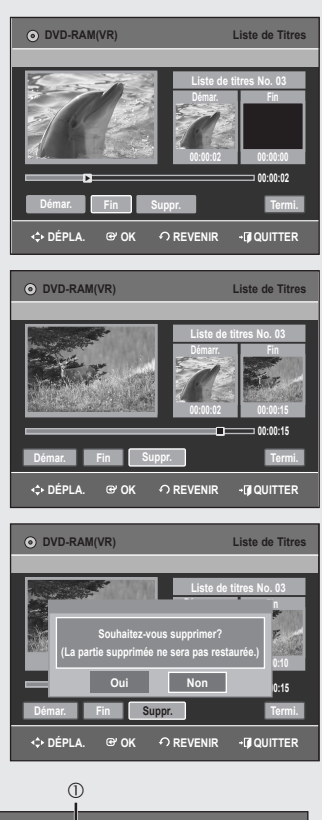

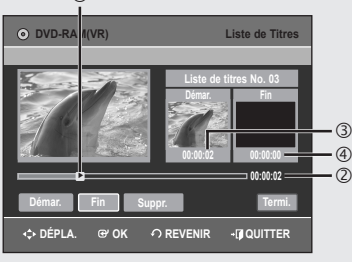

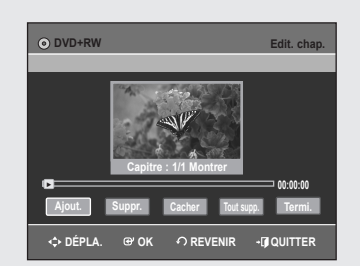

### **▌Suppression d'une partie d'un titre**

#### *Suivez ces instructions pour supprimer un titre de la liste de titres.*

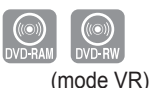

- **1**. Appuyez sur la touche **TITLE LIST**. L'écran Liste de Titres s'affiche.
- **2**. Sélectionnez le titre dont vous souhaitez supprimer une partie en déplaçant la barre de sélection à l'aide des touches ▲▼ puis appuyez
- sur **OK** ou sur ►. **3**. Sélectionnez **Éditer** en déplaçant la barre de sélection à l'aide des touches ▲▼ puis appuyez sur **OK** ou sur ►. L'écran Éditer la Liste de Titres s'affiche.
- **4**. Appuyez sur la touche **OK** lorsque vous avez positionné le disque au début de la partie à supprimer. L'image et l'heure de la position de départ s'affichent dans la sousfenêtre de la position de départ de suppression.
- **5**. Appuyez sur la touche **OK** lorsque vous avez identifié la position de fin de suppression. L'image et l'heure de la position de fin s'affichent dans la sous-fenêtre
	- de la position de fin de suppression.
- **6**. Appuyez sur les boutons ◄ ► pour sélectionner **Suppr.** puis sur le bouton **OK**.
- **7**. Sélectionnez **Oui** en déplaçant la barre de sélection à l'aide des touches ◄ ► puis appuyez sur **OK**.
	- La partie identifiée a été supprimée.

Pour revenir à la liste de titres, appuyez sur les boutons ◄ ► pour sélectionner **Termi**.

#### **Éléments de l'écran Éditer la Liste de Titres**

- $@$  Barre de lecture
- d Heure
- e Sous-fenêtre de l'image et de la position de départ de suppression
- **4** Sous-fenêtre de l'image et de la position de fin de suppression
	- Utilisez les touches de lecture pour identifier les positions de départ et de fin de la partie à supprimer.
	- Touches de lecture:  $(\bigodot, \bigodot, \bigodot, \bigodot, \bigodot)$
	- La durée de la partie à supprimer doit être d'au moins cinq secondes.
		- Le point de fin ne peut pas précéder le point de début.
		- Une partie ne peut pas être supprimée si elle comporte une image figée.

#### **▌Modifi cation d'un chapitre**

#### *La fonction Créateur automatique de chapitres n'est pas prise en charge par les disques DVD+RW.*

Vous pouvez créer et modifier vos propres chapitres sur les disques *DVD+RW à l'aide du menu Modifi cation de chapitres.*

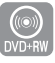

- **1.** Appuyez sur la touche **TITLE LIST**. L'écran Liste de titres s'affi che.
- DVD-VR355 uniquement
- **2.** Appuyez sur les boutons ▲▼ pour sélectionner le titre contenant le chapitre que vous souhaitez modifier, puis appuyez sur le bouton OK ou ►.
- **3.** Appuyez sur les boutons ▲▼ pour sélectionner **Edit. chap.**, puis appuyez sur le bouton **OK** ou ►. L'écran Modification de chapitres s'affiche.

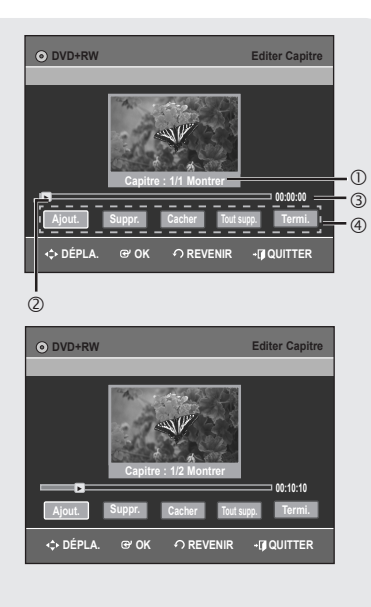

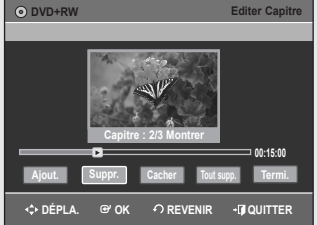

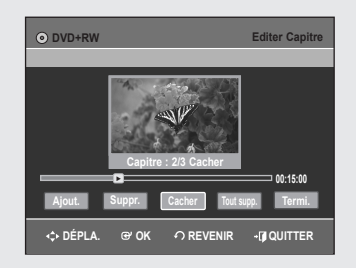

- **Eléments de l'écran Modifi cation de chapitres**
- 1. Numéro et état du chapitre en cours
- 2. Barre de lecture
- 3. Durée de lecture
- 4. Menu Chapter Edit (Modification de chapitres)

#### **Lire une scène sélectionnée**

#### *Suivez les étapes 1 à 3 de la procédure indiquée en page 68*

- **4**. Sélectionnez l'endroit où vous souhaitez ajouter un chapitre à l'aide des boutons de lecture correspondants, puis appuyez sur le bouton **OK**. Un nouveau chapitre est ajouté chaque fois que vous appuyez sur le bouton **OK**.
- Touches de lecture:  $(\mathcal{O}, \Theta, \Theta, \Theta, \Theta)$ .
- **5**. Appuyez sur les boutons ◄ ► pour sélectionner **Termi.**, puis appuyez sur le bouton **OK**.

Le titre modifié comporte à présent le chapitre que vous avez ajouté.

- Vous pouvez créer jusqu'à 99 chapitres sur un titre et 254 sur un disque.
	- Les chapitres modifiés n'apparaissent sur les lecteurs DVD existants qu'après l'activation de la fonction Compatibilité à la modification (reportez-vous en page 79). ■
	- Si vous ajoutez un chapitre, le titre est divisé à partir de ce point ; si vous ajoutez un chapitre à un titre n'en comportant qu'un seul, un nouveau chapitre est créé.

#### **Suppression d'un chapitre**

#### *Suivez les étapes 1 à 3 de la procédure indiquée en page 68*

- **4**. Sélectionnez le chapitre que vous souhaitez supprimer à l'aide des boutons de lecture.
	- Touches de lecture:  $(\bigodot, \bigodot, \bigodot, \bigodot, \bigodot)$ .
- **5**. Appuyez sur les boutons ◄► pour sélectionner **Suppr.**, puis appuyez sur le bouton OK. Le nombre de chapitres du titre modifié est fonction de ce que vous avez supprimé.
	- Pour terminer cette opération, sélectionnez **Termi.** à l'aide des boutons ◄►, puis appuyez sur le bouton **OK**.
		- Le premier chapitre ne peut pas être supprimé.
		- Le menu Supprimer n'est pas disponible si le titre sélectionné ne contient qu'un seul chapitre.
		- Lorsque vous supprimez un chapitre, seule l'icône de ce chapitre est supprimée et non la vidéo enregistrée.
		- La suppression d'un chapitre ne peut pas être annulée.

#### **Masquage d'un chapitre**

#### *Suivez les étapes 1 à 3 de la procédure indiquée en page 68*

- **4**. Sélectionnez le chapitre que vous souhaitez masquer à l'aide des boutons de lecture.
	- Touches de lecture:  $(\bigodot, \bigodot, \bigodot, \bigodot, \bigodot)$ .
- **5**. Appuyez sur les boutons ◄ ► pour sélectionner **Cacher**, puis appuyez sur le bouton **OK**. Le chapitre sélectionné est masqué.
	- Pour terminer cette opération, sélectionnez **Termi.** à l'aide des boutons ◄ ►, puis appuyez sur le bouton **OK**.
- Si un titre ne contient qu'un seul chapitre, celui-ci ne peut pas être masqué.
	- Le menu **Cacher/Montrer** n'est pas disponible si le titre sélectionné ne comporte aucun chapitre.
	- Les chapitres masqués n'apparaissent pas sur les lecteurs DVD existants.
	- Le menu **Cacher** est remplacé par le menu **Montrer** lorsqu'un chapitre est en cours de lecture. Vous pouvez afficher les chapitres masqués en appuyant sur le bouton **OK** dans le menu **Montrer**.

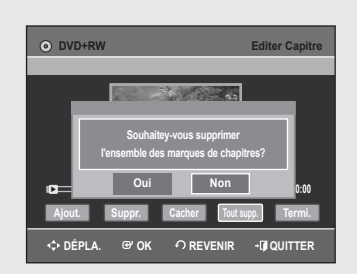

#### **Suppression de tous les chapitres**

*Suivez les étapes 1 à 3 de la procédure indiquée en page 68*

- **4**. Appuyez sur les boutons ◄ ► pour sélectionner **Tout supp.**, puis appuyez sur le bouton **OK**.
- **5.** Appuyez sur les boutons ◄ ► pour sélectionner **Oui**, puis sur le bouton **OK**.
	- Lorsque vous supprimez un chapitre, seule l'icône du chapitre est supprimée et non la vidéo enregistrée.
		- Le menu **Tout supp.** n'est pas disponible lorsque le titre sélectionné comporte un seul chapitre.

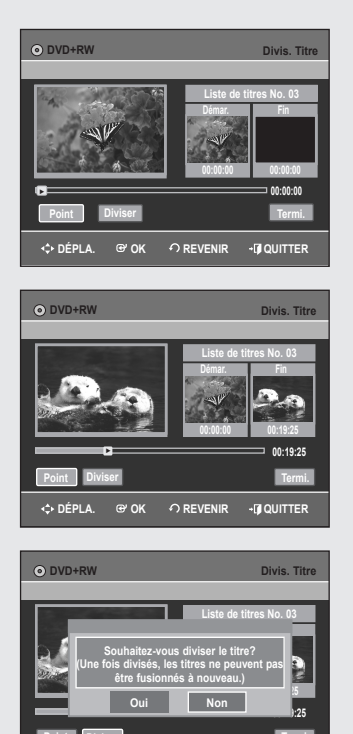

**Point Diviser Termi.**

**DEPLANE OR AREVENIR +DEQUITTE** 

### **▌Fractionnement d'un titre**

*Suivez ces instructions pour fractionner un long titre en plusieurs morceaux.*

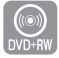

DVD-VR355 uniquement

- **1**. Appuyez sur la touche **TITLE LIST**. L'écran Liste de titres s'affiche.
- **2.** Appuyez sur les boutons ▲▼ pour sélectionner le titre que vous souhaitez fractionner dans la liste de titres, puis appuyez sur le bouton **OK** ou ►.
- **3.** Appuyez sur les boutons ▲▼ pour sélectionner **Divis. Titre**, puis appuyez sur le bouton **OK** ou ►. L'écran Diviser titre s'affiche.
- **4.** Sélectionnez l'endroit auquel vous souhaitez effectuer le fractionnement à l'aide des boutons de lecture correspondants, puis appuyez sur **OK**.
- Touches de lecture:  $(\bigodot, \bigodot, \bigodot, \bigodot, \bigodot)$ .
- **5**. Appuyez sur les boutons ◄ ► pour sélectionner **Diviser**, puis appuyez sur le bouton **OK**.
- **6.** Appuyez sur les boutons ◄ ► pour sélectionner **Oui**, puis sur le bouton **OK**.

Le titre sélectionné a été divisé en deux parties.

La longueur de la section à supprimer doit d'être au moins de 5 secondes. ■

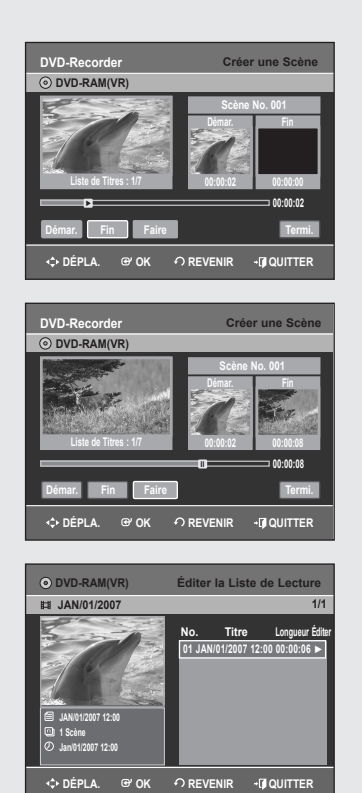

### **Modifi cations avancées Liste de Lecture**

### **▌Création d'une Liste de Lecturet**

*Suivez les instructions ci-dessous pour créer un nouveau titre de Liste de Lecture à partir d'un titre enregistré.*

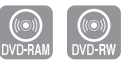

(mode VR)

- **1**. Lorsque l'appareil est en mode Arrêt, appuyez sur la touche **MENU**.
- **2**. Appuyez sur les boutons ▲▼ pour sélectionner **Liste de Lecture**, puis appuyez sur le bouton **OK** ou ►.
- **3**. Appuyez sur les boutons ▲▼ pour sélectionner **Nouvelle liste de lecture**, puis appuyez sur le bouton **OK** ou ►. L'écran Faire une Scène s'affiche.
- **4**. Appuyez sur la touche **OK** au point de démarrage.
	- L'image et l'heure de la position de départ s'affichent dans la sousfenêtre Démar.
	- La barre de sélection (de couleur jaune) se déplace sur le bouton Fin.
	- Utilisez les touches de lecture pour identifier les positions de départ et de fin qui représentent la nouvelle scène à créer.
	- Touches de lecture:  $(\odot, \odot, \odot, \odot, \odot, \odot)$
- **5**. Appuyez sur la touche OK lorsque vous avez identifié la position de fin de la nouvelle scène.
	- La barre de sélection (de couleur jaune) se déplace sur le bouton Faire.
	- L'image et l'heure de la position de fin s'affichent dans la sous-fenêtre Fin.
- **Création d'une nouvelle liste de lecture -**
- **6**. Appuyez sur les boutons ◄ ►, pour sélectionner **Faire**, puis sur le bouton **OK**.

La nouvelle scène sera ajoutée à la Liste de Lecture activée. Un nouvel écran Faire une Scène s'affiche.

- Vous pouvez valider et visionner toutes les scènes à partir de l'écran Éditer la Liste de Lecture. (voir page 72)
	- Répétez les étapes 1 à 6 si vous souhaitez établir une nouvelle liste de lecture.
	- Répétez les étapes 4 à 6 si vous voulez réaliser des scènes à partir de la liste de lecture.

#### **- Pour revenir au menu Éditer la Liste de Lecture -**

7. Sélectionnez **Revenir** en déplaçant la barre de sélection à l'aide des touches ◄ ►, puis appuyez sur **OK**.

L'écran Éditer la Liste de Lecture s'affiche

- Vous pouvez créer jusqu'à 99 titres pour une liste de lecture.
	- L'information affichée à l'écran peut différer légèrement selon le type de disque utilisé.
	- Le menu Playlist (Liste de lecture) ne peut être affiché sur les disques gravés à l'aide de cet appareil lorsque le mode EZ REC est réglé sur "Oui".

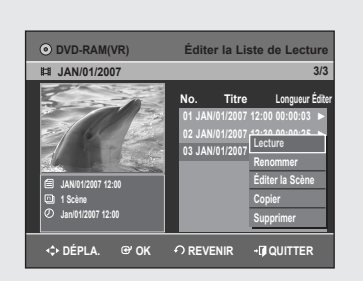

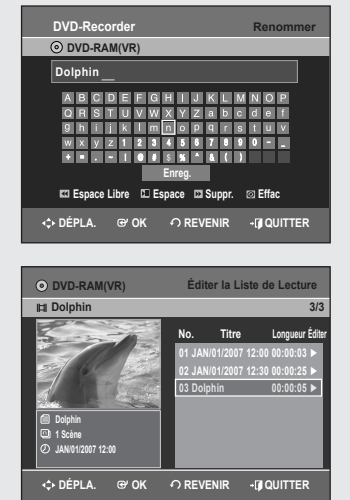

### **▌Lecture de titres dans la Liste de Lecture**

*Suivez les instructions ci-dessous pour lire les titres d'une Liste de Lecture.*

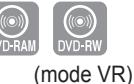

- **1**. Lorsque l'appareil est en mode Arrêt, appuyez sur la touche **PLAY LIST**. L'écran Éditer la Liste de Lecture s'affiche.
- **2**. Sélectionnez dans la Liste de Lecture le titre que vous souhaitez lire en déplaçant la barre de sélection à l'aide des touches ▲▼, puis appuyez sur **OK** ou sur ►.
- **3**. Sélectionnez **Lecture** en déplaçant la barre de sélection à l'aide des touches ▲▼, puis appuyez sur **OK** ou ►.
- La lecture des titres de la Liste de Lecture commence. **4**. Appuyez sur la touche **STOP** pour arrêter la lecture.
	- Vous serez ramené à l'écran Éditer la Liste de Lecture.

### **▌Modifi cation du nom d'un titre dans la Liste de Lecture**

*Suivez les instructions ci-dessous pour renommer un titre dans la*  Liste de Lecture, c'est-à-dire pour modifier son nom.

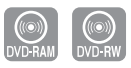

(mode VR)

- **1**. Lorsque l'appareil est en mode Arrêt, appuyez sur la touche **PLAY LIST**. L'écran Éditer la Liste de Lecture s'affiche.
- **2**. Sélectionnez dans la Liste de Lecture le titre que vous souhaitez renommer en déplaçant la barre de sélection à l'aide des touches ▲▼, puis appuyez sur **OK** ou sur ►.
- **3**. Appuyez sur les boutons ▲▼ pour sélectionner **Renommer**, puis appuyez sur le bouton **OK**. L'écran Renommer s'affiche
- **4**. Sélectionnez les caractères souhaités en déplaçant la barre de sélection à l'aide des touches  $\blacktriangle \blacktriangledown \blacktriangle \blacktriangleright$ .
	- **Espace Libre**: Permet de supprimer le caractère qui se trouve avant le curseur.
	- **Espace**: Insère une espace et avance le curseur d'une position vers la droite.
	- **Suppr.**: Efface le caractère qui se trouve à la position actuelle du curseur.
	- **Effacer**: Efface tous les caractères qui ont été insérés.
	- **Enreg.**: Enregistre les caractères qui ont été insérés.
- **5**. Sélectionnez **Enreg.** en déplaçant la barre de sélection à l'aide des touches ▲▼◄ ►, puis appuyez sur **OK**. Le nouveau nom du titre est affiché dans le champ Titre du titre sélectionné.

### **▌Édition d'une scène pour la Liste de Lecture**

Suivez les consignes suivantes pour modifier les scènes de la liste *de lecture.*

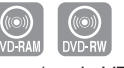

(mode VR)

- **1**. Lorsque l'appareil est en mode Arrêt, appuyez sur la touche **PLAY LIST**. L'écran Éditer la Liste de Lecture s'affiche
- **2**. Sélectionnez dans la Liste de Lecture le titre que vous souhaitez éditer en déplaçant la barre de sélection à l'aide des touches ▲▼, puis appuyez sur **OK** ou sur ►.
- **3**. Appuyez sur les boutons ▲▼ pour sélectionner **Éditer la Scène**, puis appuyez sur le bouton **OK** ou ►. L'écran Éditer la Scène s'affiche.

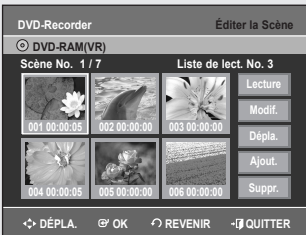

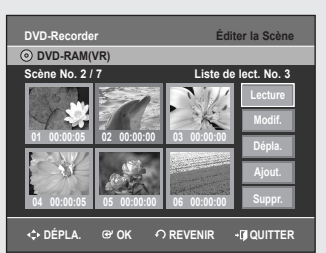

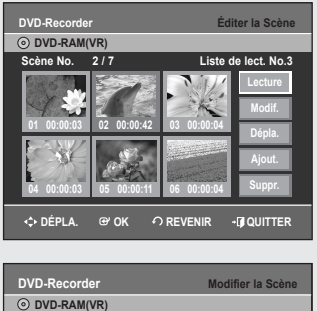

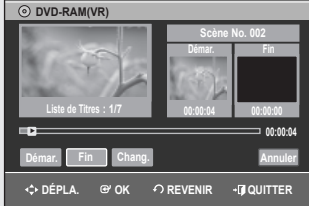

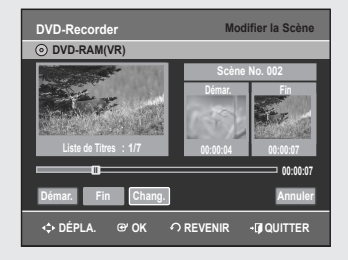

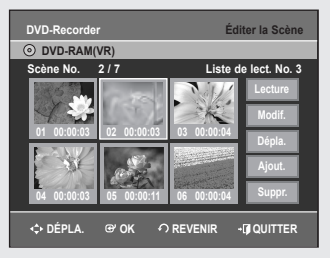

#### **Lecture d'une scène sélectionnée**

*Effectuez d'abord les étapes 1 à 3 de la page 72.*

- **4**. Appuyez sur les touches ▲▼◄ ► pour sélectionner la scène que vous souhaitez lire, puis appuyez sur la touche **OK**. Le titre de la Liste de Lecture est sélectionné.
- **5**. Appuyez de nouveau sur le bouton **OK**. La lecture de la scène sélectionnée commence.
	- Appuyez sur la touche **STOP** pour arrêter la lecture de la scène.

#### **Modifi cation (remplacement) d'une scène**

*Effectuez d'abord les étapes 1 à 3 de la page 72.*

- **4**. Appuyez sur les touches ▲▼◄ ► pour sélectionner la scène que vous souhaitez modifier, puis appuyez sur la touche OK.
- **5**. Sélectionnez **Modif.** en déplaçant la barre de sélection à l'aide des touches ▲▼, puis appuyez sur **OK**. L'écran Modifier une Scène s'affiche.
- **6**. Appuyez sur la touche OK lorsque vous avez identifié la nouvelle position de départ de la scène.
	- L'image et l'heure de la position de départ s'affichent dans la sousfenêtre Démar.
	- Utilisez les touches de lecture pour identifier les nouvelles positions de départ et de fin de la scène à modifier.
	- Touches de lecture:  $(\mathcal{O}, \Theta, \Theta, \Theta, \Theta)$ .
- **7**. Appuyez sur la touche OK lorsque vous a vez identifié la nouvelle position de fin de la scène.
	- L'image et l'heure de la position de fin s'affichent dans la sous-fenêtre Fin.
- **8**. Appuyez sur les boutons ◄ ► pour sélectionner **Chang.**, puis sur le bouton **OK**.
	- La scène à modifier a été remplacée par celle que vous venez d'identifier.

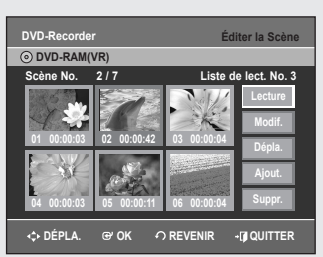

#### **Déplacement d'une scène (modifi cation de la position d'une scène)**

*Effectuez d'abord les étapes 1 à 3 de la page 72.*

- **4**. Appuyez sur les touches ▲▼◄ ► pour sélectionner la scène que vous souhaitez déplacer, puis appuyez sur la touche **OK**.
- **5**. Appuyez sur les boutons ▲▼ pour sélectionner **Dépla**, puis appuyez sur le bouton **OK**.
- La fenêtre de la scène à déplacer s'affiche en jaune.
- **6**. Appuyez sur les touches ▲▼◄ ► pour sélectionner la position de destination de la scène que vous souhaitez déplacer, puis appuyez sur la touche **OK**.
	- La scène sélectionnée est déplacée à la position choisie.
	- Vous ne pouvez pas déplacer la scène sélectionnée à la position correspondant à la scène suivante, puisqu'elle est déjà positionnée à cet endroit.
		- L'information affichée à l'écran peut différer légèrement selon le type de disque utilisé.

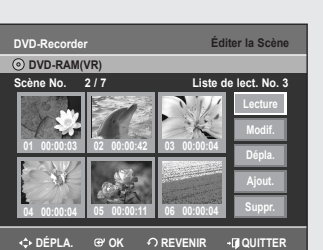

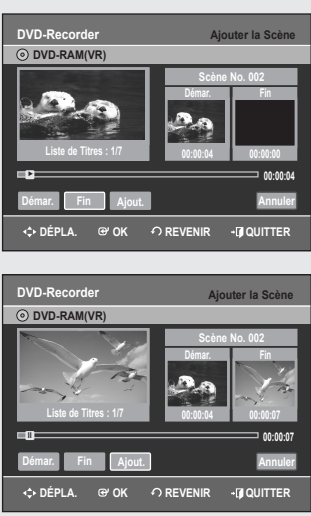

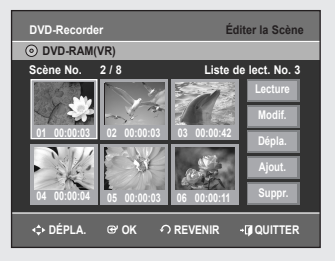

#### **Ajout d'une scène**

*Effectuez d'abord les étapes 1 à 3 de la page 72.*

- **4**. Appuyez sur les touches ▲▼◄ ► pour sélectionner la scène qui suivra immédiatement la scène à ajouter, puis appuyez sur la touche **OK**. Une fenêtre de sélection jaune s'affiche sur la scène devant être ajoutée comme la nouvelle scène.
- **5**. Appuyez sur les boutons ▲▼ pour sélectionner **Ajout.**, puis appuyez sur le bouton **OK**.

L'écran Ajouter la Scène s'affiche.

- **6**. Appuyez sur la touche OK lorsque vous avez identifié la position de départ de la nouvelle scène.
	- L'image et l'heure de la position de départ s'affichent dans la sousfenêtre Démar.
	- Utilisez les touches de lecture pour identifier les positions de départ et de fin qui représentent la nouvelle scène à ajouter.
	- Touches de lecture:  $(\mathbb{O}, \odot, \odot, \odot, \odot, \odot)$ .
- **7**. Appuyez sur la touche OK lorsque vous avez identifié la position de fin de la scène.
	- L'image et l'heure de la position de fin s'affichent dans la sous-fenêtre Fin.
	- Pour annuler l'ajout d'une scène, sélectionnez **Annuler** en déplaçant la barre de sélection à l'aide des touches ◄ ►, puis appuyez sur **OK**.
- **8**. Appuyez sur les boutons ◄ ► pour sélectionner **Ajout.**, puis sur le bouton **OK**.
	- La partie à ajouter a été insérée immédiatement avant la scène sélectionnée à l'étape 4 (page précédente).
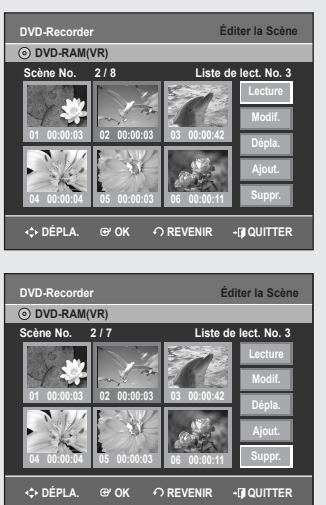

### **Suppression d'une scène**

*Effectuez d'abord les étapes 1 à 3 de la page 72.*

- **4**. Appuyez sur les touches ▲▼◄ ► pour sélectionner la scène que vous souhaitez supprimer, puis appuyez sur la touche **OK**.
- **5**. Appuyez sur les boutons ▲▼ pour sélectionner **Suppr.**, puis appuyez sur le bouton **OK**.

# **▌Copie d'un titre de la Liste de Lecture**

- **1**. Lorsque l'appareil est en mode Arrêt, appuyez sur la touche **PLAY LIST**. L'écran Éditer la Liste de Lecture s'affiche.
- 2. Sélectionnez le titre que vous souhaitez copier sur bande vidéo en déplaçant la barre de sélection à l'aide des touches ▲▼, puis appuyez sur **OK** ou sur ►.
- **3**. Appuyez sur les boutons ▲▼ pour sélectionner **Copier**, puis appuyez sur le bouton **OK** ou ►.
	- Le titre sélectionné est lu et copié sur une bande vidéo.
- **4**. Appuyez sur la touche **EXIT** quand vous avez terminé. L'écran du menu ne s'affiche plus.
	- La fonction Copy (Copie) n'est pas disponible en mode de balayage progressif.

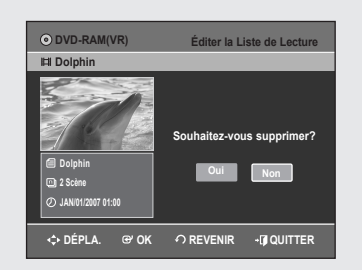

# **▌Suppression d'un titre de la Liste de Lecture**

- **1**. Lorsque l'appareil est en mode Arrêt, appuyez sur la touche **PLAY LIST**. L'écran Éditer la Liste de Lecture s'affiche.
- **2**. Sélectionnez dans la Liste de Lecture le titre que vous souhaitez supprimer en déplaçant la barre de sélection à l'aide des touches ▲▼, puis appuyez sur **OK** ou sur ►.
- **3**. Appuyez sur les boutons ▲▼ pour sélectionner **Supprimer**, puis appuyez sur le bouton **OK** ou ►.
- **4**. Appuyez sur les boutons ◄ ► pour sélectionner **Oui**, puis appuyez sur le bouton **OK**.

Vous êtes automatiquement ramené à l'écran Éditer la Liste de Lecture à la fin de cette opération.

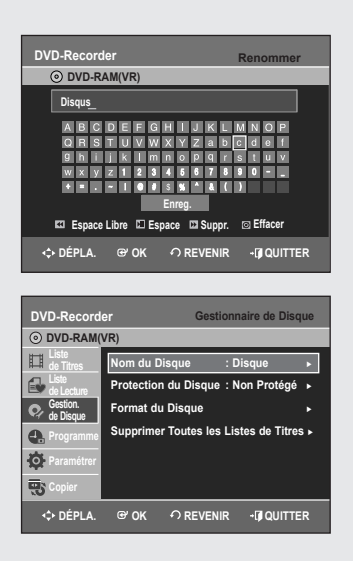

# **Gestionnaire de Disque**

### **▌Modifi cation du Nom du Disque**

*Suivez les instructions ci-dessous pour associer un nom à un disque.*

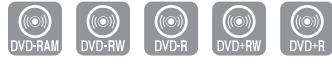

DVD-VR355 uniquement

- **1**. Lorsque l'appareil est en mode Arrêt, appuyez sur la touche **MENU**.
- **2**. Appuyez sur les boutons ▲▼ pour sélectionner **Gestion. de Disque**, puis appuyez sur le bouton **OK** ou ►.
- **3**. Appuyez sur les boutons ▲▼ pour sélectionner **Nom du Disque**, puis appuyez sur le bouton **OK** ou ►. L'écran Modif. Nom s'affiche.
- **4**. Sélectionnez les caractères souhaités en déplaçant la barre de sélection à l'aide des touches  $\blacktriangle \blacktriangledown \blacktriangle \blacktriangleright$ .
	- **Espace Libre**: Permet de supprimer le caractère qui se trouve avant le curseur.
	- **Espace**: Insère une espace et avance le curseur d'une position vers la droite.
	- **Suppr.**: Efface le caractère qui se trouve à la position actuelle du curseur.
	- **Effacer**: Efface tous les caractères qui ont été insérés.
	- **Enreg.**: Enregistre les caractères qui ont été insérés.
- **5**. Appuyez sur les boutons ▲▼◄ ► pour sélectionner **Enreg.**, puis appuyez sur le bouton **OK**.

Un nom est maintenant associé au disque.

- Pour modifier le nom du disque, vous devez supprimer la protection du disque préalablement.
	- L'information affichée à l'écran peut différer selon le type de disque utilisé.

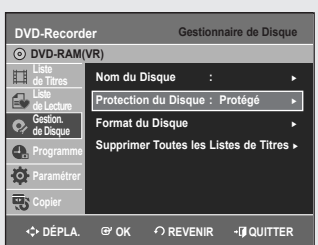

# **▌Protection du Disque**

*La fonction Protection du Disque permet de verrouiller un disque*  afin d'éviter qu'il ne soit formaté par erreur ou qu'une partie de son *contenu ne soit supprimée.*

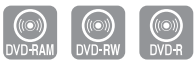

- **1**. Lorsque l'appareil est en mode Arrêt, appuyez sur la touche **MENU**.
- **2**. Appuyez sur les boutons ▲▼ pour sélectionner **Gestion. de Disque**, puis appuyez sur le bouton **OK** ou ►.
- **3**. Appuyez sur les boutons ▲▼ pour sélectionner **Protection du Disque**, puis appuyez sur le bouton **OK** ou ►.
- **4**. Appuyez sur les boutons ▲▼ pour sélectionner **Protégé**, puis appuyez sur le bouton **OK** ou ►.

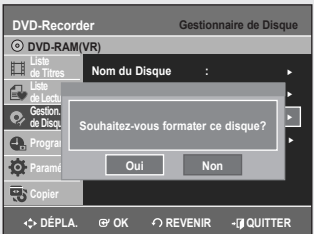

#### • **DVD-RW**

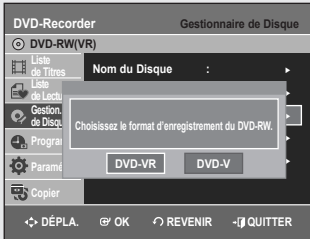

# **▌Formatage du disque • DVD-RAM/+RW**

*Suivez les instructions ci-dessous pour formater un disque. Le dispositif de protection du disque devrait être désactivé.*

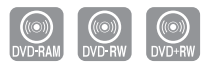

DVD-VR355 uniquement

- **1**. Lorsque l'appareil est en mode Arrêt, appuyez sur la touche **MENU**.
- **2**. Appuyez sur les boutons ▲▼ pour sélectionner **Gestion. de Disque**, puis appuyez sur le bouton **OK** ou ►.
- **3**. Appuyez sur les boutons ▲▼ pour sélectionner **Format du Disque**, puis appuyez sur le bouton **OK** ou ►.

#### **DVD-RAM/+RW**

- Le message de confirmation 'Souhaitez-vous formater ce disque?' s'affiche.
- Le message de confirmation 'Toutes les données vont être supprimées. Souhaitez-vous poursuivre?' s'affiche.

#### **DVD-RW**

- Le message de confirmation 'Choisissez le format d'enregistrement du DVD RW.' s'affiche.
- Le message de confirmation 'Toutes les données vont être supprimées. Souhaitez-vous poursuivre?' s'affiche.
- **4**. Appuyez sur les boutons ◄ ► pour sélectionner **Oui**, puis sur le bouton **OK**.

Le disque est formaté.

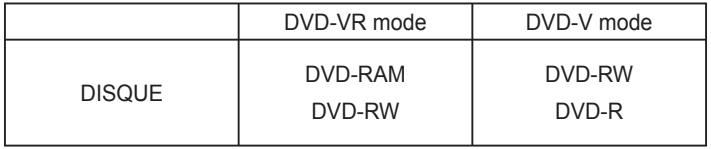

Les modes DVD-VR et DVD-V sont définis en fonction de leur format **d'enregistrement.**

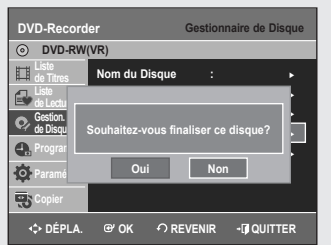

### **▌Finalisation du disque**

Lorsque vous avez fini d'enregistrer des titres sur un disque DVD-*RW ou DVD±R à l'aide de l'enregistreur DVD avec magnétoscope,*  vous devrez finaliser le disque avant de pouvoir le lire sur un autre *appareil.*

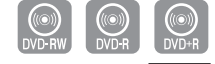

DVD-VR355 uniquement

- **1**. Lorsque l'appareil est en mode Arrêt, appuyez sur la touche **MENU**.
- **2**. Appuyez sur les boutons ▲▼ pour sélectionner **Gestion. de Disque**, puis appuyez sur le bouton **OK** ou ►.
- **3**. Appuyez sur les boutons ▲▼ pour sélectionner **Finaliser le Disque**, puis appuyez sur le bouton **OK** ou ►. Le message suivant s'affiche: 'Souhaitez-vous finaliser ce disque?'.
- **4**. Appuyez sur les boutons ◄ ► pour sélectionner **Oui**, puis sur le bouton OK. Le message "Le disque sera finalisé. Souhaitez-vous poursuivre?" s'affiche.
- **5**. Appuyez sur les boutons ◄ ► pour sélectionner **Oui**, puis appuyez sur le bouton OK. Le disque est ensuite finalisé.

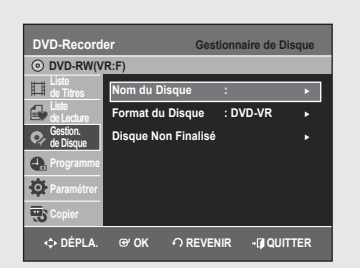

- Après la finalisation d'un disque, il est impossible de supprimer certains titres.
	- Après la finalisation, un DVD-RW(mode V)/±R fonctionne de la même façon qu'un DVD-Vidéo.
	- L'information affichée à l'écran peut différer selon le type de disque utilisé.
	- La durée requise pour terminer une finalisation peut varier selon la quantité de données enregistrées sur le disque.
	- Les données contenues sur le disque seront endommagées si l'appareil est mis hors tension pendant un processus de finalisation.
	- Vous pouvez finaliser automatiquement le disque à l'aide du mode EZ REC (reportez-vous à la page 60).

#### **Annulation d'une fi nalisation de disque (modes V et VR) ▌**

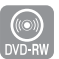

- **1**. Lorsque l'appareil est en mode Arrêt, appuyez sur la touche **MENU**.
- **2**. Appuyez sur les boutons ▲▼ pour sélectionner **Gestion. de Disque**, puis appuyez sur le bouton **OK** ou ►.
- **3**. Appuyez sur les boutons ▲▼ pour sélectionner **Disque Non Finalisé**, puis appuyez sur le bouton **OK** ou ►. Le message suivant s'affiche: "Souhaitez-vous ne pas finaliser le disque?"
- **4**. Appuyez sur les boutons ◄ ► pour sélectionner **Oui**, puis sur le bouton OK. Le message "Le disque ne sera pas finalisé. Souhaitezvous poursuivre?" s'affiche.
- **5**. Appuyez sur les boutons ◄ ► pour sélectionner **Oui**, puis appuyez sur le bouton **OK**.

La finalisation du disque n'est pas achevée.

■ Un DVD-RW peut être finalisé en mode vidéo, et il est également possible d'interrompre cette finalisation, toujours en mode V.

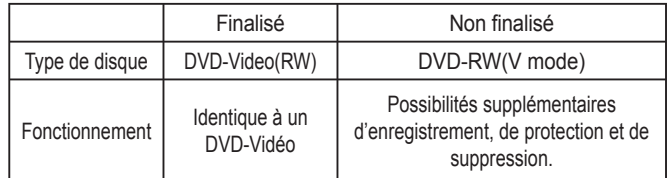

■ A Un DVD-RW peut être finalisé en mode VR, et il est également possible d'interrompre cette finalisation, toujours en mode VR.

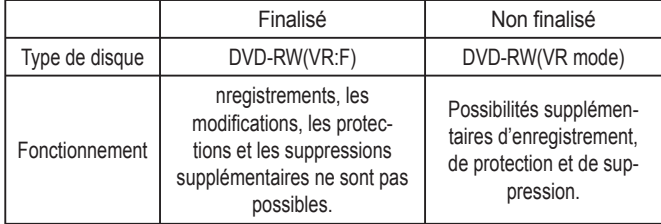

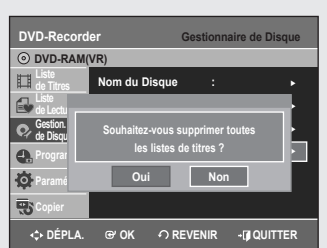

### **▌Suppression de toutes les Listes de Titres**

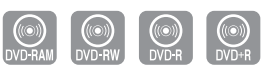

DVD-VR355 uniquement

- **1**. Lorsque l'appareil est en mode Arrêt, appuyez sur la touche **MENU**.
- **2**. Appuyez sur les boutons ▲▼ pour sélectionner **Gestion. de Disque**, puis appuyez sur le bouton **OK** ou ►.
- **3**. Appuyez sur les boutons ▲▼ pour sélectionner **Supprimer Toutes les Listes de Titres**, puis appuyez sur le bouton **OK** ou ►.
	- Le message suivant s'affiche : "Souhaitez-vous supprimer toutes les listes de titres?"
	- Cette commande ne fonctionne pas si des titres sont protégés, ou si un titre contient une image figée. Pour supprimer un titre protégé, désactivez sa protection avant de poursuivre.
- **4**. Appuyez sur les boutons ◄ ► pour sélectionner **Oui**, puis appuyez sur le bouton **OK**.

Toutes les Listes de Titres sont supprimées.

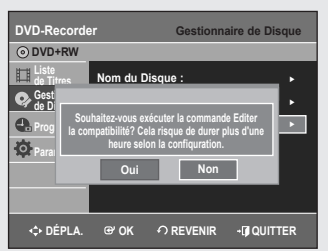

# **▌Compatibilité à la modifi cation**

*Pour les DVD+RW, cette fonction doit être activée pour pouvoir*  afficher les chapitres ou les titres modifiés par un lecteur DVD *standard.*

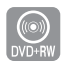

DVD-VR355 uniquement

- **1**. Appuyez sur le bouton **MENU** de la télécommande, appareil en mode Arrêt.
- **2**. Appuyez sur les touches ▲▼ pour sélectionner **Gestion. de Disque**, puis appuyez sur le bouton **OK** ou ►.
- **3**. Appuyez sur les touches ▲▼ pour sélectionner **Compatibilité d´édition**,

puis appuyez sur le bouton **OK** ou ►.

**4**. Appuyez sur les touches ◄► pour sélectionner **Oui**, puis appuyez sur la touche **OK**.

La procédure de compatibilité à la modification commence. Après l'avoir exécutée, vous pouvez accéder au menu titre du disque en appuyant sur le bouton **TITLE MENU**.

■ Si vous n'effectuez pas une modification des chapitres, le message de confirmation "Il n'est pas nécessaire d'exécuter la commande Editer la compatibilité." s'affiche.

# **Dépannage (DVD)**

**Si votre appareil ne fonctionne pas correctement, faites les vérifi cations décrites ci-dessous avant de communiquer avec un centre de service autorisé Samsung.**

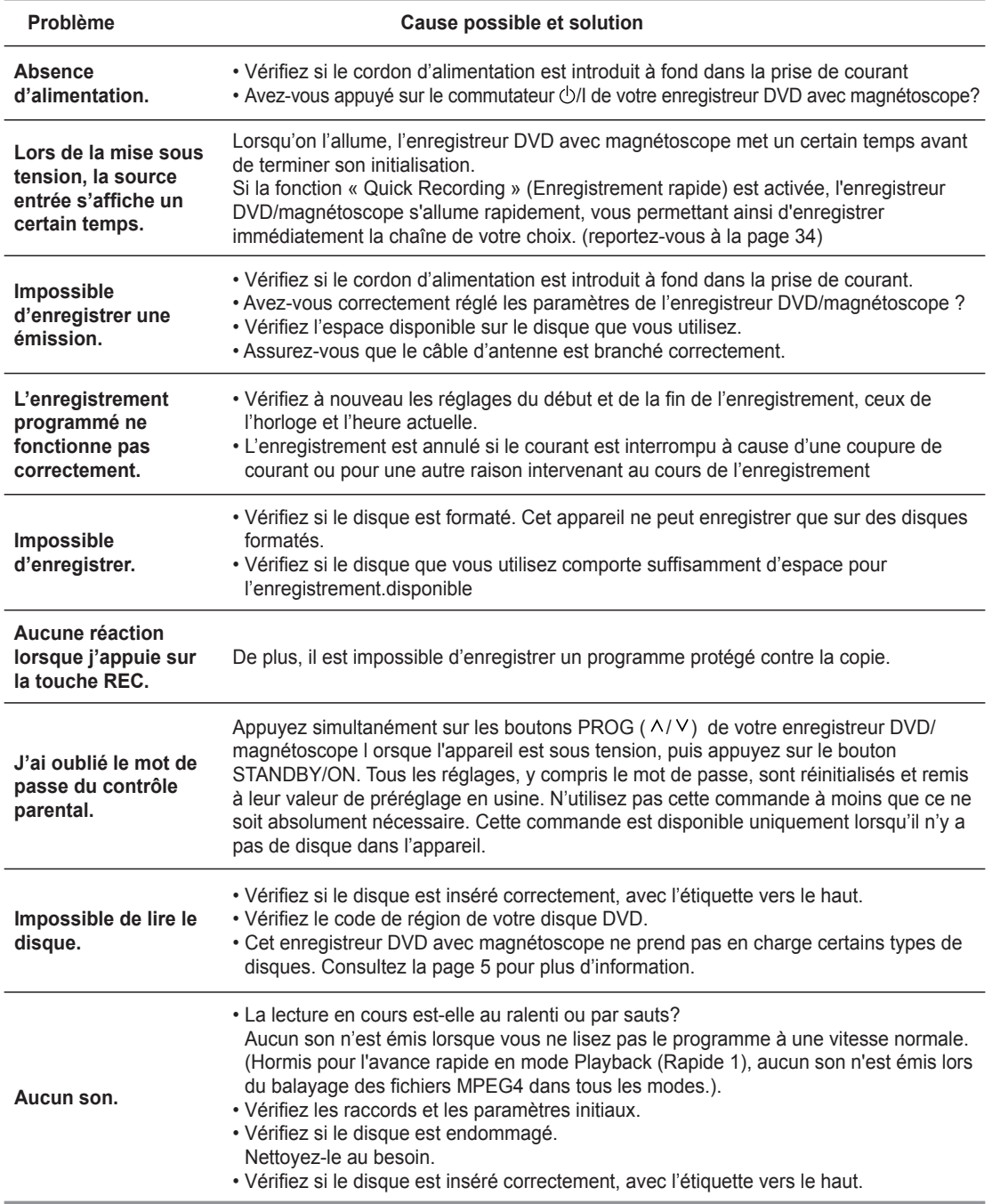

# **Dépannage (DVD)**

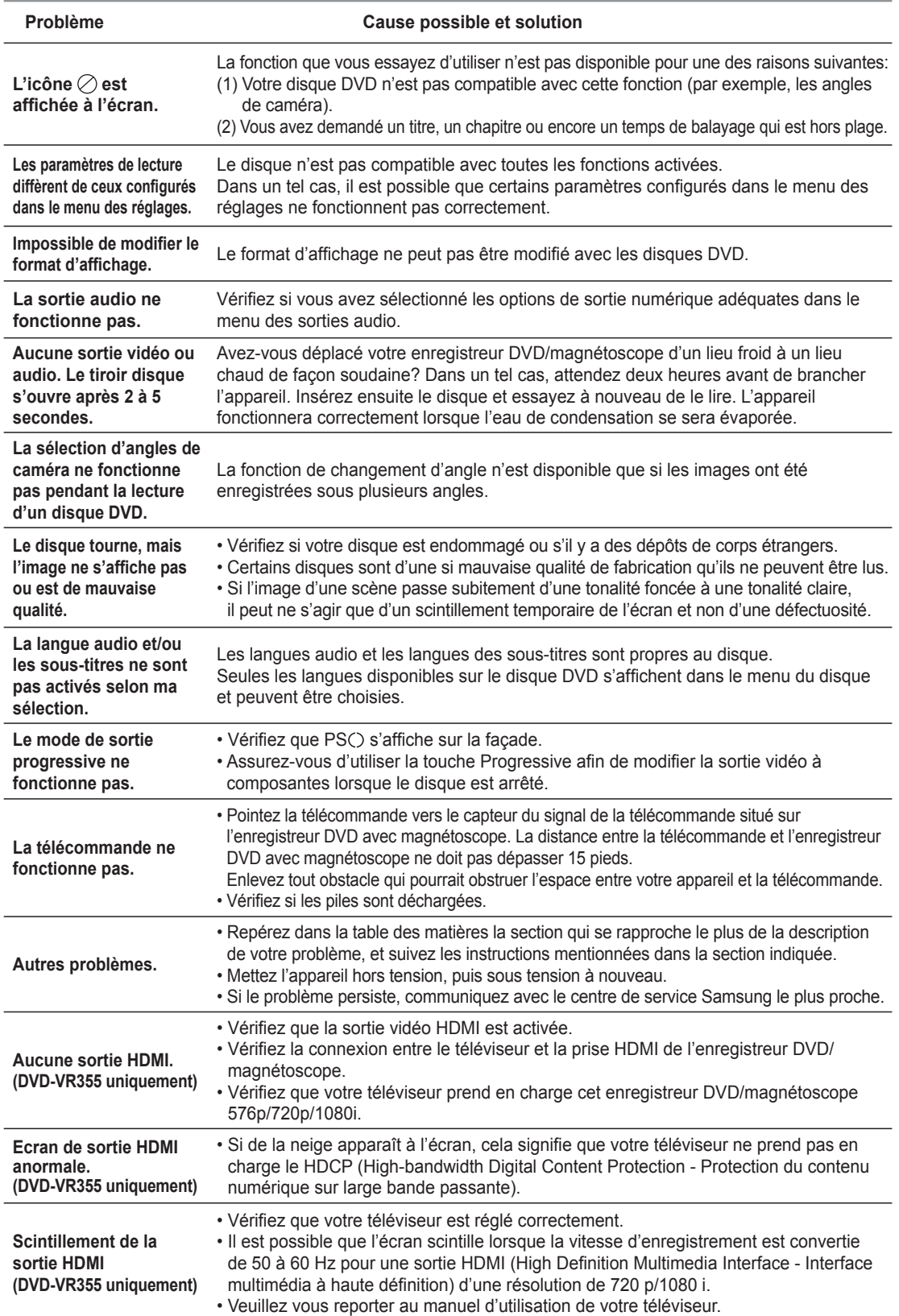

# **Dépannage (Magnétoscope)**

**Faites les vérifi cations décrites ci-dessous avant de communiquer avec un centre de service autorisé Samsung.**

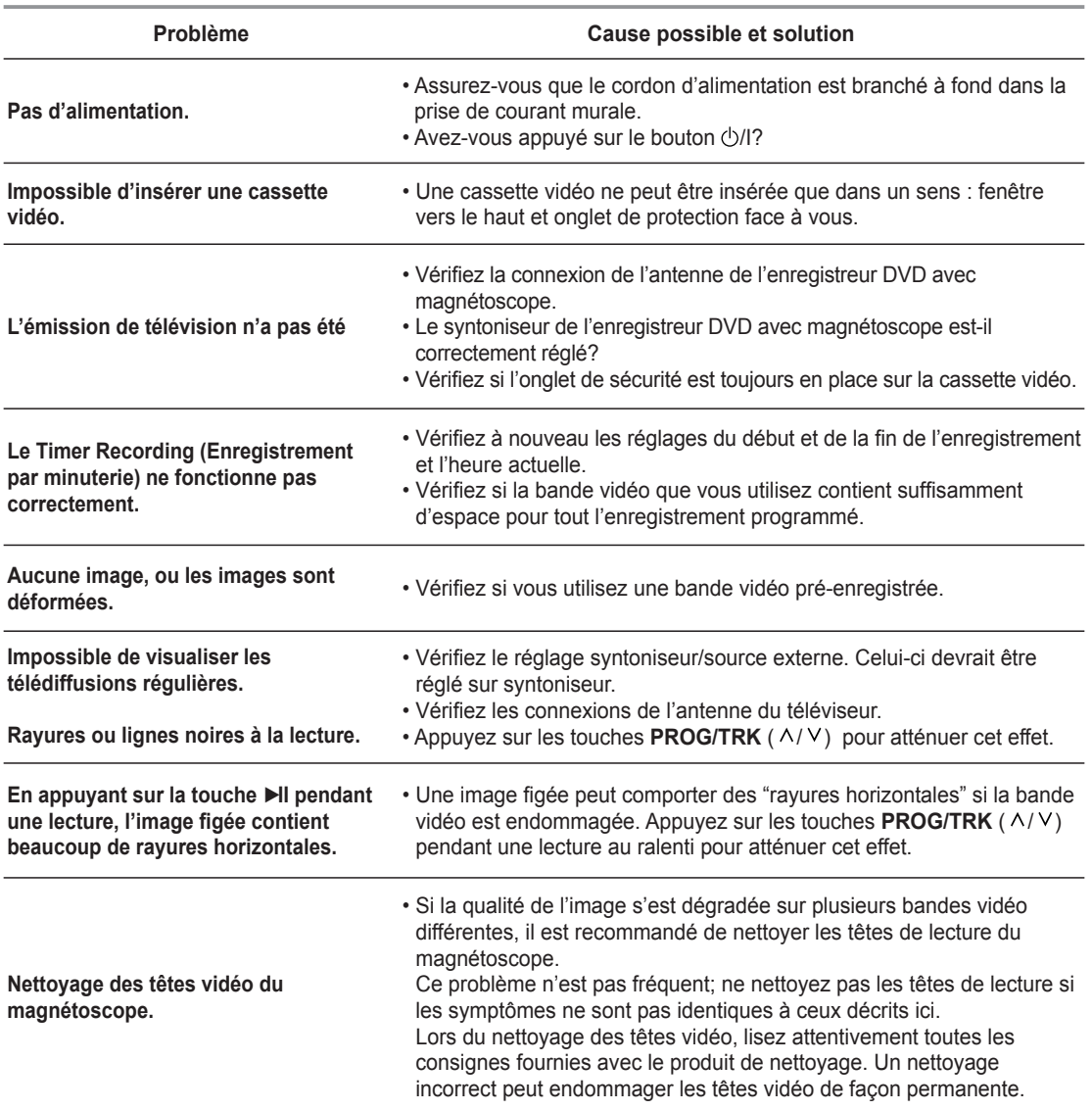

**Si le problème n'est toujours pas résolu après avoir consulté les instructions ci-dessus, prenez en note les informations suivantes:**

- **Le modèle et le numéro de série de votre enregistreur DVD avec magnétoscope (indiqués à l'arrière de l'appareil);**
- **L'information relative à la garantie;**
- **Une description exacte du problème;**

**Ensuite communiquez avec le centre de service autorisé SAMSUNG de votre région.**

# **Fiche technique**

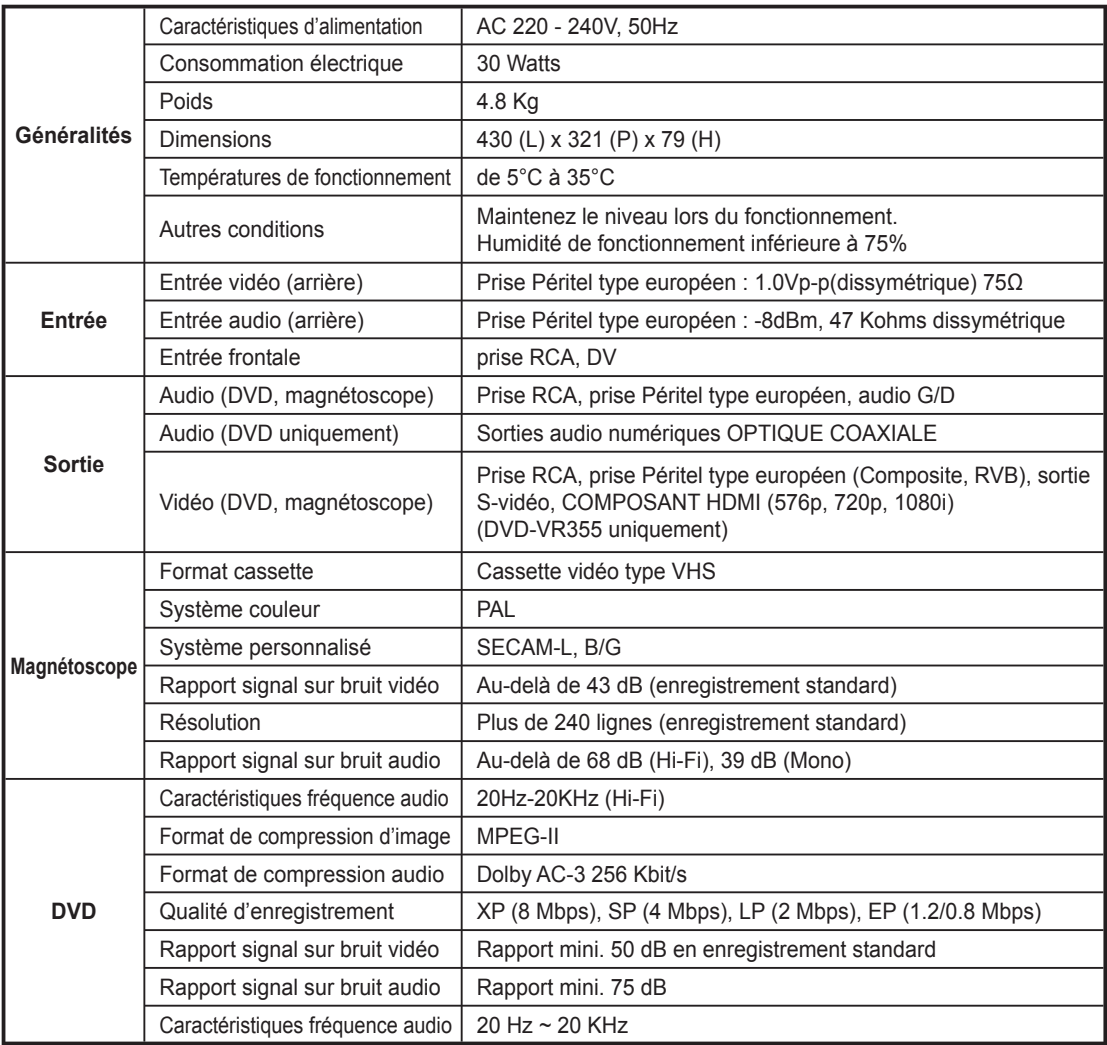

#### **Sortie audio**

Pour les disques DVD, des signaux audio enregistrés à une fréquence d'échantillonnage de 96 kHz sont convertis et envoyés à 48 kHz.

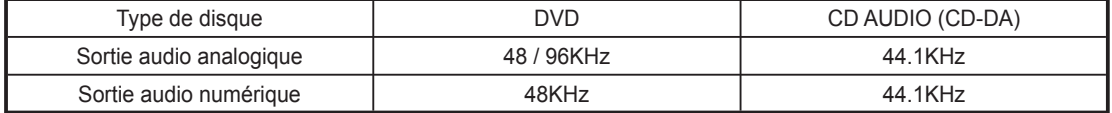

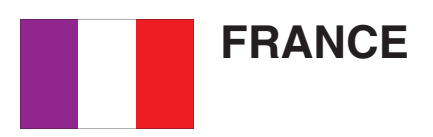

Chers clients, nous vous remercions d'avoir acheté un produit SAMSUNG.

La présente carte à pour objet de préciser les modalités de la garantie que la société Samsung Electronics France vous offre indépendam ment des garanties qui vous sont déjà offertes par le revendeur à qui vous avez acheté votre produit, et des garanties prévues par la loi (notamment la garantie des vices cachés prévue aux articles 1641 et suivants du Code civil, et la garantie légale de conformité prévue aux articles L.211-1 et suivants du Code de la consommation).

Aussi, si vous rencontrez un problème avec votre produit SAMSUNG, nous vous invitons :

- soit à contacter directement notre service consommateur :

**Samsung Service Consommateurs 66 rue des Vanesses BP 50116 - Villepinte - 95950 ROISSY cedex France TEL : 08 25 08 65 65 ou 32 60 dites SAMSUNG (€ 0,15/min), Fax : 01 48 63 06 38**

ou encore sur notre site Internet à l'adresse suivante :

www.samsung.com/fr rubrique Support SAV ;

- soit à vous adresser au revendeur à qui vous l'avez acheté.

■ ETENDUE DE LA GARANTIE DE SAMSUNG ELECTRONICS FRANCE

Samsung Electronics France garantit le produit contre tout défaut de matière ou de fabrication (pièces et main d'oeuvre) pendant le délai de 1 (un) an pour les caméscopes et de 1(an) pour les MP3.

La période de garantie commence le jour ou vous avez acheté l'appareil au revendeur.

En cas de défaut de matière ou de fabrication, et à condition de respecter les modalités indiquées ci-dessous, Samsung Electronics France s'engage à réparer ou faire réparer le produit sous garantie, ou à le remplacer si la réparation n'est pas possible ou apparaît disproportionnée.

Les réparations ou les échanges de produits sous garantie n'ont pas pour effet de prolonger la durée initiale de la garantie.

■ MODALITES

Si le produit que vous avez acheté s'avère défectueux pendant la période de garantie du fait d'un défaut visé cidessus, adressez vous à notre service consommateurs à l'adresse indiquée ci-dessus.

Celui-ci vous expliquera les démarches à effectuer ; étant d'ores et déjà précisé que vous aurez besoin de votre facture d'achat, et de la présente carte de garantie dument remplie.

Le produit qui nous sera retourné fera alors l'objet d'un contrôle par notre centre de réparation agréé et sera alors soit réparé gratuitement, soit échangé si la réparation n'est pas possible, et vous sera retourné sans frais.

(Vous conservez bien sûr la possibilité de vous adresser au revendeur à qui vous avez acheté votre produit.)

■ EXCLUSIONS

La présente garantie ne couvre pas les produits consommables tels que les piles, les ampoules, les cartouches d'encre, etc.

Par ailleurs, la garantie ne pourra pas jouer :

- en cas de casse du produit par l'utilisateur ;
- si le défaut est causé par une utilisation du produit non conforme à la notice d'utilisation ;
- dans le cas ou le produit aurait été modifié, démonté ou réparé par une personne autre que Samsung Electronics France ou ses centres de service agréés,
- pour les produits dont le numéro de série a été retiré ;
- lorsqu'un équipement auxiliaire non fourni ou non recommandé par Samsung est fixé sur le produit ou utilisé en conjonction avec celui-ci ;
- au cas où la facture d'achat et/ou la carte de garantie ne seraient pas retournées ;
- au cas où la carte de garantie ne serait pas dument remplie ".

### **Contact SAMSUNG WORLD WIDE**

If you have any questions or comments relating to Samsung products, please contact the SAMSUNG customer care centre.

#### **Comment contacter Samsung dans le monde**

Si vous avez des suggestions ou des questions concernant les produits Samsung, veuillez contacter le Service Consommateurs Samsung.

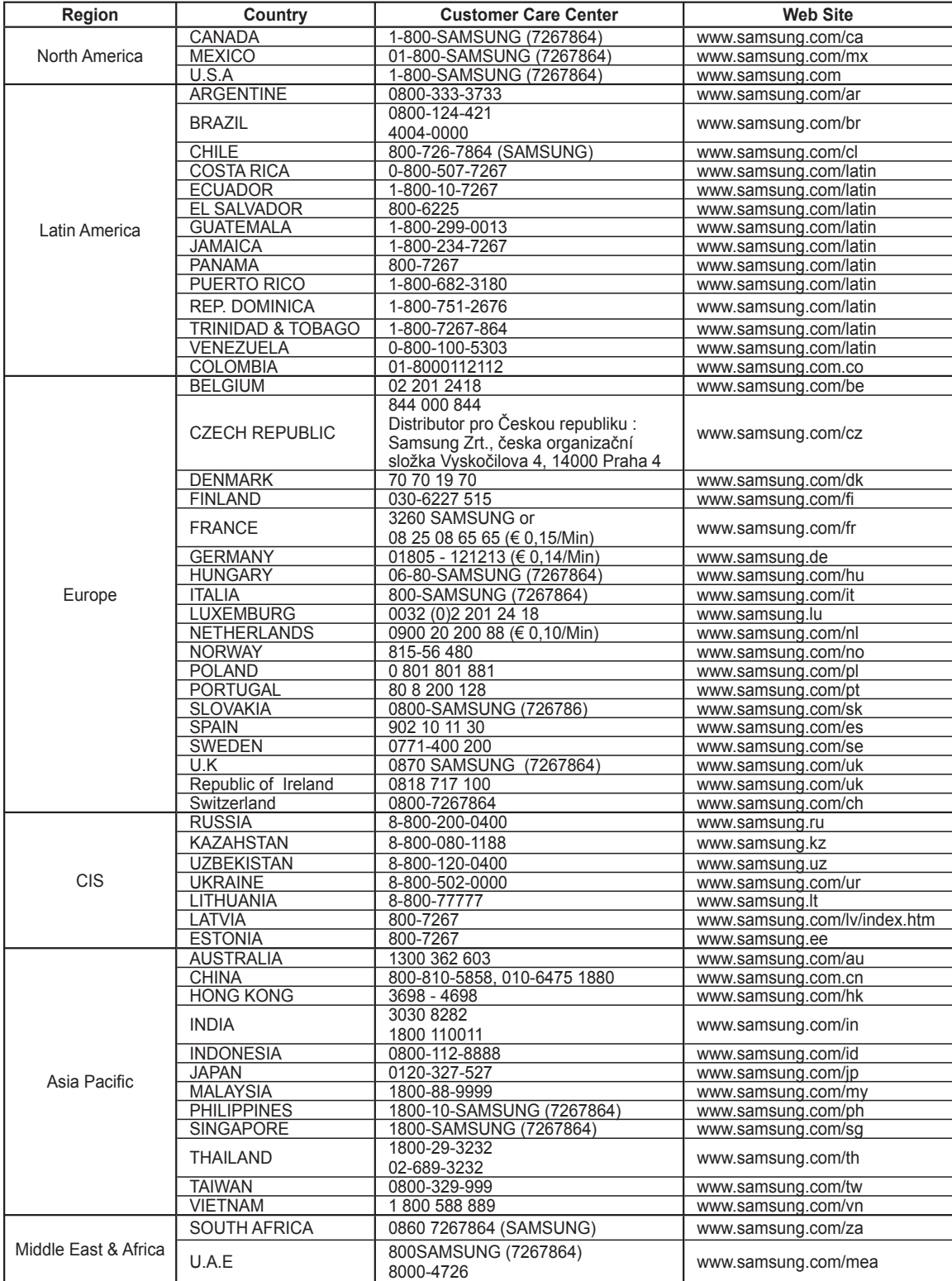